ΥΠΟΥΡΓΕΙΟ ΠΑΙΔΕΙΑΣ, ΑΘΛΗΤΙΣΜΟΥ ΚΑΙ ΝΕΟΛΑΙΑΣ

## $\overline{5}$ 5 **ΚΑ Γ΄ ΓΥΜΝΑΣΙΟΥ**

### ΒΙΒΛΙΟ ΕΡΓΑΣΙΩΝ

ΠΑΙΔΑΓΩΓΙΚΟ ΙΝΣΤΙΤΟΥΤΟ ΚΥΠΡΟΥ ΥΠΗΡΕΣΙΑ ΑΝΑΠΤΥΞΗΣ ΠΡΟΓΡΑΜΜΑΤΩΝ

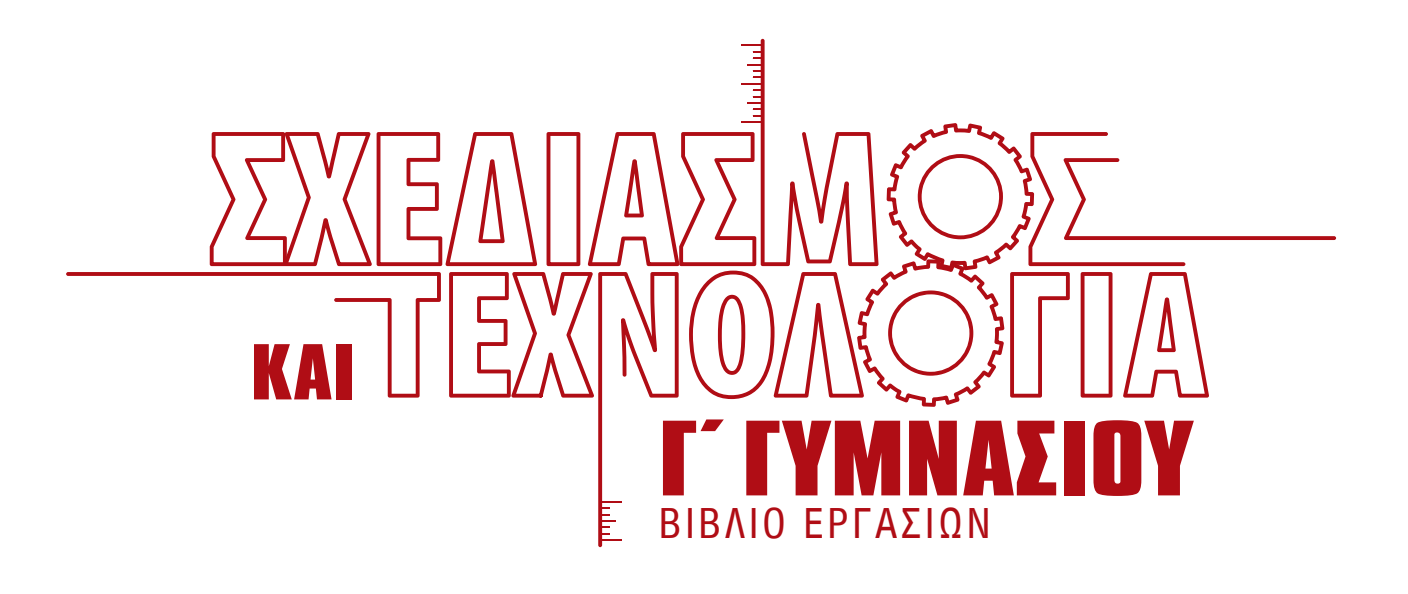

ΟΝΟΜΑΤΕΠΩΝΥΜΟ:

ΤΜΗΜΑ:

ΣΧΟΛΕΙΟ:

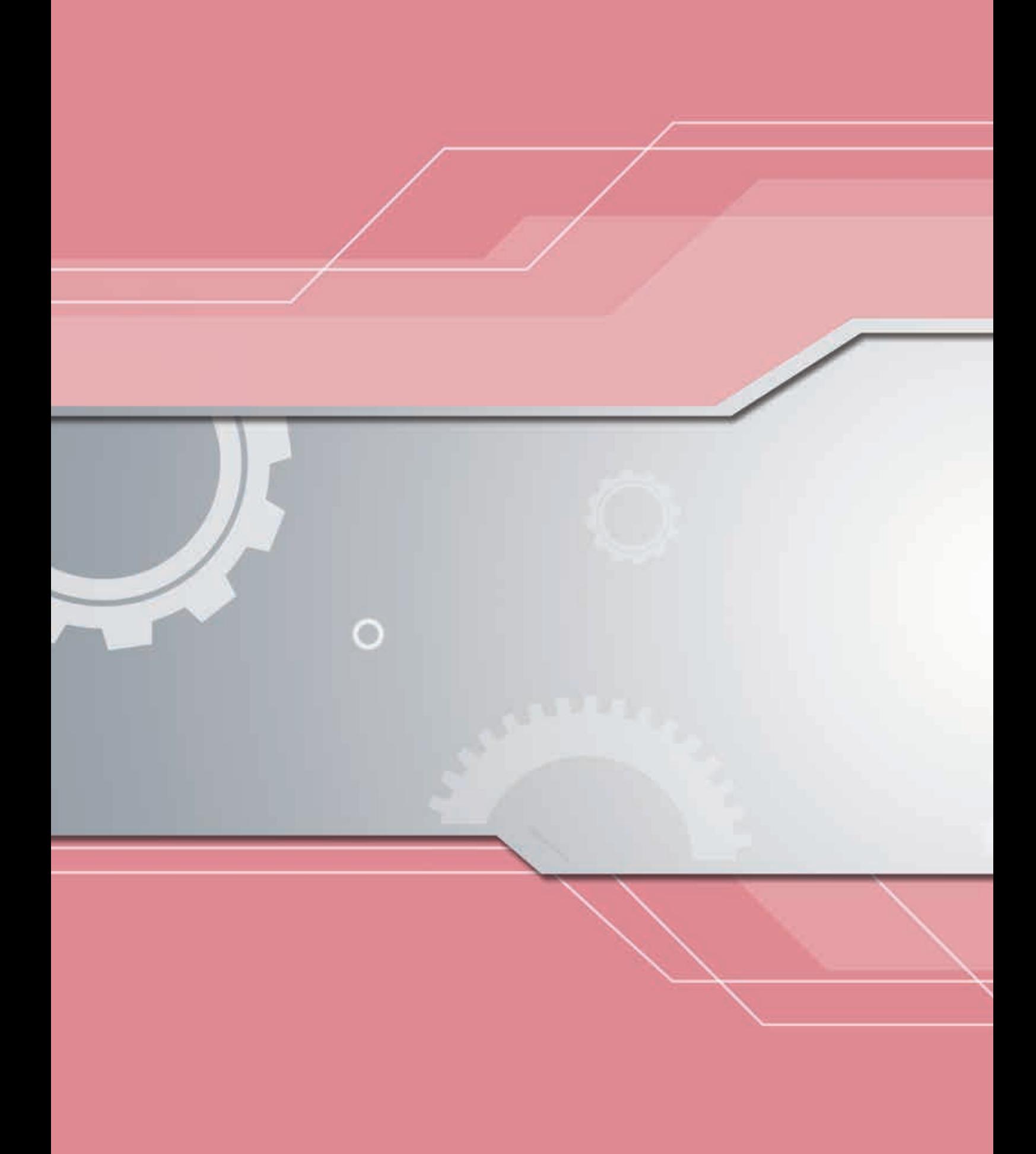

# **Γ΄ ΓΥΜΝΑΣΙΟΥ** ΚΑΙ ΤΕΧΛ

### ΒΙΒΛΙΟ ΕΡΓΑΣΙΩΝ

ΠΑΙΔΑΓΩΓΙΚΟ ΙΝΣΤΙΤΟΥΤΟ ΚΥΠΡΟΥ ΥΠΗΡΕΣΙΑ ΑΝΑΠΤΥΞΗΣ ΠΡΟΓΡΑΜΜΑΤΩΝ

#### ΣΧΕΔΙΑΣΜΟΣ ΚΑΙ ΤΕΧΝΟΛΟΓΙΑ Γ΄ ΓΥΜΝΑΣΙΟΥ Βιβλίο Εργασιών

Η παρούσα έκδοση έχει βασιστεί στις δοκιμαστικές εκδόσεις 2011, 2012, 2013 και 2014.

Εποπτεία: Γιώργος Κουτσίδης, Επιθεωρητής Σχεδιασμού και Τεχνολογίας / Τεχνολογίας

Επιμέλεια έκδοσης: Μάριος Κυπριανού, Καθηγητής Σχεδιασμού και Τεχνολογίας Μαρίνα Άστρα Ιωάννου, Λειτουργός Υπηρεσίας Ανάπτυξης Προγραμμάτων

Σχεδιασμός και ηλεκτρονική σελίδωση: Θεόδωρος Κακουλλής, Λειτουργός Υπηρεσίας Ανάπτυξης Προγραμμάτων Γλωσσική επιμέλεια: Μαριάννα Χριστόφια, Λειτουργός Υπηρεσίας Ανάπτυξης Προγραμμάτων Συντονισμός έκδοσης: Χρίστος Παρπούνας, Συντονιστής Υπηρεσίας Ανάπτυξης Προγραμμάτων Συντονισμός ανατύπωσης: Δρ Πέτρος Γεωργιάδης, Συντονιστής Υπηρεσίας Ανάπτυξης Προγραμμάτων

Α΄ Έκδοση 2015 Ανατύπωση 2016 (με μικροδιορθώσεις) Β΄ Έκδοση 2017 Ανατύπωση 2018 (με μικροδιορθώσεις) Ανατύπωση 2019 (με μικροδιορθώσεις) Ανατύπωση 2023

Εκτύπωση: Presspack Εκτυπωτική Α.Ε.

© ΥΠΟΥΡΓΕΙΟ ΠΑΙΔΕΙΑΣ, ΑΘΛΗΤΙΣΜΟΥ ΚΑΙ ΝΕΟΛΑΙΑΣ ΠΑΙΔΑΓΩΓΙΚΟ ΙΝΣΤΙΤΟΥΤΟ ΚΥΠΡΟΥ ΥΠΗΡΕΣΙΑ ΑΝΑΠΤΥΞΗΣ ΠΡΟΓΡΑΜΜΑΤΩΝ

ISBN: 978-9963-54-076-1

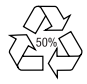

Στο εξώφυλλο χρησιμοποιήθηκε ανακυκλωμένο χαρτί σε ποσοστό τουλάχιστον 50%, προερχόμενο από διαχείριση απορριμμάτων χαρτιού. Το υπόλοιπο ποσοστό προέρχεται από υπεύθυνη διαχείριση δασών.

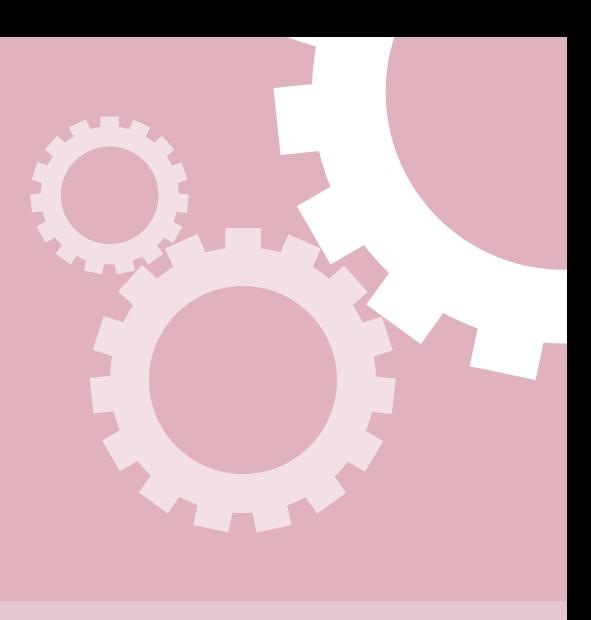

### ΠΡΟΛΟΓΟΣ

Το βιβλίο εργασιών του "Σχεδιασμού και Τεχνολογίας" περιλαμβάνει γραπτές (Φύλλα Εργασίας - Φ.Ε.) και πρακτικές εργασίες (Π.Ε.) που στόχο έχουν την εμπέδωση της ύλης της Γ΄ Γυμνασίου, αλλά και τη δυνατότητα ανάπτυξης ικανοτήτων και δεξιοτήτων για αυτοδύναμη δημιουργική δράση, σύμφωνα με τις απαιτήσεις της σύγχρονης κοινωνίας. Είναι ένα επιπρόσθετο βοήθημα για τους/τις καθηγητές/τριες που διδάσκουν το μάθημα, αλλά και για τους/τις μαθητές/τριες που καλούνται να γίνουν αυτοδύναμοι στον τρόπο προσέγγισης της γνώσης, να μάθουν να διερευνούν και να επιλύουν προβλήματα στηριζόμενοι στις γνώσεις, να αναπτύξουν δεξιότητες και στάσεις και να γίνουν δημιουργικοί και καινοτόμοι.

Ένα αξιόλογο στοιχείο του βιβλίου είναι ότι αντιμετωπίζει την τεχνολογία ως αναπόσπαστο στοιχείο του περιβάλλοντος στο οποίο ζούμε και προσφέρει στους/στις μαθητές/τριες ευκαιρίες εξοικείωσης με τα σύγχρονα τεχνολογικά μέσα. Η κατάκτηση του Τεχνολογικού Αλφαβητισμού μέσα από τις ενότητες του βιβλίου, σε συνδυασμό με την ανάπτυξη της ικανότητας επίλυσης προβλήματος μέσα από τη διαδικασία σχεδιασμού, συμβάλλουν ουσιαστικά στην ανάπτυξη των μεταγνωστικών δεξιοτήτων των μαθητών/τριών.

Όλες οι εργασίες είναι κατάλληλα διαβαθμισμένες, ώστε να καλύπτουν όλα τα στάδια δυσκολίας, ξεκινώντας από απλές γνωσιολογικές ερωτήσεις και φτάνοντας σε πιο σύνθετες, που απαιτούν ποικίλες τεχνολογικές γνώσεις και κρίση για την επίλυσή τους.

Τέλος, μέσα από το βιβλίο εργασιών της Γ΄ Γυμνασίου η απόκτηση γνώσεων και η αφομοίωση των διαδικασιών ενισχύεται μέσα από τις κατασκευές οι οποίες προτείνονται στο βιβλίο (Π.Ε.) για υλοποίηση από τους μαθητές/τριες. Ακολουθώντας τα στάδια της διαδικασίας σχεδιασμού οι μαθητές/τριες σχεδιάζουν, μοντελοποιούν και εφαρμόζουν διαφορετικές λύσεις για την επίλυση σύνθετων προβλημάτων. Ευχαριστώ και συγχαίρω όλους, όσοι εργάστηκαν για την επιτυχή έκδοση του βιβλίου.

#### **Ιωάννης Ευθυμίου**

Αν. Διευθυντής Μέσης Εκπαίδευσης

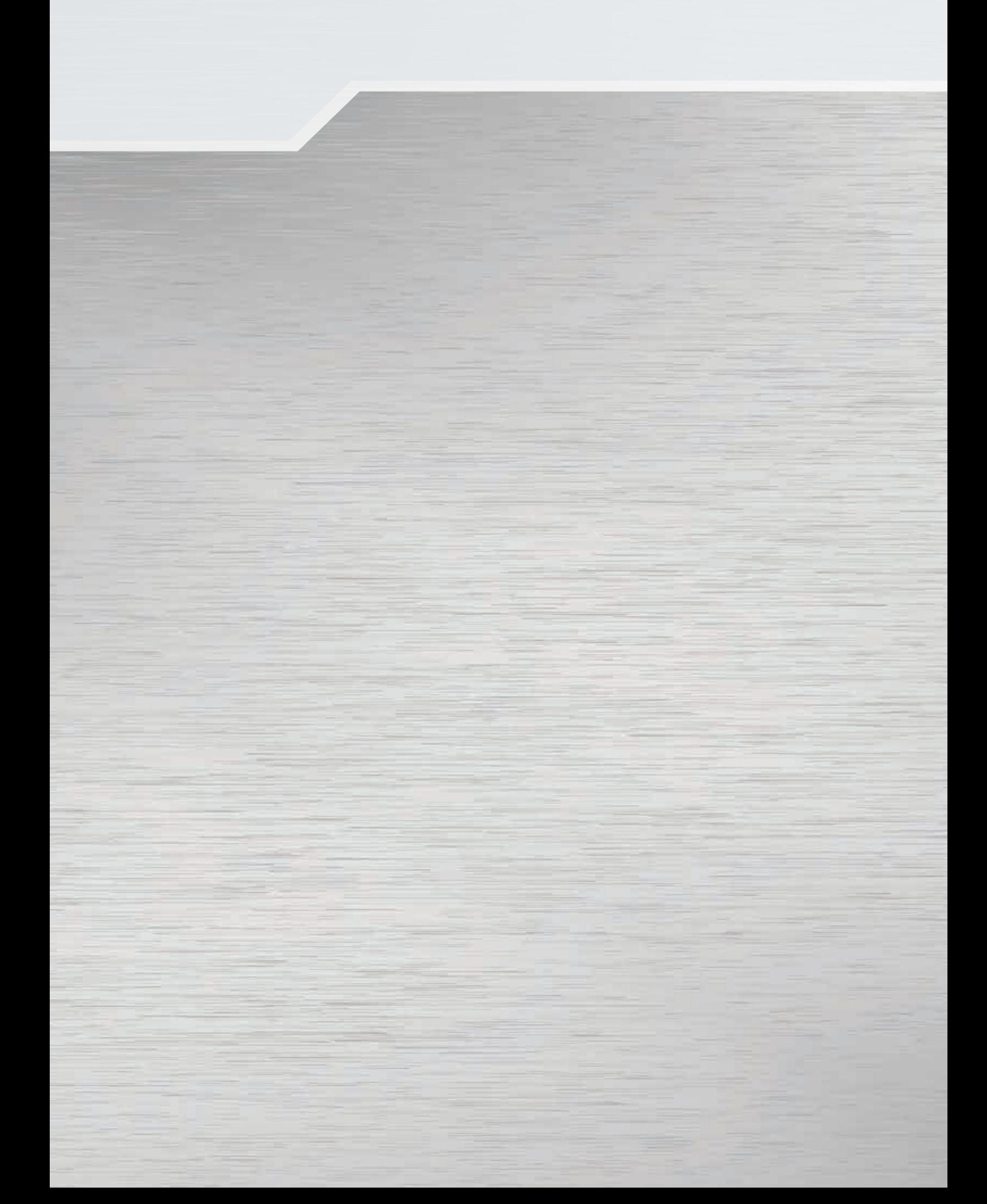

## Περιεχόμενα

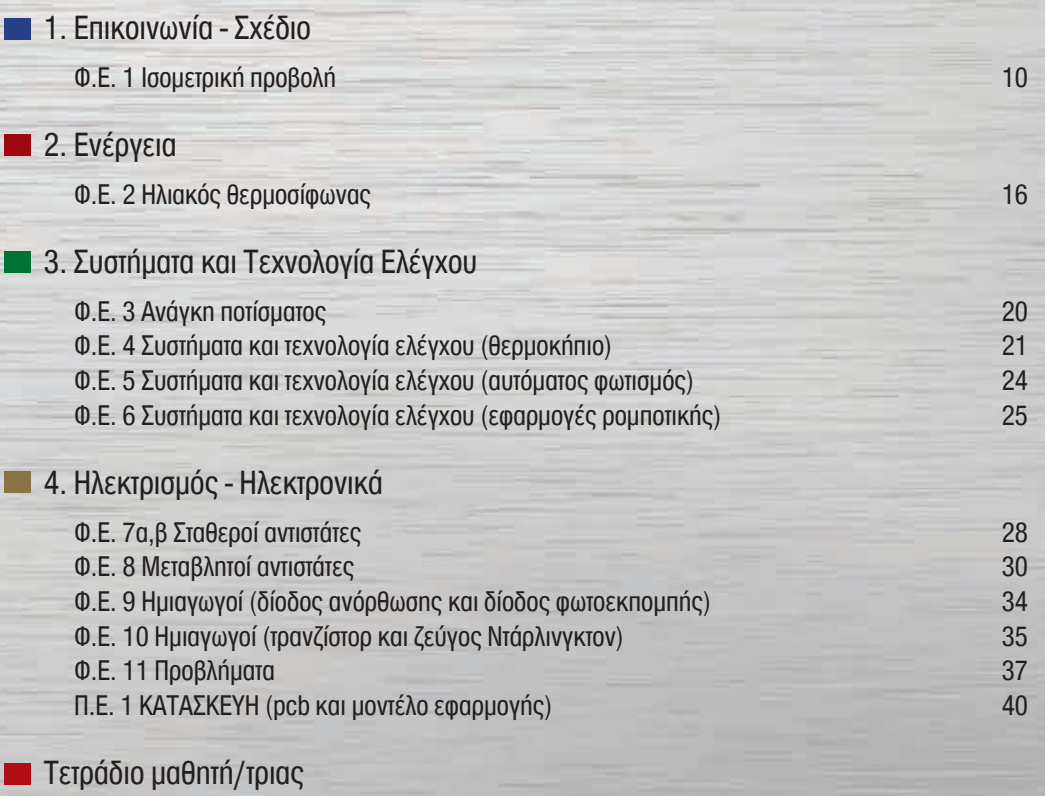

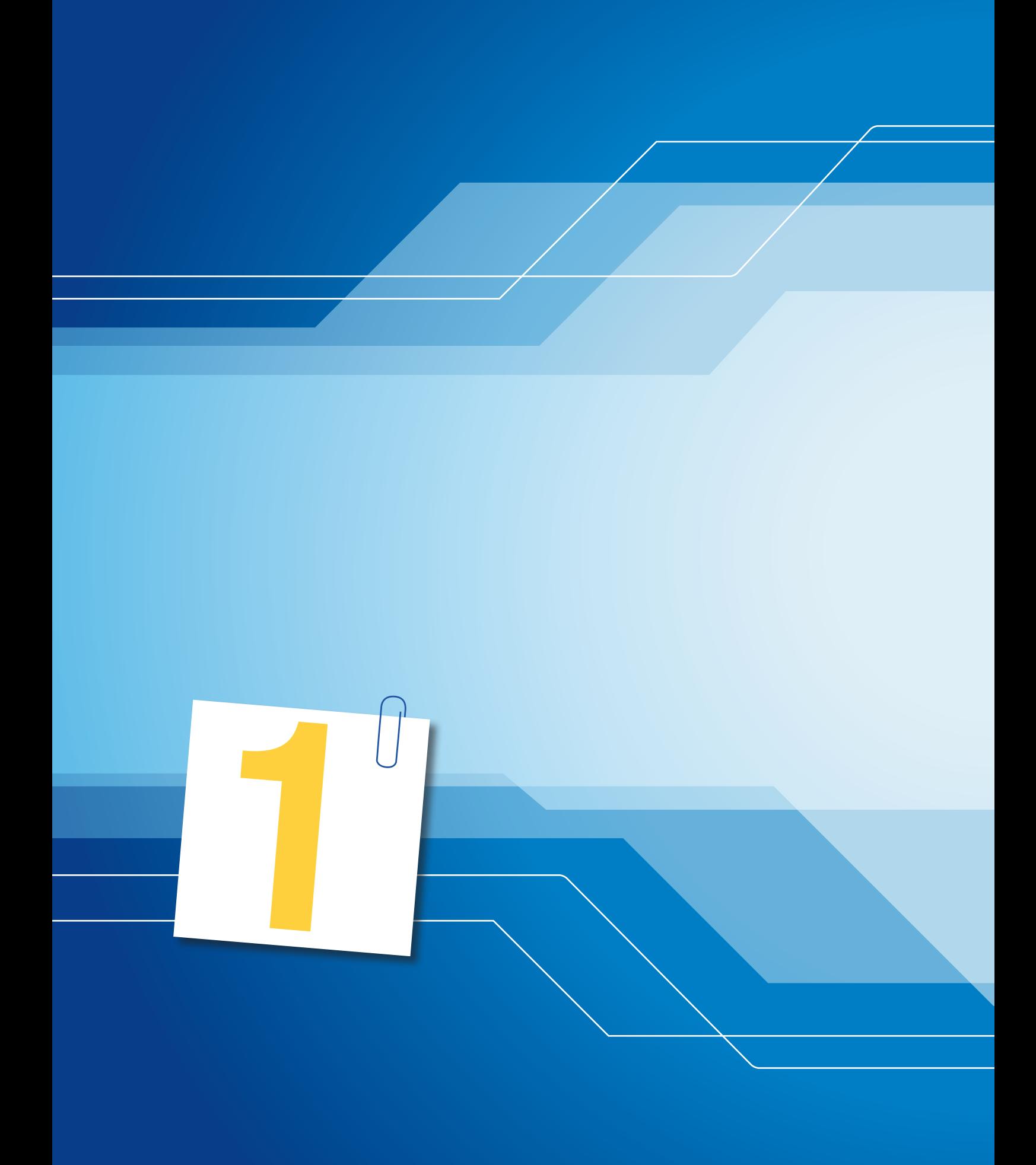

# Επικοινωνία Σχέδιο

**Φ.Ε. 1 Ισομετρική προβολή**

## <u>**1 Ισομετρική προβολή**<br>**1 Φ.Ε.1**</u> **Iσομετρική προβολή**

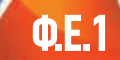

#### **Τι θα κάνετε:**

- 1. Να αναγνωρίσετε τις μεθόδους σχεδίασης.
- 2. Να τοποθετήσετε τις διαστάσεις και να σχεδιάσετε σε ισομετρική προβολή τα πιο κάτω αντικείμενα, στην κλίμακα που αναφέρεται.

#### **Τι θα μάθετε:**

- 1. Να χρησιμοποιείτε σωστά την ισομετρική προβολή για τη σχεδίαση απλών αντικειμένων.
- 2. Να τοποθετείτε διαστάσεις στα σχέδια.

**1.** Να αναγνωρίσετε τη μέθοδο σχεδίασης των πιο κάτω:

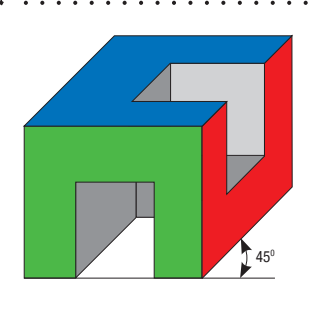

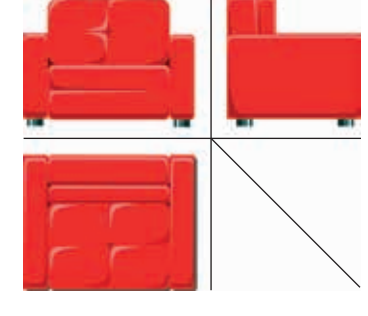

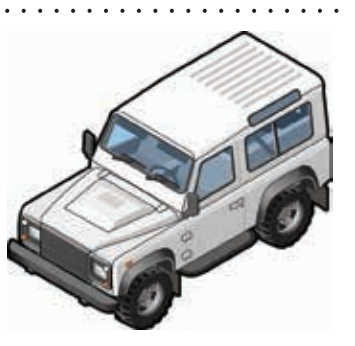

**2α.** Να τοποθετήσετε τις διαστάσεις στο πιο κάτω ισομετρικό σχέδιο με βάση τους κανόνες διαστασιολόγησης.

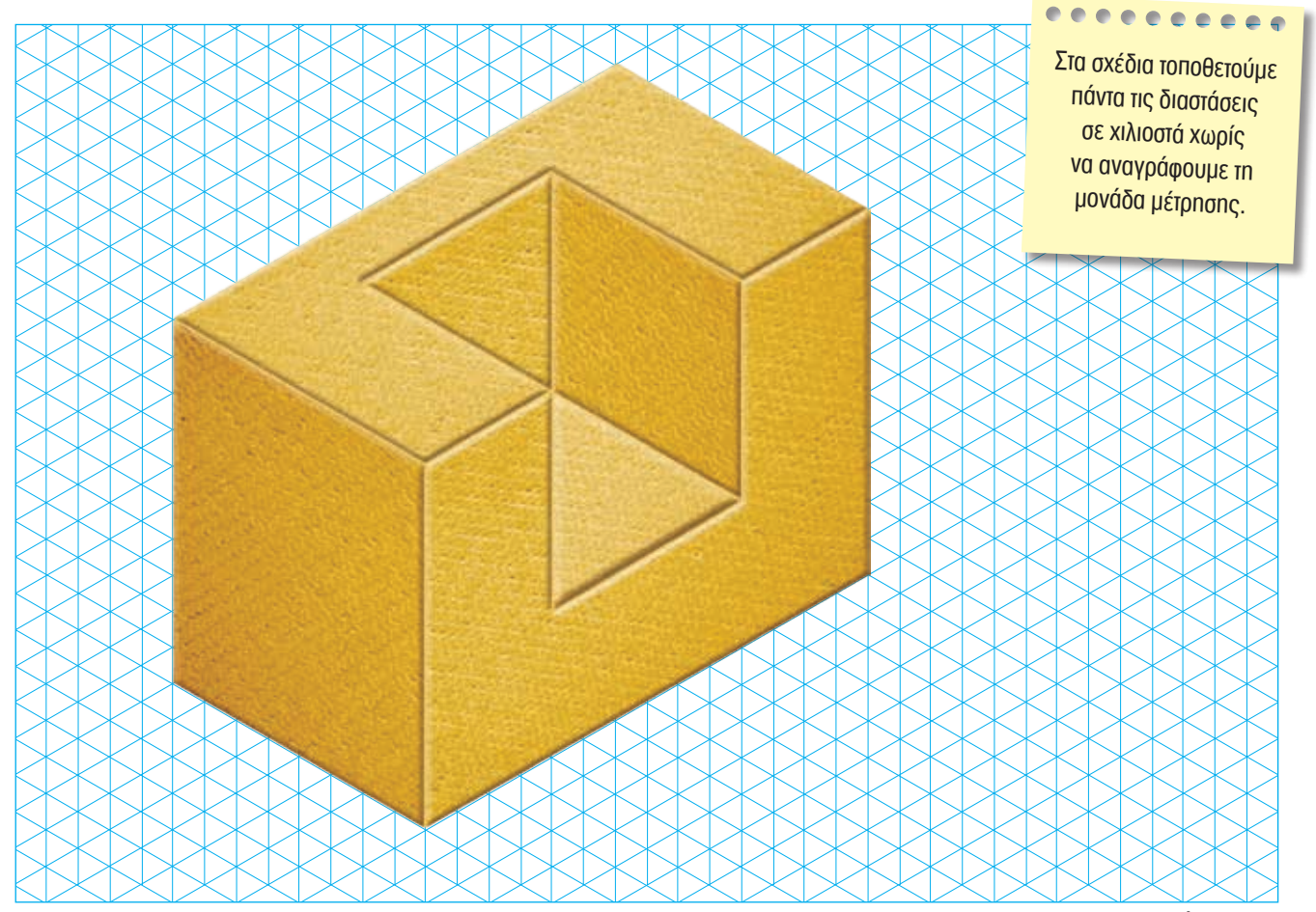

Κλίμακα 1:1

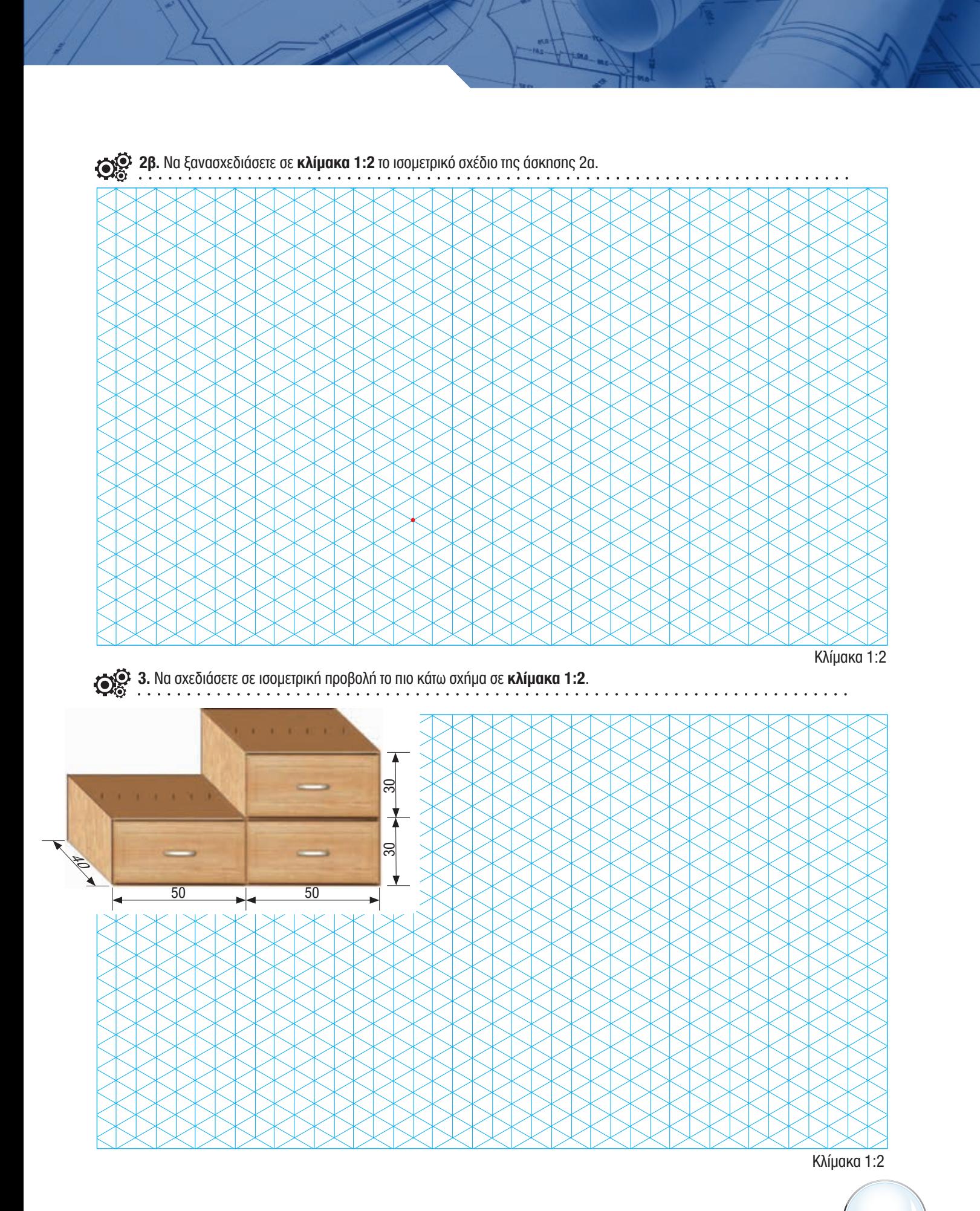

**4. α)** Να σχεδιάσετε στο ισομετρικό πλέγμα την ισομετρική προβολή της πιο κάτω μολυβοθήκης, **σε κλίμακα 1:1**.

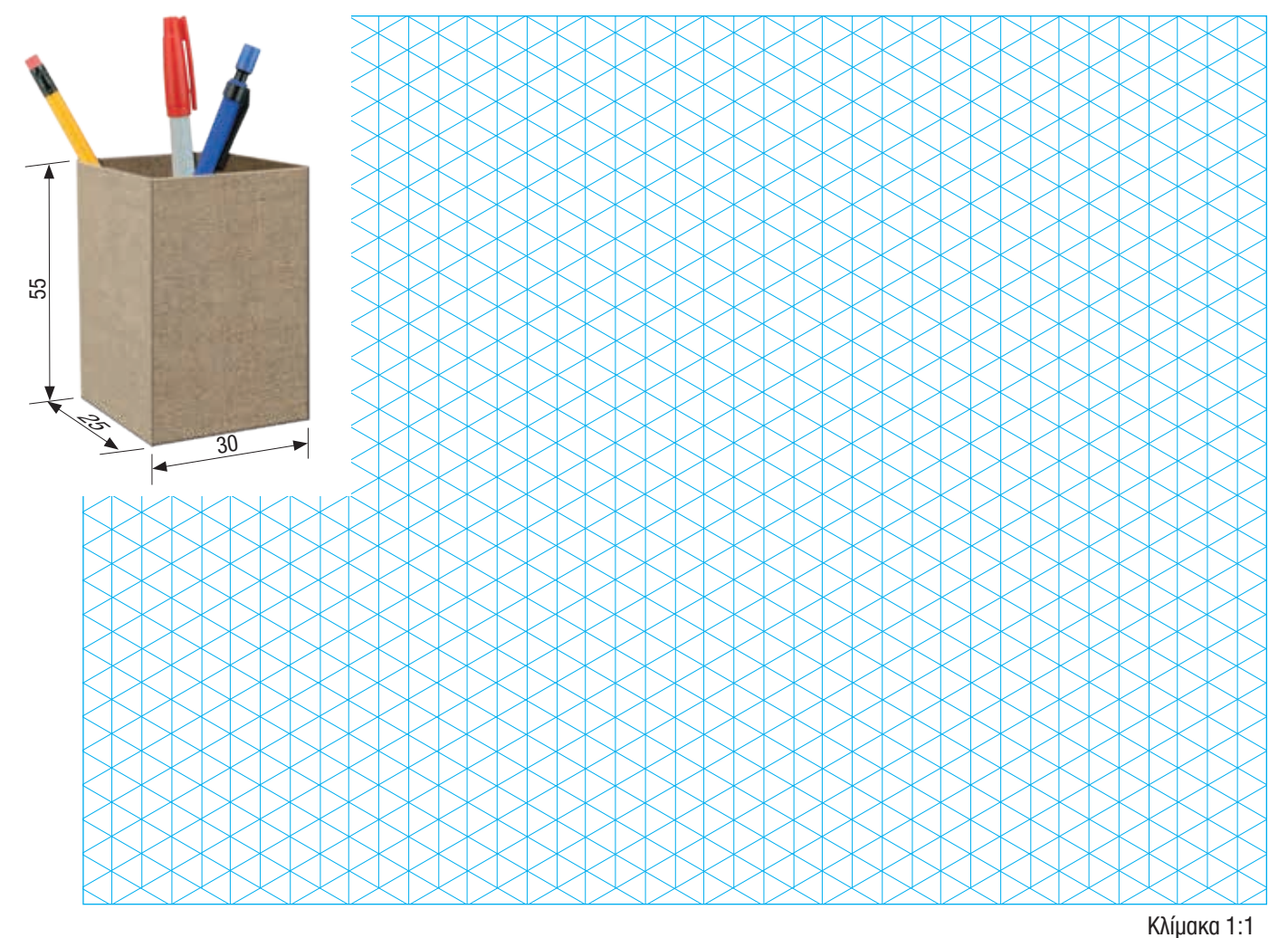

**β)** Να συμπληρώσετε στο πιο πάνω ισομετρικό πλέγμα το κουτί σημειώσεων, όπως φαίνεται στην εικόνα.

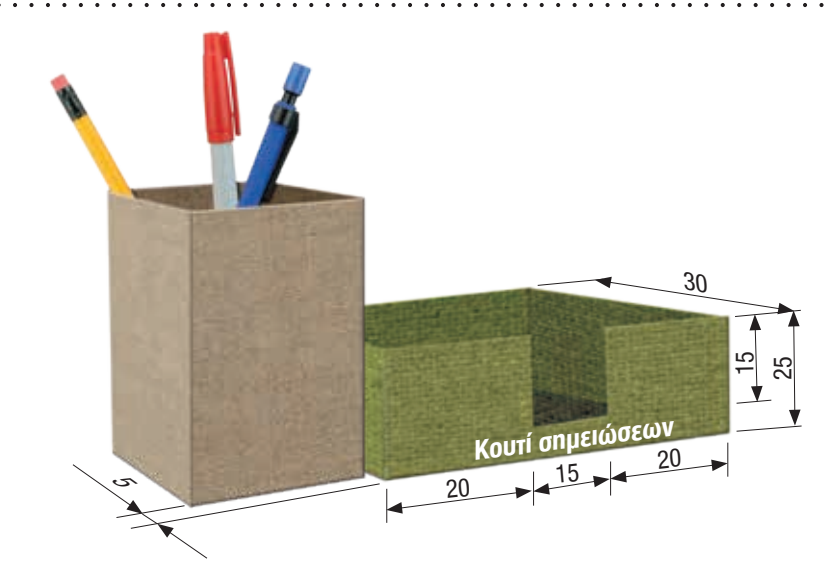

. . . . . . . . .

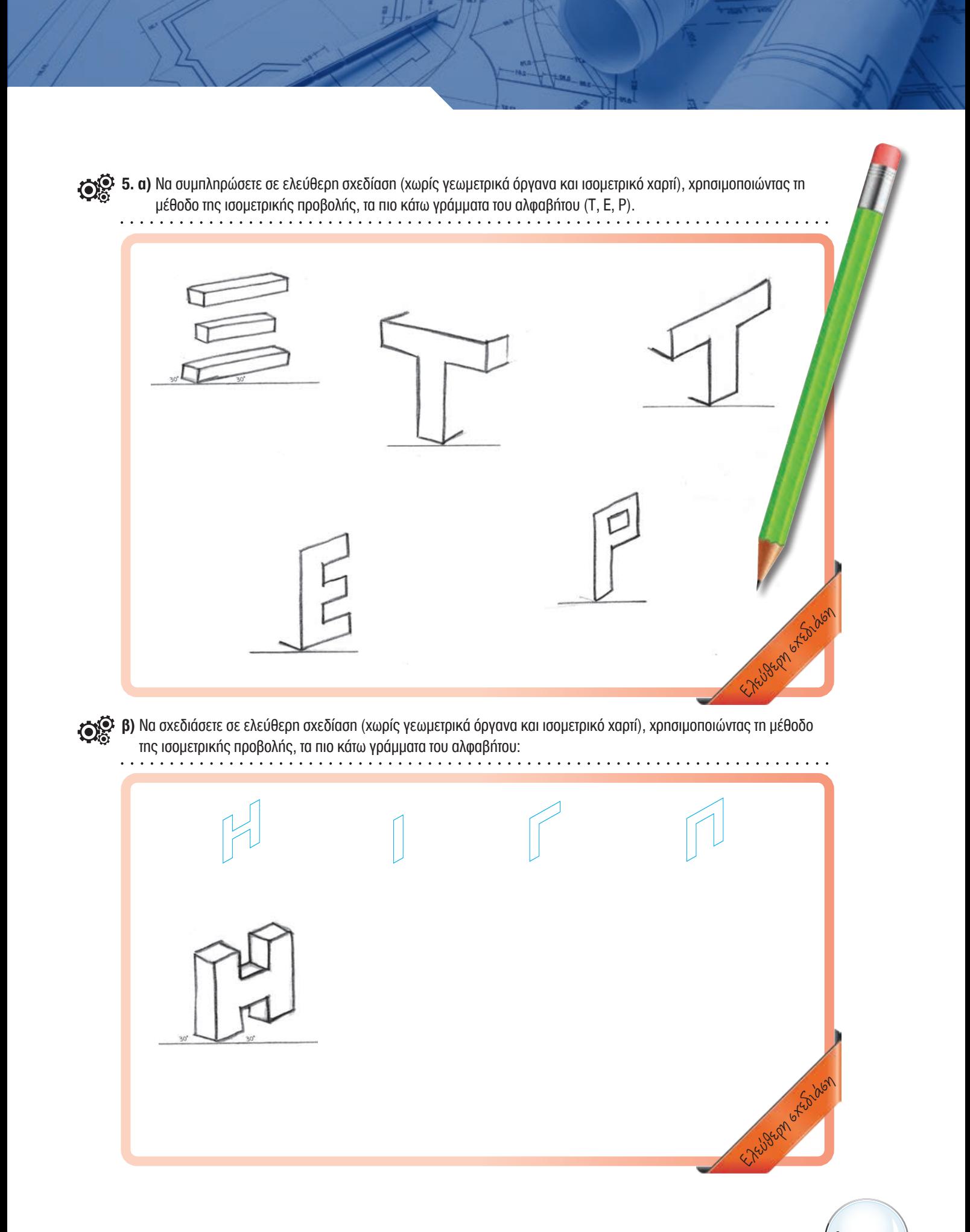

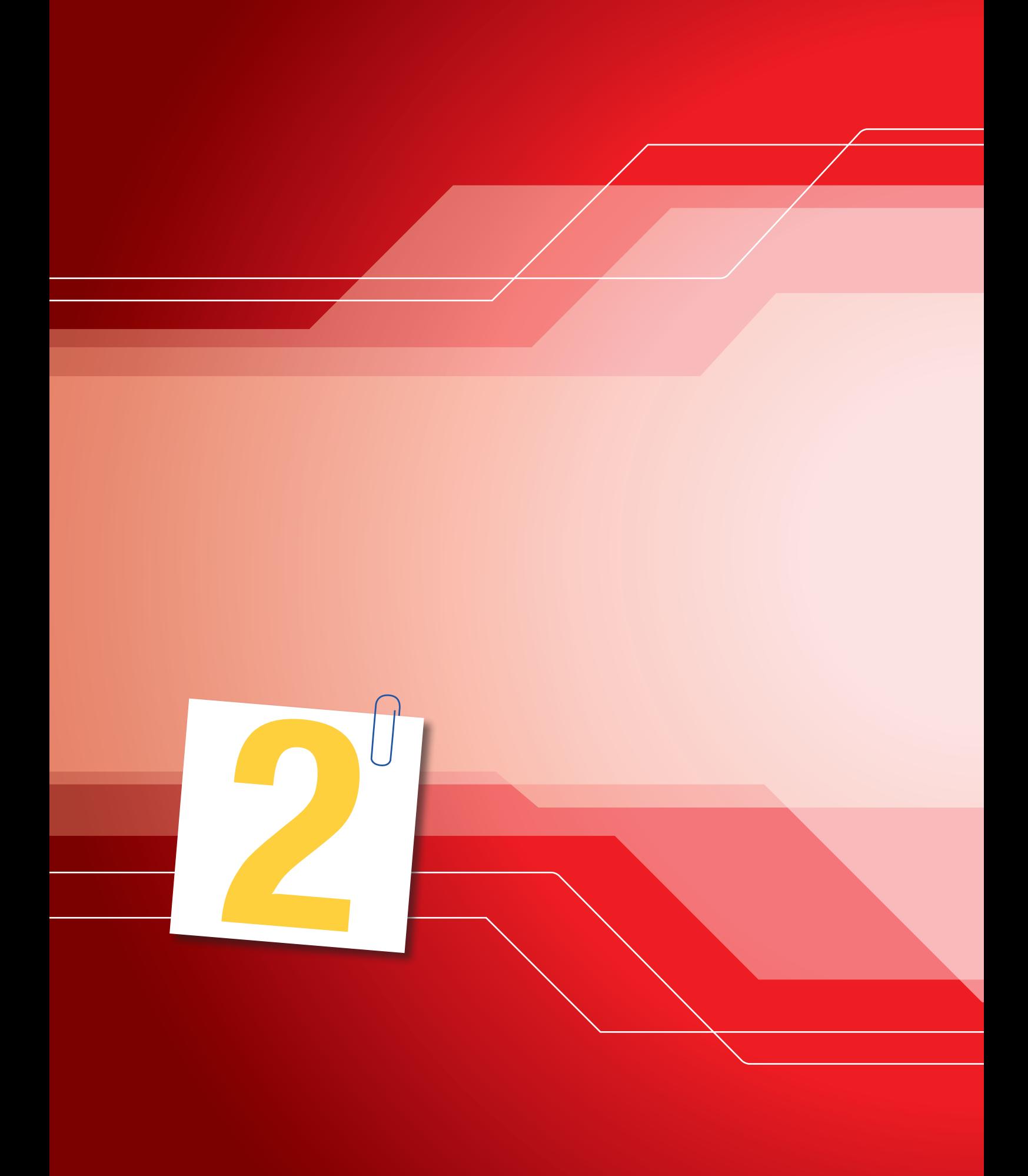

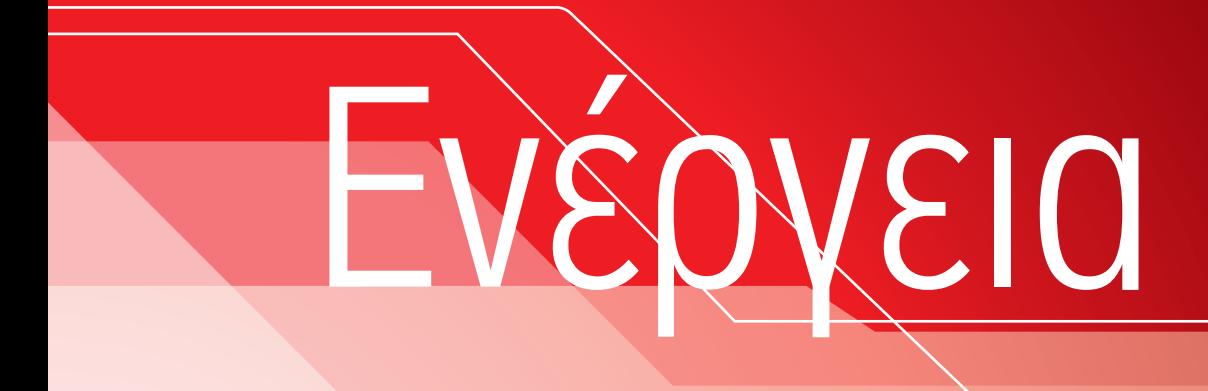

**Φ.Ε. 2 Ηλιακός θερμοσίφωνας** 

## **2 Ηλιακός Θερμοσίφωνας**<br> **Φ.Ε.2 Ηλιακός Θερμοσίφωνας**

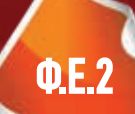

#### **Τι θα κάνετε:**

 1. Να ερευνήσετε το σύστημα του ηλιακού θερμοσίφωνα.

#### **Τι θα μάθετε:**

1. Να περιγράφετε τους τρόπους λειτουργίας τεχνολογικών προϊόντων και συστημάτων, που συμβάλλουν στη μείωση της κατανάλωσης ενέργειας.

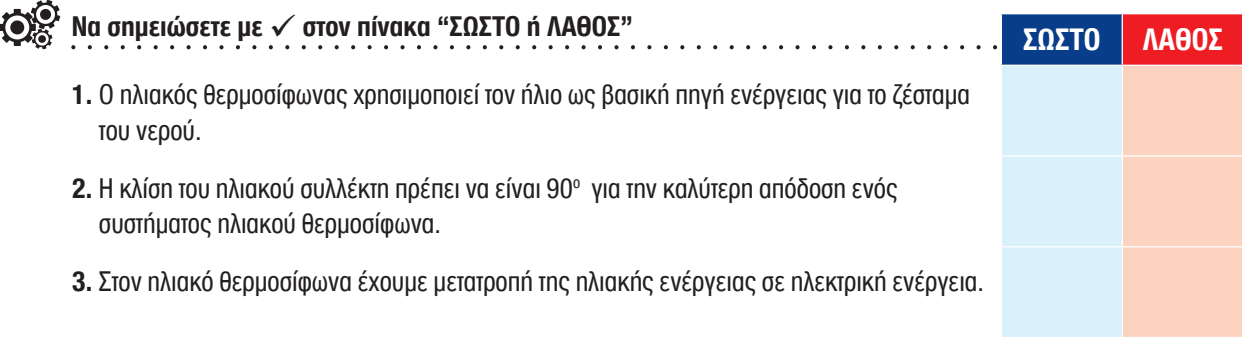

**Να υπογραμμίσετε τη σωστή απάντηση και να συμπληρώσετε τα κενά στις πιο κάτω ερωτήσεις 4.** Ο καλύτερος προσανατολισμός για την τοποθέτηση των ηλιακών συλλεκτών ενός συστήματος ηλιακού θερμοσίφωνα είναι ο:

**5.** Ένας ηλιακός θερμοσίφωνας για να θεωρείται αξιόπιστος πρέπει να έχει τουλάχιστον δήλωση συμμόρφωσης:

(α) **ανατολικός** (β) **δυτικός** (γ) **βόρειος** (δ) **νότιος**

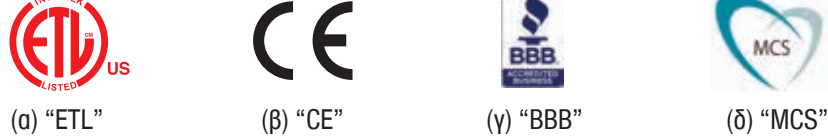

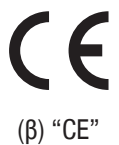

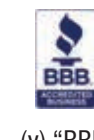

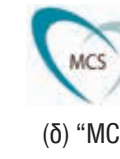

**6.** Να ονομάσετε τα δύο βασικά μέρη ενός ηλιακού θερμοσίφωνα ανοικτού κυκλώματος και να περιγράψετε τη λειτουργία του.

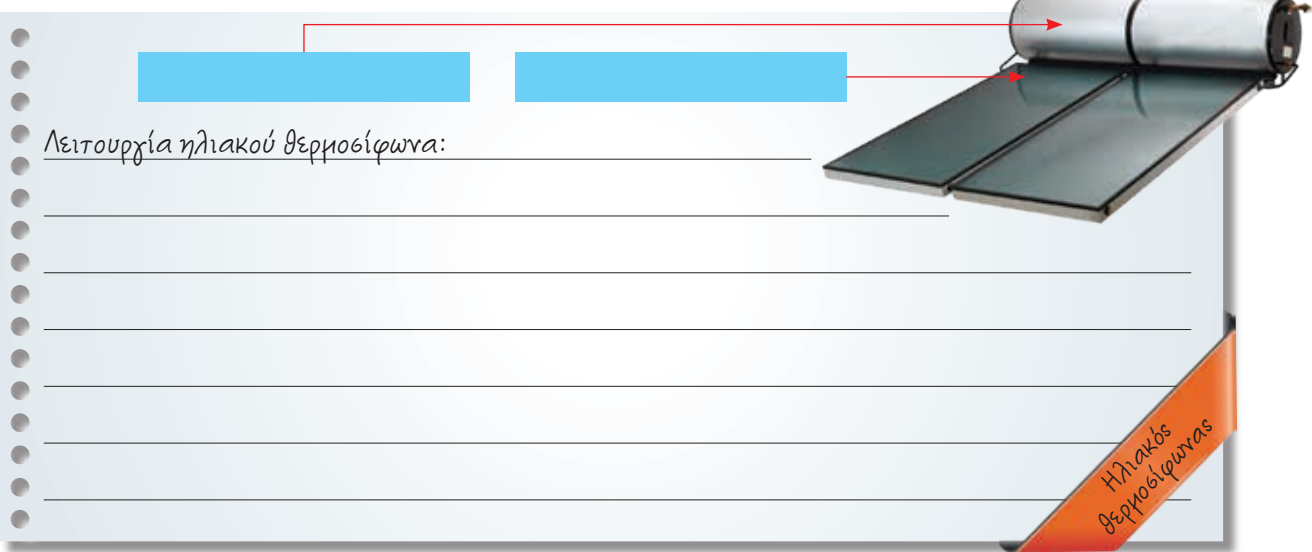

**7.** Να γράψετε δύο πλεονεκτήματα του ηλιακού θερμοσίφωνα.

**8.** Συμφωνείτε ή διαφωνείτε με την πιο κάτω άποψη; Να δικαιολογήσετε την απάντησή σας. **«Ο ηλιακός θερμοσίφωνας είναι ένα από τα "καθαρότερα" συστήματα που χρησιμοποιούν ανανεώσιμες πηγές ενέργειας.»**

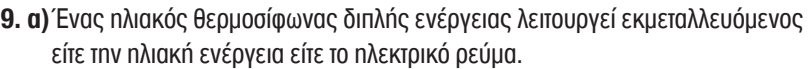

**β)** Να υποθέσετε ότι σε ένα σπίτι ο ηλιακός θερμοσίφωνας λειτουργεί με ηλεκτρικό ρεύμα, για **μια ώρα ημερησίως**. Να υπολογίσετε τη μηνιαία κατανάλωση ενέργειας (kWh) και τη χρέωση-κόστος (€) του ηλεκτρικού ρεύματος του Δεκεμβρίου, αν γνωρίζετε τα πιο κάτω:

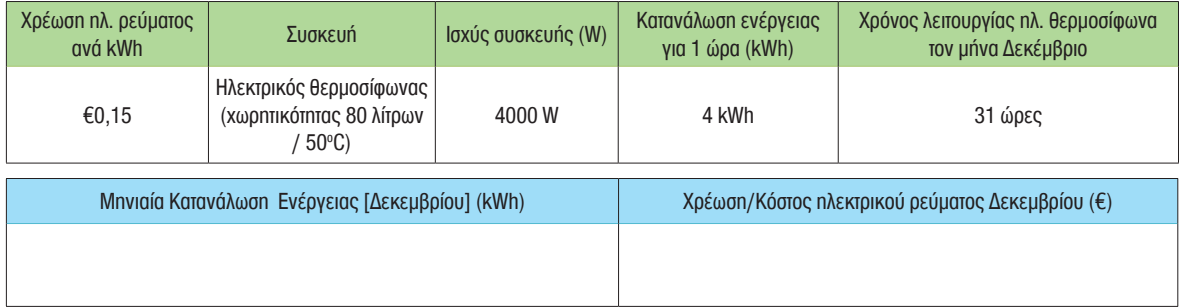

**10.** Να διερευνήσετε "Τεχνολογικά προϊόντα και συστήματα που συμβάλλουν στη μείωση της κατανάλωσης ενέργειας" και να γράψετε ένα σχετικό κείμενο (ή να δημιουργήσετε σχετική αφίσα).

**ΣΩΣΤΟ ΛΑΘΟΣ**

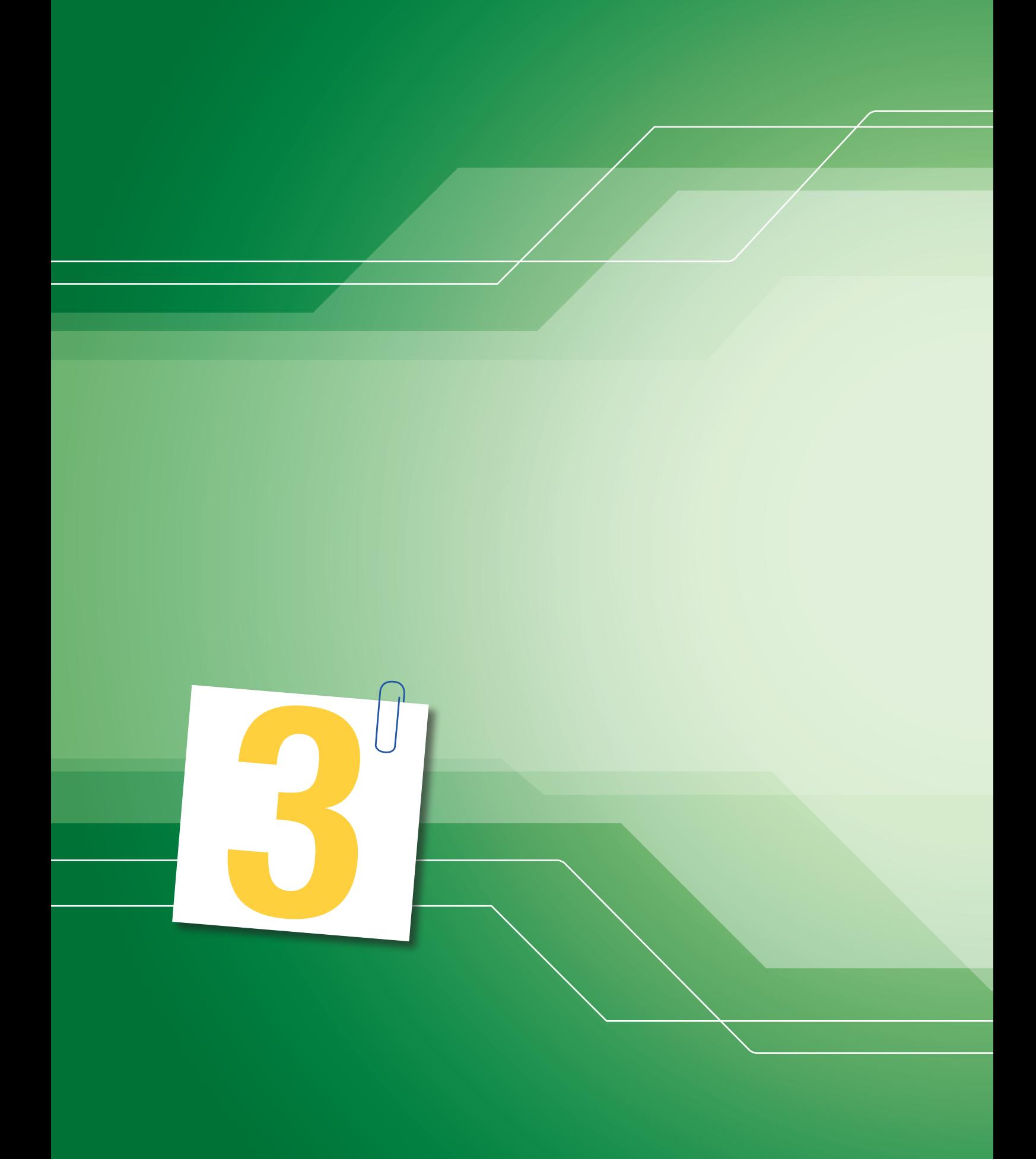

# Συστήματα και Τεχνολογία Ελέγχου

- **Φ.Ε. 3 Ανάγκη ποτίσματος**
- **Φ.Ε. 4 Συστήματα και τεχνολογία ελέγχου (θερμοκήπιο)**
- **Φ.Ε. 5 Συστήματα και τεχνολογία ελέγχου (αυτόματος φωτισμός)**
- **Φ.Ε. 6 Συστήματα και τεχνολογία ελέγχου (εφαρμογές ρομποτικής)**

#### **Τι θα κάνετε:**

1. Να συμπληρώσετε το φύλλο εργασίας με τη βοήθεια του λογισμικού εξομοιώσης λειτουργίας κατασκευών.

#### **Τι θα μάθετε:**

- 1. Τη σημασία και τον ρόλο της ρομποτικής στη βιομηχανία.
- 2. Να ετοιμάζετε απλά διαγράμματα με τη βοήθεια λογισμικού.
- 3. Να πραγματοποιείτε διασυνδέσεις του κουτιού ελέγχου με τον Η/Υ για την επίλυση προβλημάτων ελέγχου.

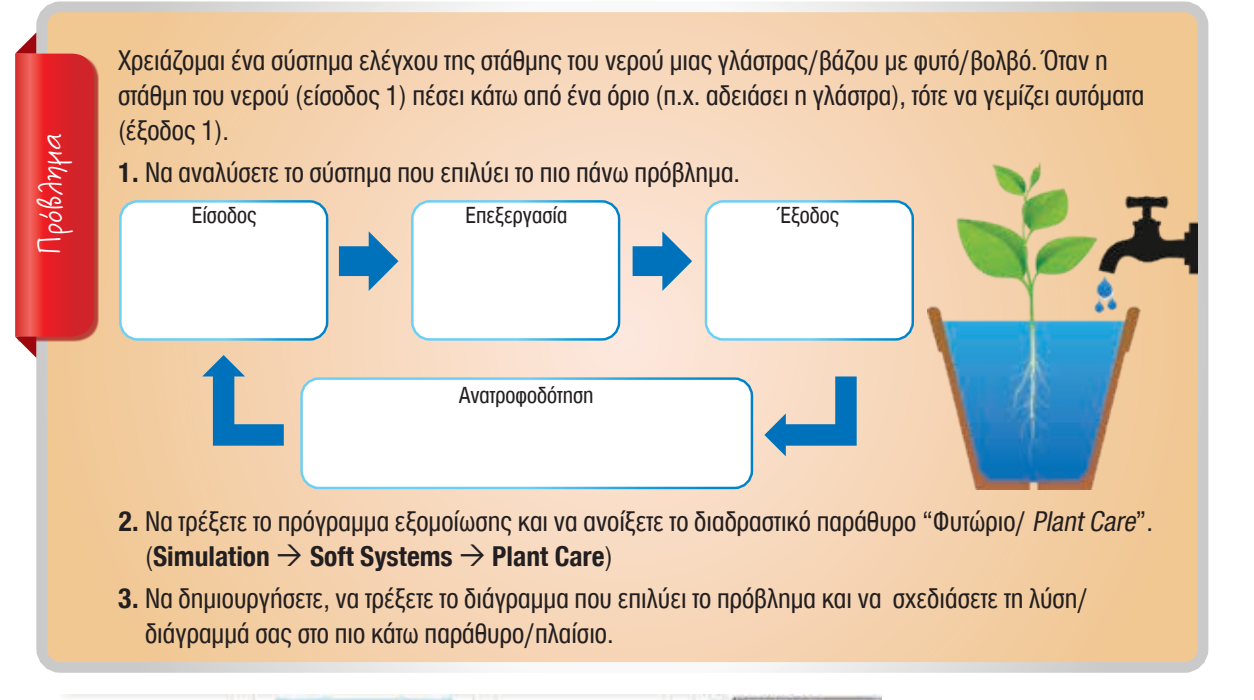

**Mill** Comm Output Moto Procedures **Animation** 

- **4. α)** Να διακόψετε τη λειτουργία του διαγράμματός σας, να κλείσετε το διαδραστικό παράθυρο "Φυτώριο/ Plant Care" και να συνδέσετε τον Η/Υ με το κουτί ελέγχου (Options-Setup Interface – "Deltronics Control and Datacapture"  $\rightarrow$  Save and Connect).
- **β)** Να συνδέσετε στο κουτί ελέγχου την απαιτούμενη είσοδο (1) και έξοδο (1) μοντέλου κατασκευής (π.χ. βολβός σε βάζο/ ντεπόζιτο νερού/γλάστρα) και να ξανατρέξετε το διάγραμμά σας.

**Σημείωση:** Για πρακτικούς λόγους η **έξοδος** μπορεί να είναι **ήχος/φως** που θα με ειδοποιεί για να γεμίσω νερό το βάζο/ντεπόζιτο.

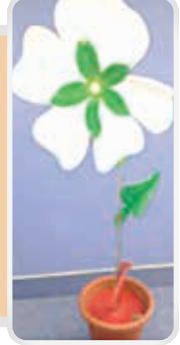

#### **Συστήματα και τεχνολογία ελέγχου (θερμοκήπιο)**

#### **Τι θα κάνετε:**

1. Να συμπληρώσετε το φύλλο εργασίας με τη βοήθεια του λογισμικού εξομοιώσης λειτουργίας κατασκευών.

#### **Τι θα μάθετε:**

- 1. Τη σημασία και τον ρόλο της ρομποτικής στη βιομηχανία.
- 2. Να ετοιμάζετε απλά προγράμματα ελέγχου με τη βοήθεια λογισμικού.
- 3. Να πραγματοποιείτε διασυνδέσεις με τον Η.Υ. που να λειτουργούν με βάση δικά σας προγράμματα.

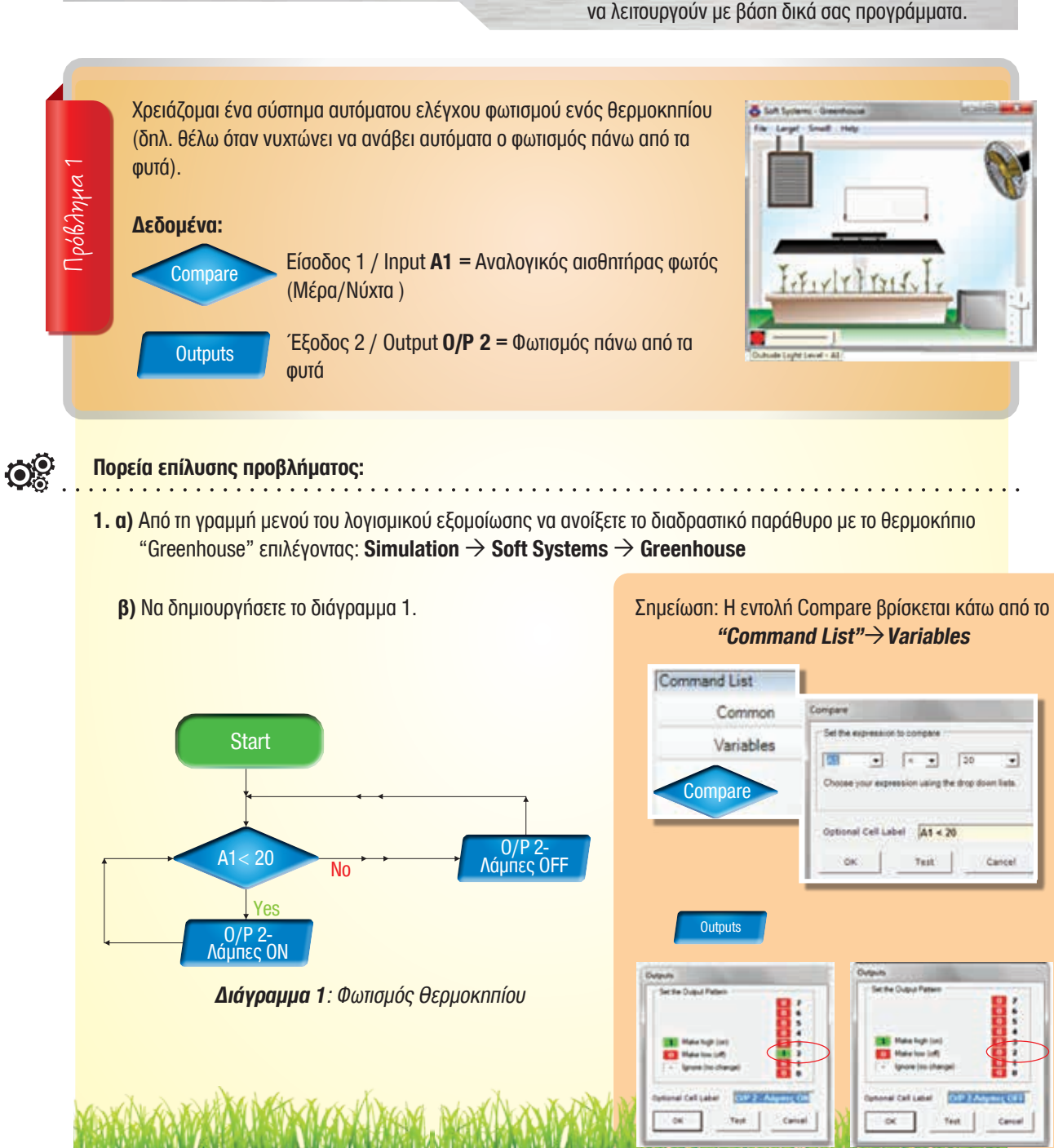

**γ)** Από τη γραμμή μενού του λογισμικού να ανοίξετε το παράθυρο "Analogue Panel" με τις ενδείξεις των αναλογικών εισόδων, επιλέγοντας **ViewAnalogue Panel** ή να επιλέξετε το εικονίδιο.

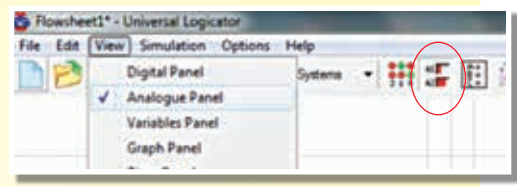

**δ)** Να τρέξετε το διάγραμμα επιλέγοντας από τη γραμμή μενού του λογισμικού, **SimulationRun** ή επιλέγοντας το εικονίδιο.

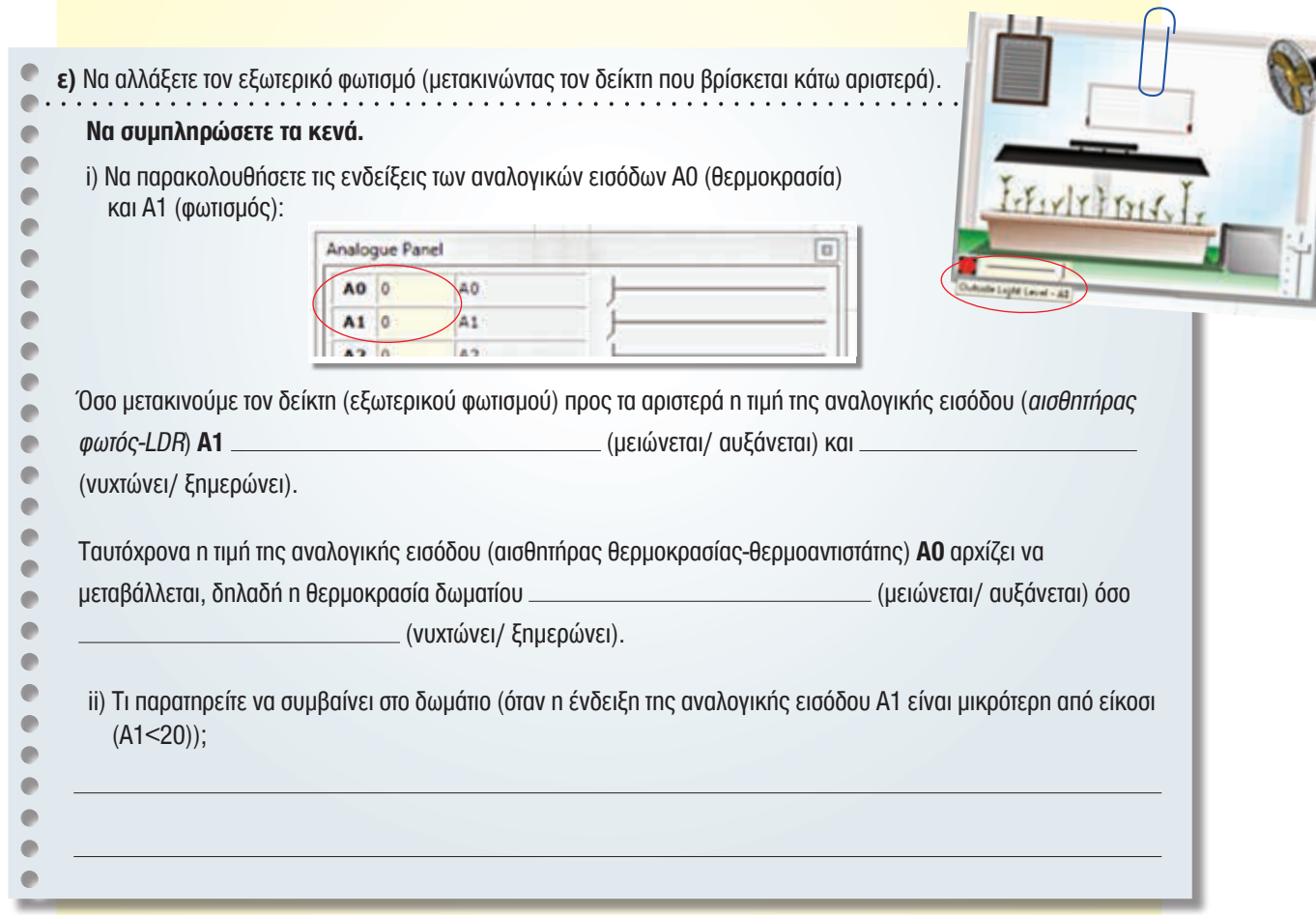

**στ)** Αφού συμπληρώσετε τα κενά πιο πάνω, να διακόψετε τη λειτουργία του διαγράμματος (Simulation - Stop).

**ζ)** Να φυλάξετε το διάγραμμά σας (File – Save as… π.χ. fwtismos.lfl).

**3**

Χρειάζομαι ένα σύστημα αυτόματου ελέγχου θερμοκρασίας ενός θερμοκηπίου (δηλ. θέλω να ανάβει αυτόματα η θερμάστρα θερμοκηπίου, όταν θα χαμηλώνει (<10) η θερμοκρασία του χώρου).

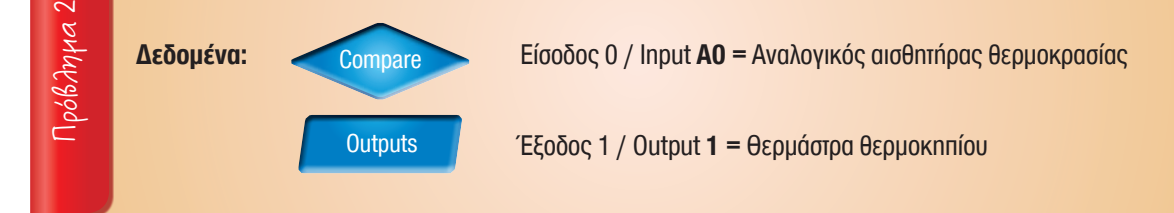

#### **Πορεία επίλυσης προβλήματος:**

**1.** Να αναλύσετε το σύστημα ελέγχου συμπληρώνοντας τα πιο κάτω κουτιά.

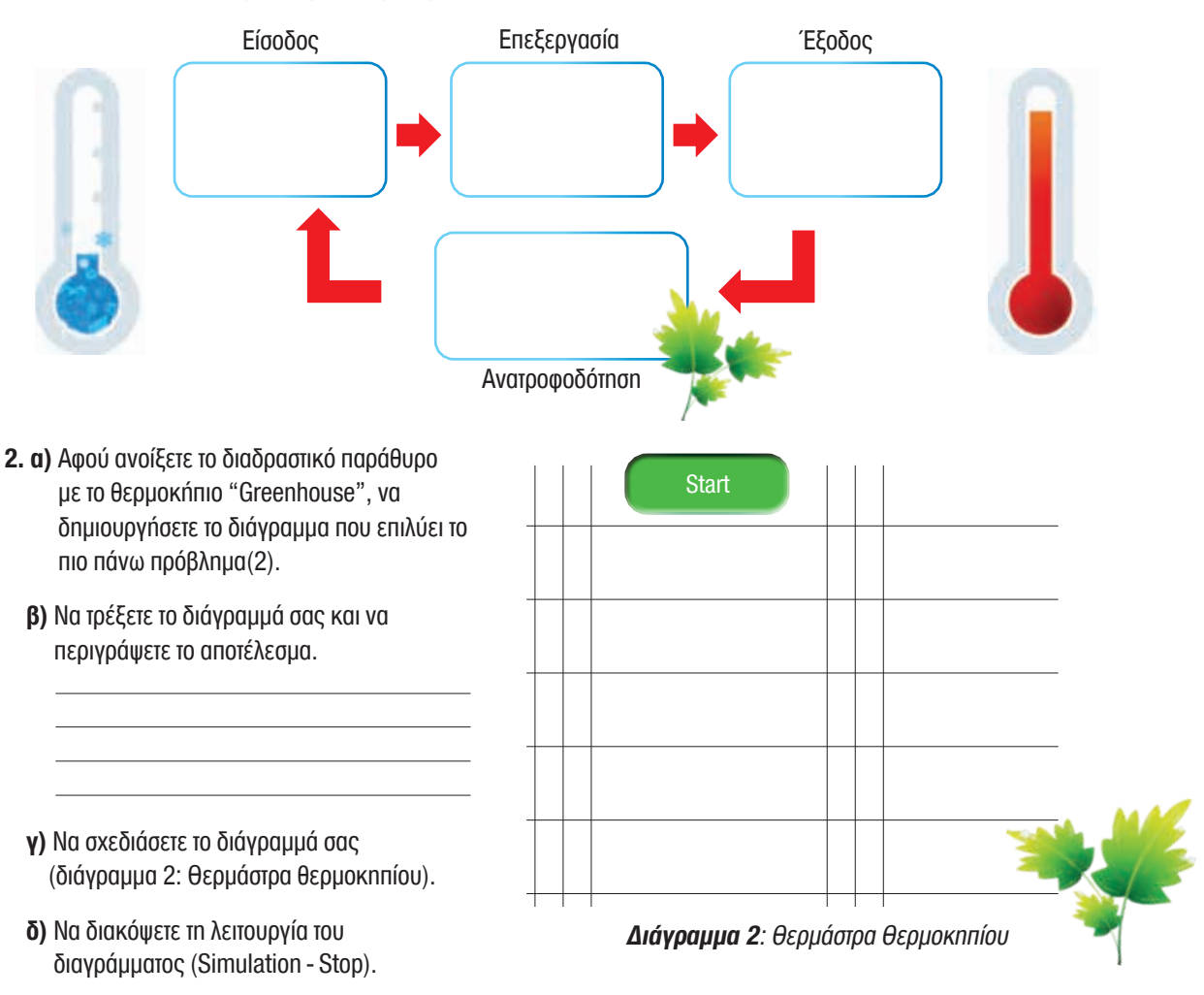

- **ε)** Να κλείσετε το διαδραστικό παράθυρο "Greenhouse" και να συνδέσετε τον Η.Υ. με το κουτί ελέγχου (Options-Setup Interface – "Deltronics Control and Datacapture"  $\rightarrow$  Save and Connect).
	- Να συνδέσετε στο κουτί ελέγχου την απαιτούμενη είσοδο(1) και έξοδο(1) και να δείτε το αποτέλεσμα ξανατρέχοντας το διάγραμμά σας.

#### **Συστήματα και Τεχνολογία Ελέγχου** Αυτόματος φωτισμός  $0000$

#### **Τι θα κάνετε:**

1. Να συμπληρώσετε το φύλλο εργασίας με τη βοήθεια του λογισμικού εξομοιώσης λειτουργίας κατασκευών.

#### **Τι θα μάθετε:**

- 1. Τη σημασία και τον ρόλο της ρομποτικής στη βιομηχανία.
- 2. Να ετοιμάζετε απλά διαγράμματα ελέγχου με τη βοήθεια λογισμικού.
- 3. Να πραγματοποιείτε διασυνδέσεις με τον Η.Υ. που να λειτουργούν με βάση δικά σας προγράμματα.

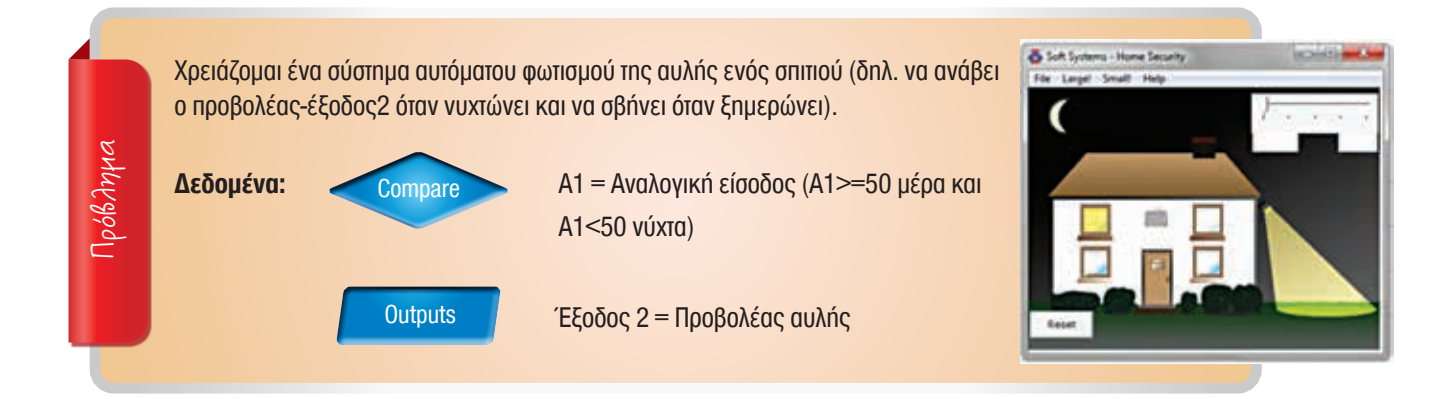

**1. Να δημιουργήσετε το διάγραμμα που επιλύει το πιο πάνω πρόβλημα.**

**α)** Να ανοίξετε το διαδραστικό περιβάλλον σπιτιού από το **Simulation**  $\rightarrow$  **Soft Systems**  $\rightarrow$  **Home Security. β)** Να δημιουργήσετε και να παρατηρήσετε τη λειτουργία του διαγράμματός σας όταν είναι μέρα και όταν είναι νύχτα. **γ)** Να σχεδιάσετε το διάγραμμά σας στον χώρο πιο κάτω.

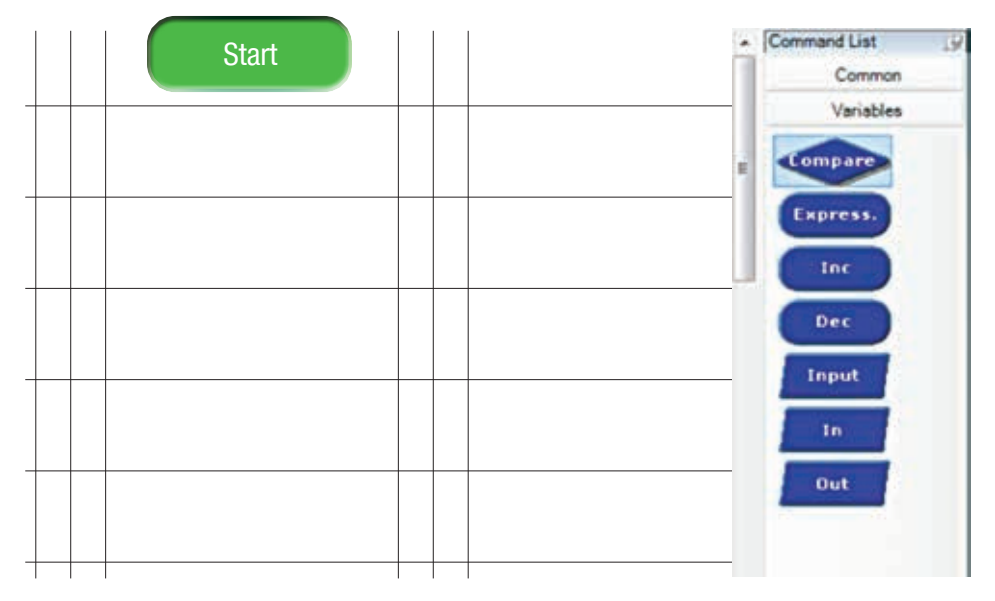

**δ)** Να διακόψετε τη λειτουργία του διαγράμματος (Simulation - Stop).

- **ε)** Να κλείσετε το διαδραστικό παράθυρο "Home Security" και να συνδέσετε τον Η.Υ. με το κουτί ελέγχου (Options-Setup Interface – "Deltronics Control and Datacapture"  $\rightarrow$  Save and Connect).
	- Να συνδέσετε στο κουτί ελέγχου την απαιτούμενη είσοδο(1) και έξοδο(1) και να δείτε το αποτέλεσμα ξανατρέχοντας το διάγραμμά σας.

#### **Συστήματα και Τεχνολογία Ελέγχου** Εφαρμογές Ρομποτικής

#### **Τι θα κάνετε:**

1. Να συμπληρώσετε το φύλλο εργασίας με τη βοήθεια εκπαιδευτικού πακέτου ρομποτικής.

#### **Τι θα μάθετε:**

1. Τη σημασία και τον ρόλο της ρομποτικής στη βιομηχανία.

 $000$ 

2. Να συναρμολογείτε και να προγραμματίζετε εκπαιδευτικά ρομπότ με τη βοήθεια εκπαιδευτικού πακέτου ρομποτικής.

Πρόβλημα 1

Το Ρομπότ πρέπει να κινηθεί γύρω από το τετράγωνο (πλευρά 45 cm) που βλέπετε στο πιο κάτω σχήμα ως εξής:

- Κινείται σε ευθεία
- Στρίβει αριστερά 90 μοίρες
- Κινείται σε ευθεία
- Στρίβει ξανά αριστερά 90 μοίρες
- Κινείται σε ευθεία
- Στρίβει ξανά αριστερά 90 μοίρες
- Κινείται σε ευθεία
- Στρίβει ξανά αριστερά 90 μοίρες και σταματά

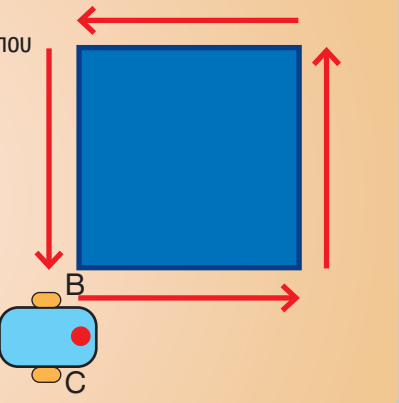

Πρόβλημα 2

Το Ρομπότ να κινηθεί μπροστά σε ευθεία γραμμή και όταν συγκρουστεί με ένα τοίχο να οπισθοδρομήσει και να στρίψει δεξιά και ακολούθως να σταματήσει.

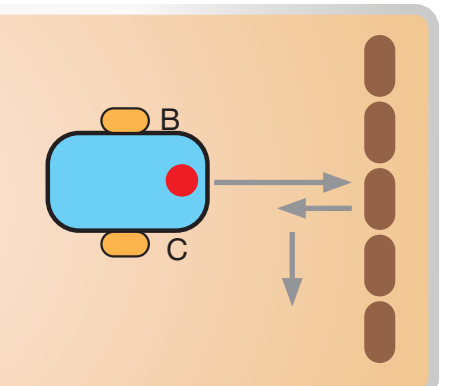

Πρόβλημα 3

Το ρομπότ να κινείται μπροστά σε ευθεία μέχρι να παρεμβληθεί εμπόδιο (το χέρι σας) σε απόσταση μικρότερη ή ίση των 20 εκατοστομέτρων. Όταν επισυμβεί αυτό τότε να κινηθεί προς τα πίσω.

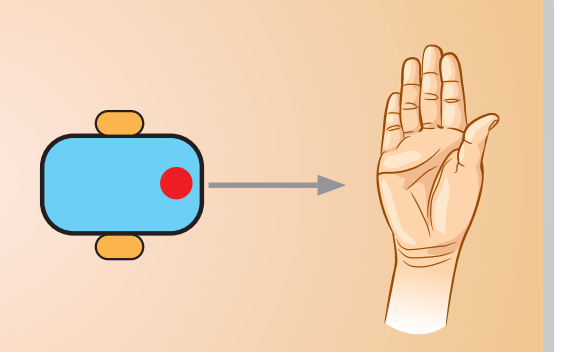

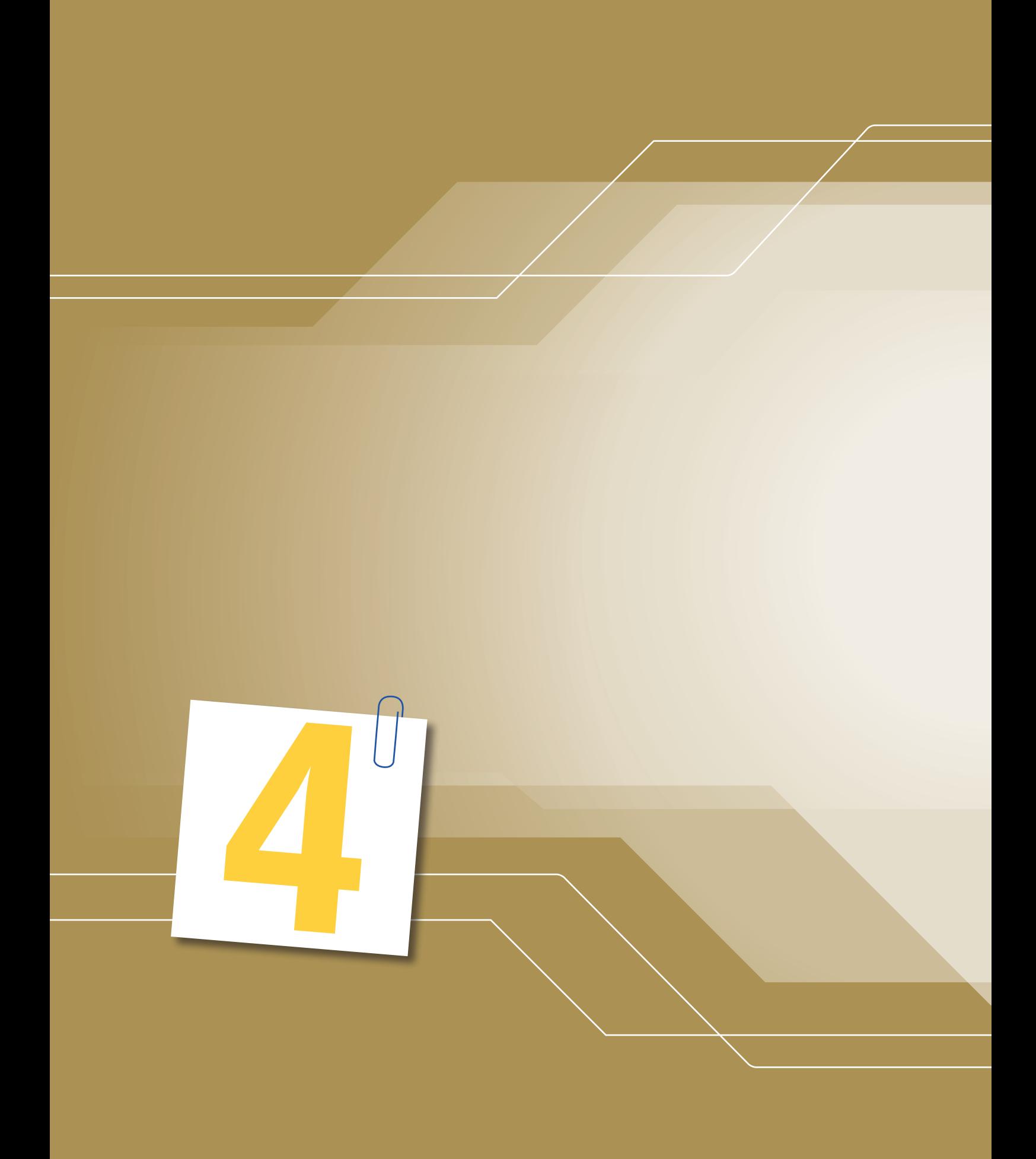

# Ηλεκτρισμός Ηλεκτρονικά

- **Φ.Ε. 7α,β Σταθεροί αντιστάτες**
- **Φ.Ε. 8 Μεταβλητοί αντιστάτες**
- **Φ.Ε. 9 Ημιαγωγοί (δίοδος ανόρθωσης και δίοδος φωτοεκπομπής)**
- **Φ.Ε. 10 Ημιαγωγοί (τρανζίστορ και ζεύγος Ντάρλινγκτον)**
- **Φ.Ε. 11 Προβλήματα**
- **Π.Ε. 1 ΚΑΤΑΣΚΕΥΗ (pcb και μοντέλο εφαρμογής)**

**Φ.Ε.7α**

#### **Τι θα κάνετε:**

**4**

1. Να αναγνωρίσετε την τιμή αντίστασης των αντιστατών, χρησιμοποιώντας τον κώδικα χρωμάτων και το πολύμετρο.

#### **Τι θα μάθετε:**

1. Να χρησιμοποιείτε τον πίνακα με τον κώδικα χρωμάτων και το πολύμετρο για να αναγνωρίζετε την τιμή αντίστασης των αντιστατών.

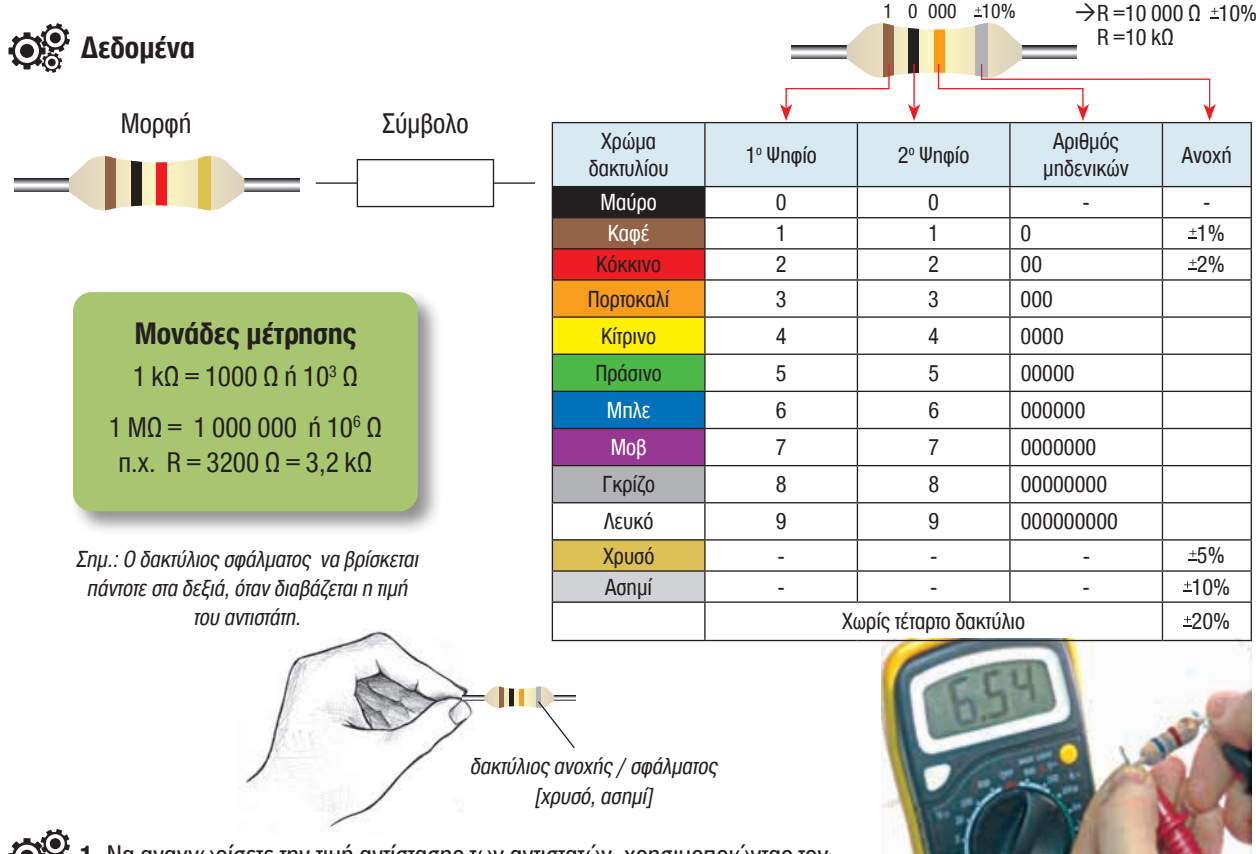

**1.** Να αναγνωρίσετε την τιμή αντίστασης των αντιστατών, χρησιμοποιώντας τον πίνακα με τον κώδικα χρωμάτων και το πολύμετρο.

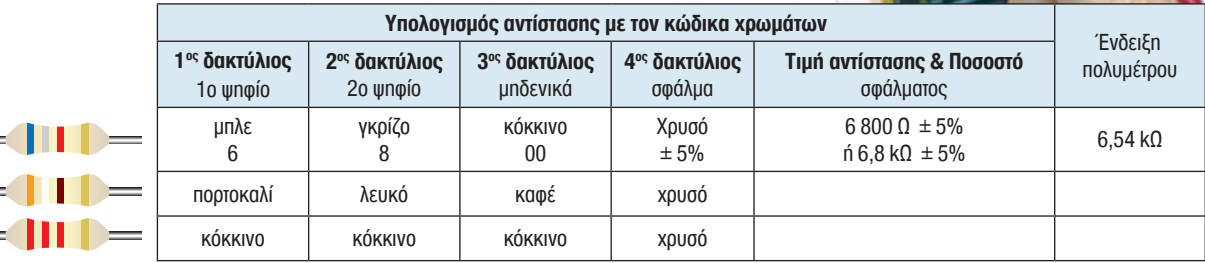

**2.** Να βρείτε τα χρώματα των αντιστατών με τις πιο κάτω τιμές:

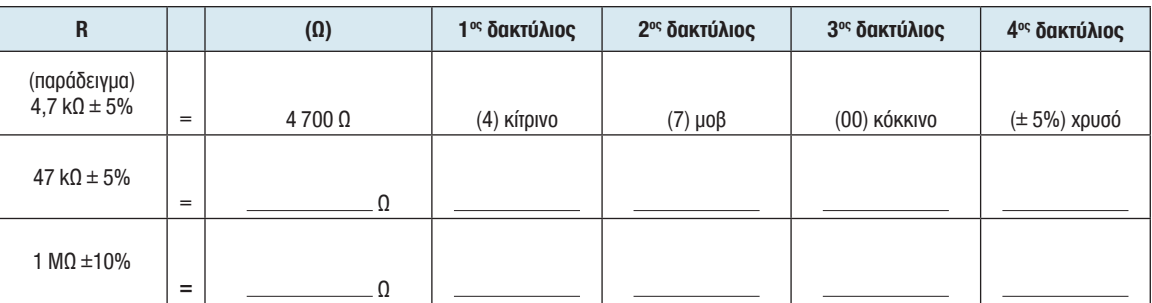

 $\overline{\phantom{0}}$ 

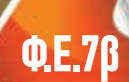

#### **Τι θα κάνετε: Τι θα μάθετε:**  1. Να αναγνωρίζετε διάφορους αντιστάτες και να 1. Να συναρμολογήσετε τα πιο κάτω κυκλώματα, να συνδέσετε τα συστήματα ταχείας συναρμολόγησης εξηγείτε τον ρόλο τους σε απλά κυκλώματα. με την πηγή τροφοδοσίας και να συμπληρώσετε τις 2. Να εφαρμόζετε τον Νόμο του Ωμ. παρατηρήσεις σας. **1. Να συναρμολογήσετε το κύκλωμα Σχ. 1.** Να κλείσετε τον διακόπτη.  **Τι παρατηρείτε;**  6V Η λάμπα Σχ.1100 **2. Να προσθέσετε αντιστάτη των 100 Ω σε σειρά με τη λάμπα, όπως δείχνει το κύκλωμα Σχ. 2.** Να κλείσετε τον διακόπτη. ΒÙ  **Τι παρατηρείτε;**  Η φωτεινότητα της λάμπας (αυξήθηκε - μειώθηκε - δεν άλλαξε). Σχ.2 **Συμπέρασμα**  Όταν αυξάνεται η τιμή της αντίστασης ενός αντιστάτη [1] [1] [1] [1] [1] [1] [1] [1] [1] (μειώνεται/ αυξάνεται) η ένταση του ηλεκτρικού ρεύματος. 390 **3. Να αντικαταστήσετε τώρα τον αντιστάτη των 100 Ω με έναν των 390 Ω, όπως στο Σχ. 3.** Να κλείσετε τον διακόπτη. 6U  **Τι παρατηρείτε ως προς τη φωτεινότητα της λάμπας;**  Σχ.3 **Συμπεράσματα α)** Η βασική ιδιότητα των αντιστατών είναι να τη ροή του ηλεκτρικού ρεύματος. **β)** Η ένταση του ηλεκτρικού ρεύματος είναι **αντιστρόφως** ανάλογη της αντίστασης. Δηλαδή, όταν αυξάνεται η αντίσταση, η ροή του ρεύματος και όταν μειώνεται η αντίσταση η ροή του ρεύματος . Σημείωση: Η λάμπα που χρησιμοποιείται για τα κυκλώματα όλων των δραστηριοτήτων να είναι 6 V / 60 mA.

#### **Μεταβλητοί αντιστάτες**  (ποτενσιόμετρα, φωτοαντιστάτες, θερμοαντιστάτες)

#### **Φ.Ε.8**

#### **Τι θα κάνετε:**

- 1. Να μετρήσετε την αντίσταση των μεταβλητών αντιστατών.
- 2. Να συναρμολογήσετε τα κυκλώματα ανακαλύπτοντας τη λειτουργία των μεταβλητών αντιστατών.

#### **Τι θα μάθετε:**

1. Να αναγνωρίζετε διάφορους μεταβλητούς αντιστάτες και να εξηγείτε τον ρόλο τους σε απλά κυκλώματα.

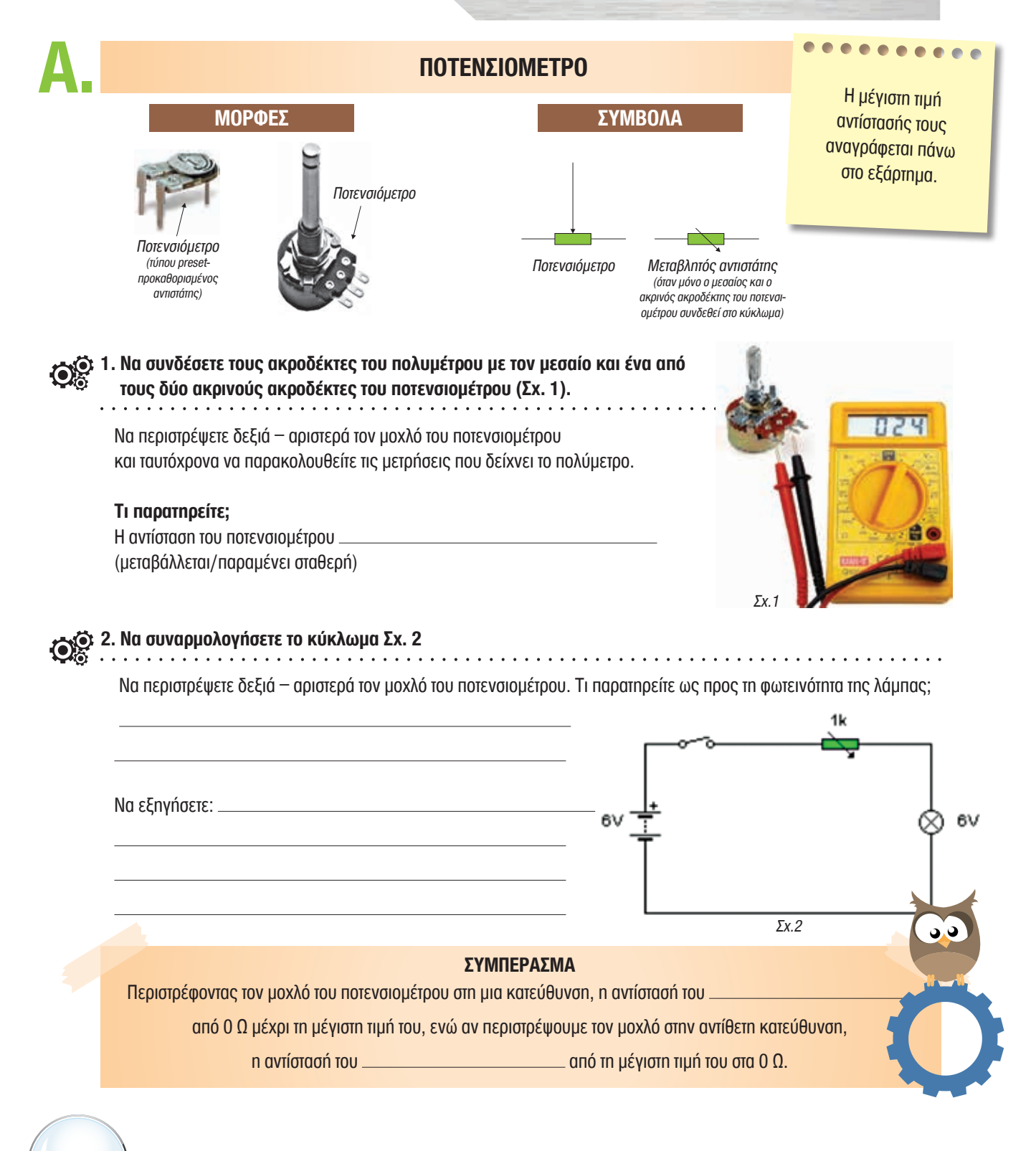

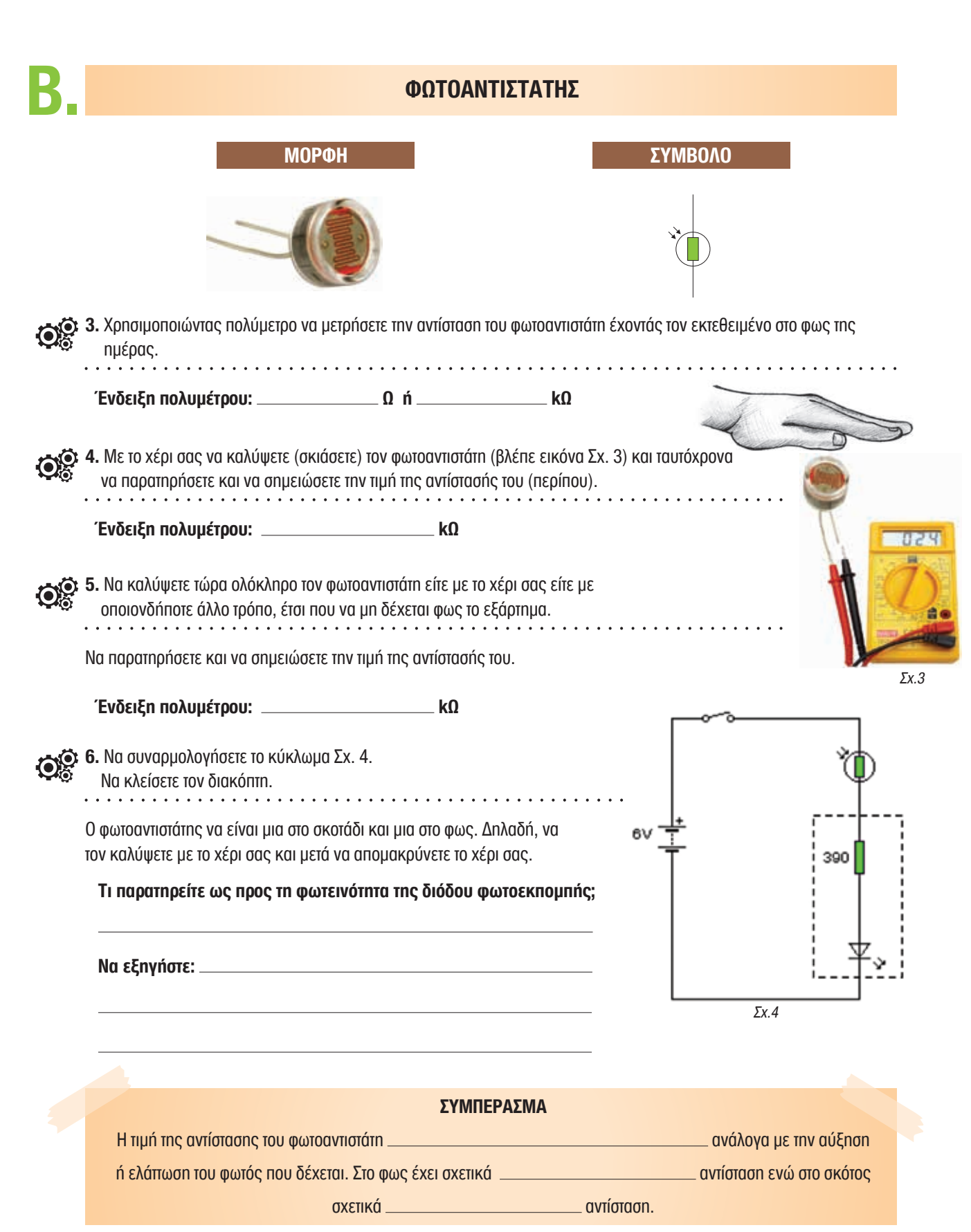

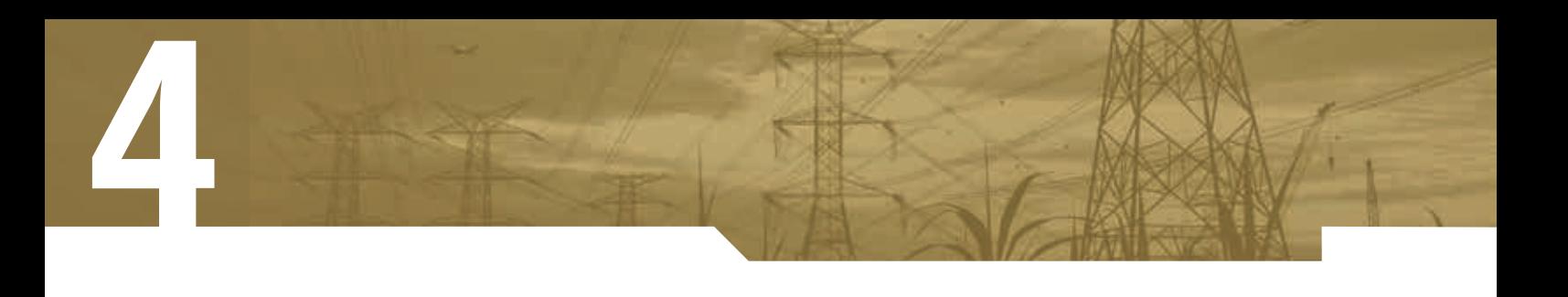

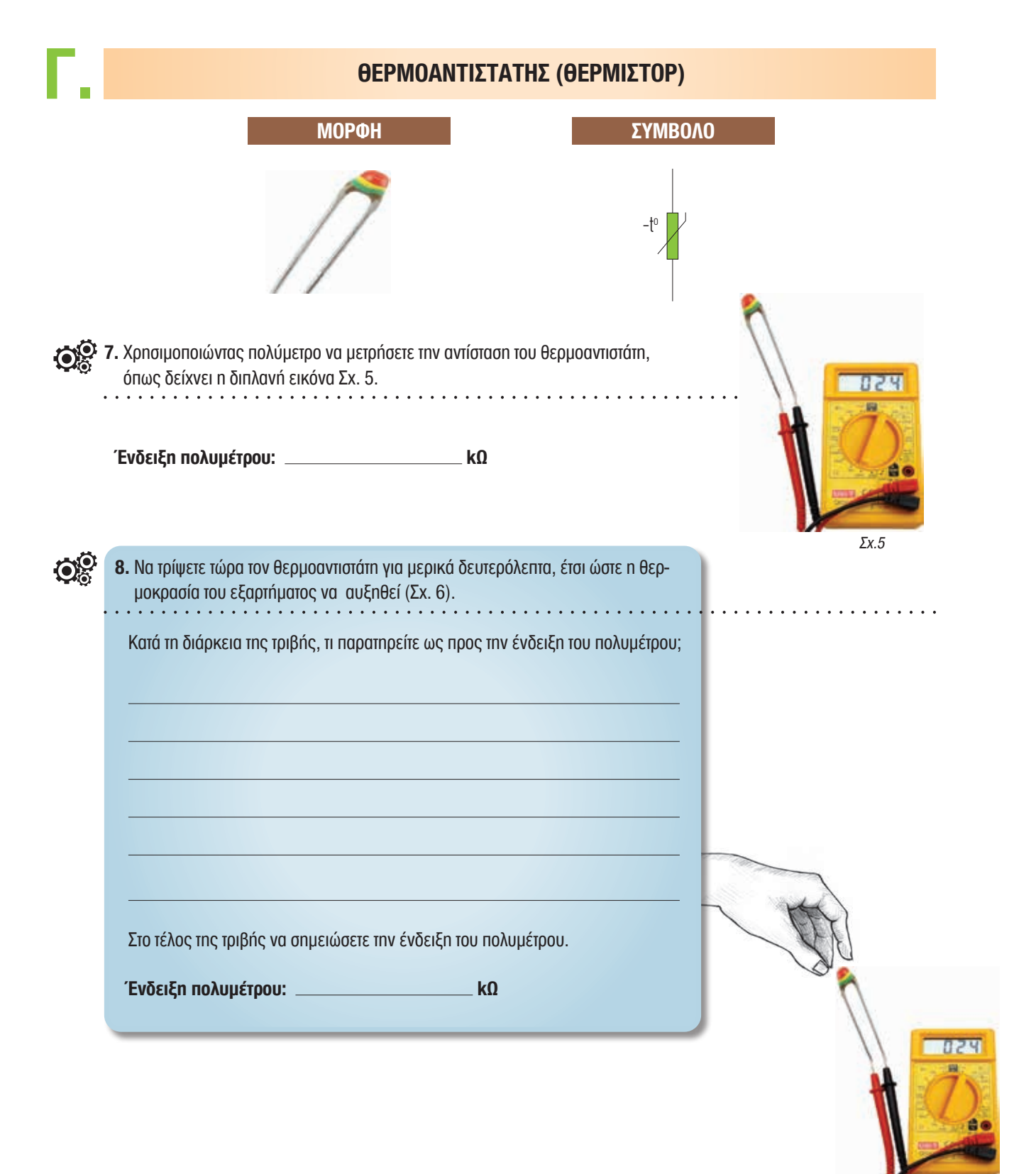

Σχ.6

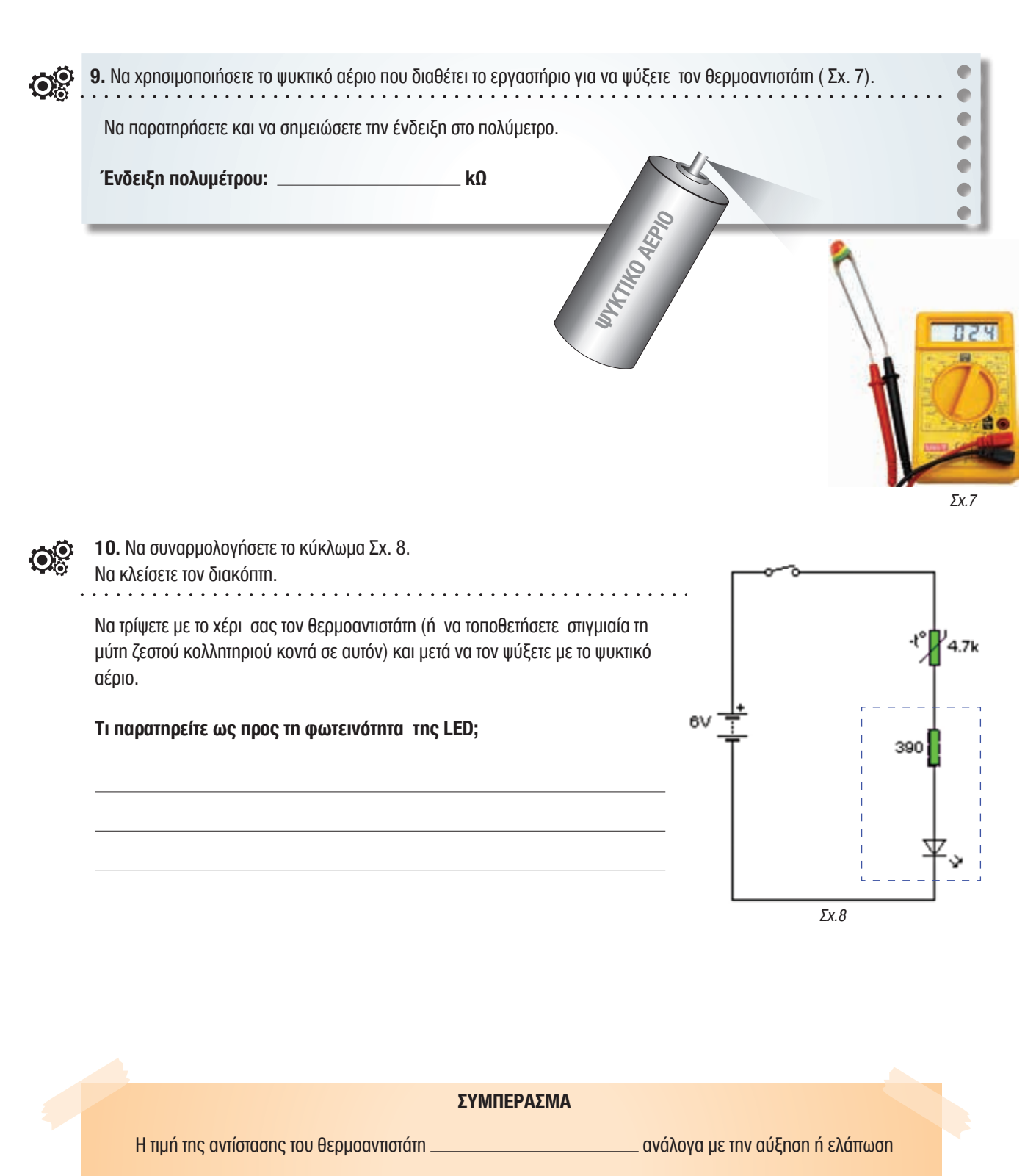

της θερμότητας που δέχεται. Σε **ψηλές** θερμοκρασίες (ζέστη) έχει σχετικά

αντίσταση και σε **χαμηλές** θερμοκρασίες (παγετό) σχετικά **προστάθεση του του παντίσταση.** αντίσταση.

#### **Ημιαγωγοί (Δίοδος ανόρθωσης και Δίοδος φωτοεκπομπής)**

#### **Τι θα κάνετε:**

 1. Να συνδέσετε ημιαγωγούς σε απλά ηλεκτρικά κυκλώματα και να παρατηρήσετε τη λειτουργία των κυκλωμάτων.

#### **Τι θα μάθετε:**

1. Να συνδέετε ημιαγωγούς σε απλά ηλεκτρικά κυκλώματα ανάλογα με τη λειτουργία που θέλετε να επιτελούν.

**Φ.Ε.9**

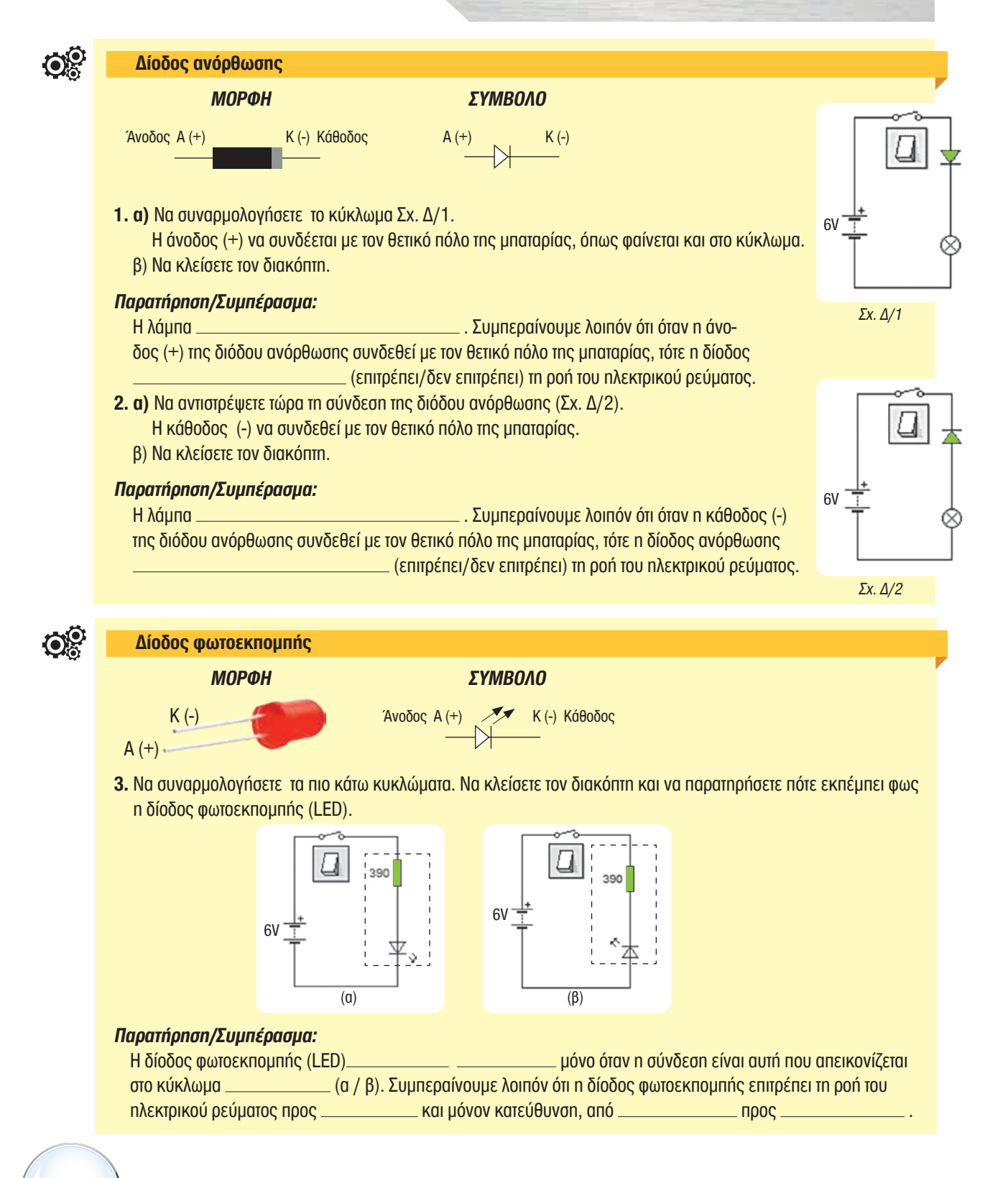

### **Ημιαγωγοί (τρανζίστορ, ζεύγος Ντάρλινγκτον)**

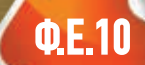

#### **Τι θα κάνετε:**

 1. Να συνδέσετε ημιαγωγούς σε απλά ηλεκτρικά κυκλώματα και να παρατηρήσετε τη λειτουργία των κυκλωμάτων.

#### **Τι θα μάθετε:**

1. Να συνδέετε ημιαγωγούς σε απλά ηλεκτρικά κυκλώματα ανάλογα με τη λειτουργία που θέλετε να επιτελούν.

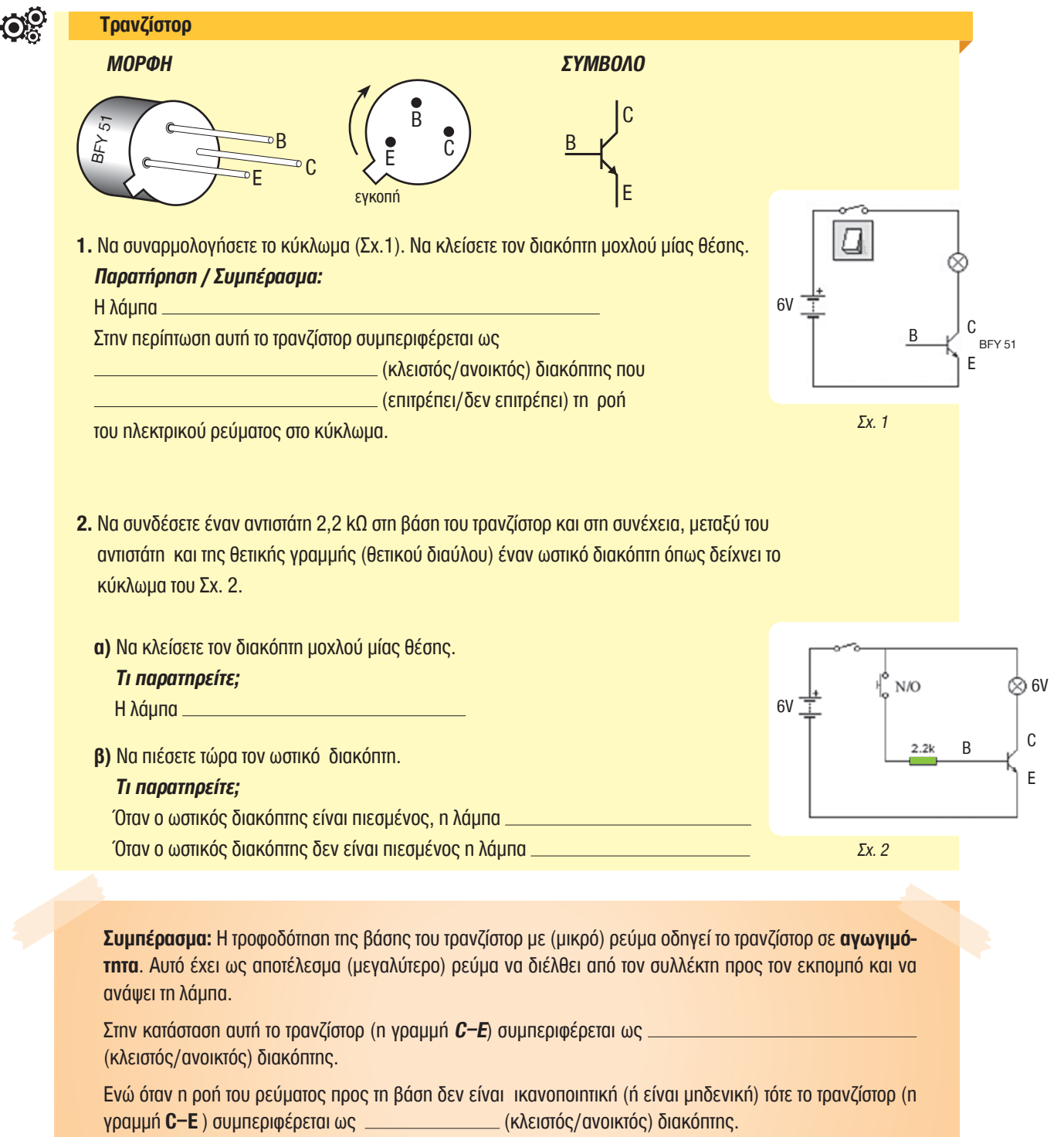

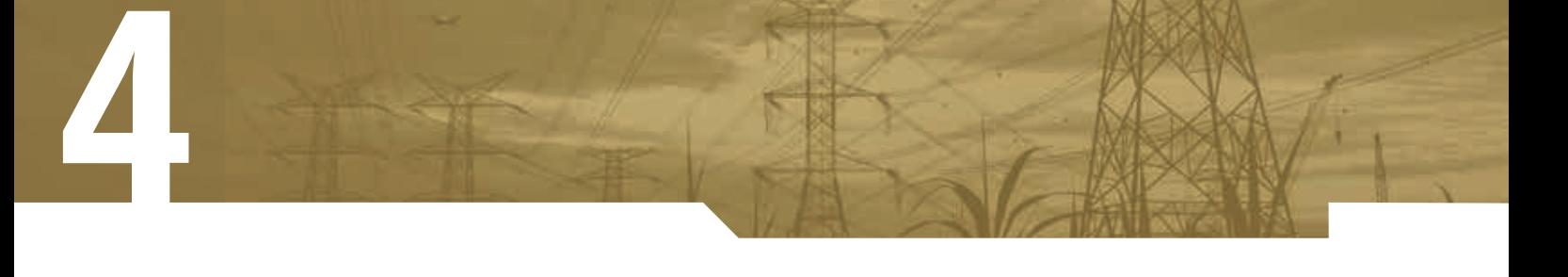

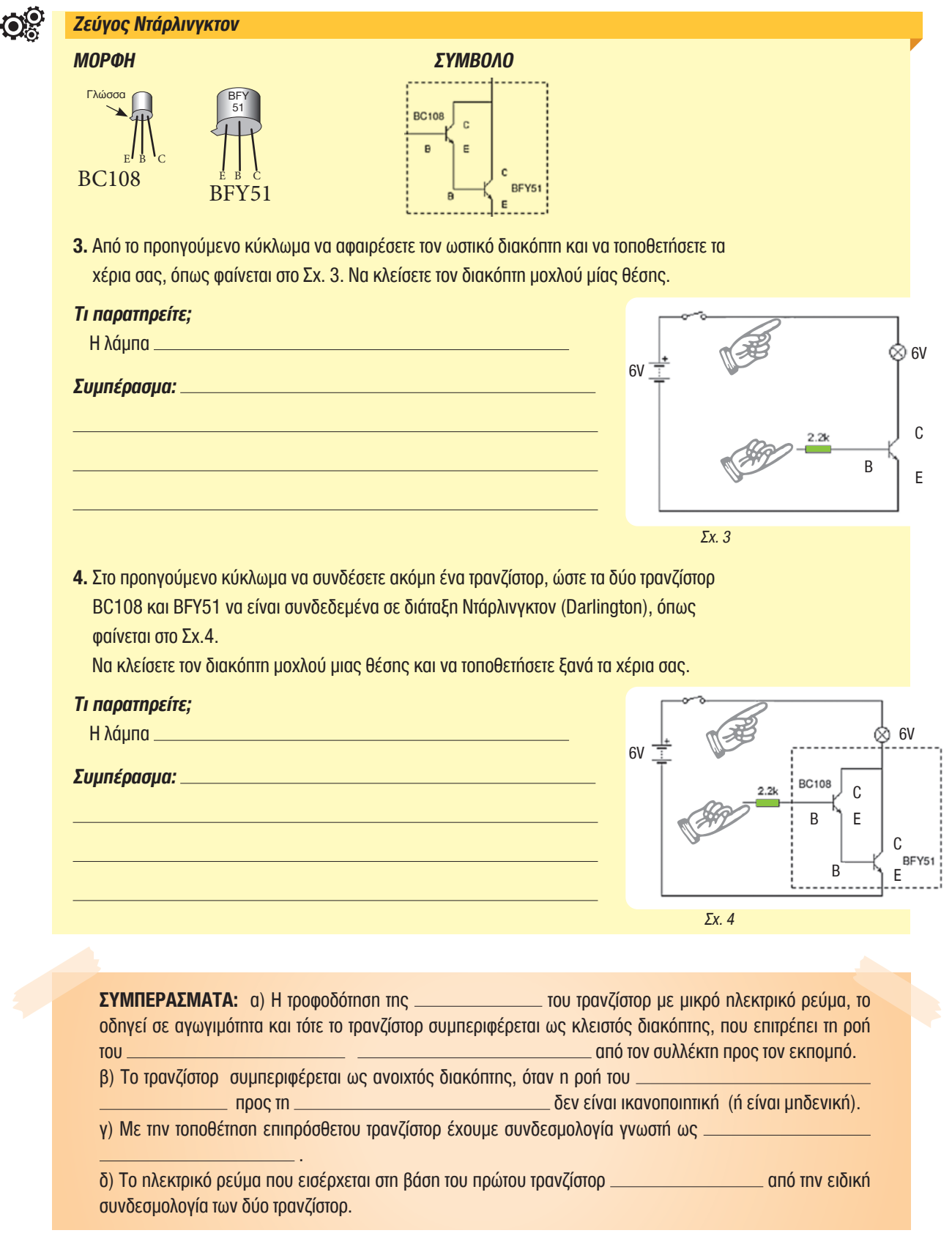

#### **Προβλήματα**

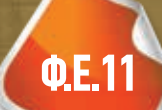

#### **Τι θα κάνετε:**

 1. Να επιλύσετε τα προβλήματα, επιλέγοντας τις κατάλληλες εισόδους και εξόδους.

**Τι θα μάθετε:** 

1. Να σχεδιάζετε ηλεκτρονικά κυκλώματα για την επίλυση πρακτικών προβλημάτων.

- **1 α) Να μελετήσετε τα παρακάτω προβλήματα και να συμπληρώσετε τα σχετικά κυκλώματα με τα κατάλληλα εξαρτήματα εισόδου και εξόδου, έτσι που να επιλύουν τα προβλήματα που περιγράφονται.** 
	- **β) Να δοκιμάσετε τη λειτουργία των προτεινόμενων κυκλωμάτων που λύνουν τα διάφορα προβλήματα.**  Μπορείτε να εξομοιώσετε τα κυκλώματα στον ηλεκτρονικό υπολογιστή χρησιμοποιώντας λογισμικό, αλλά και να τα δοκιμάσετε με τη βοήθεια των πειραματικών πινακίδων που διαθέτει το εργαστήριο.

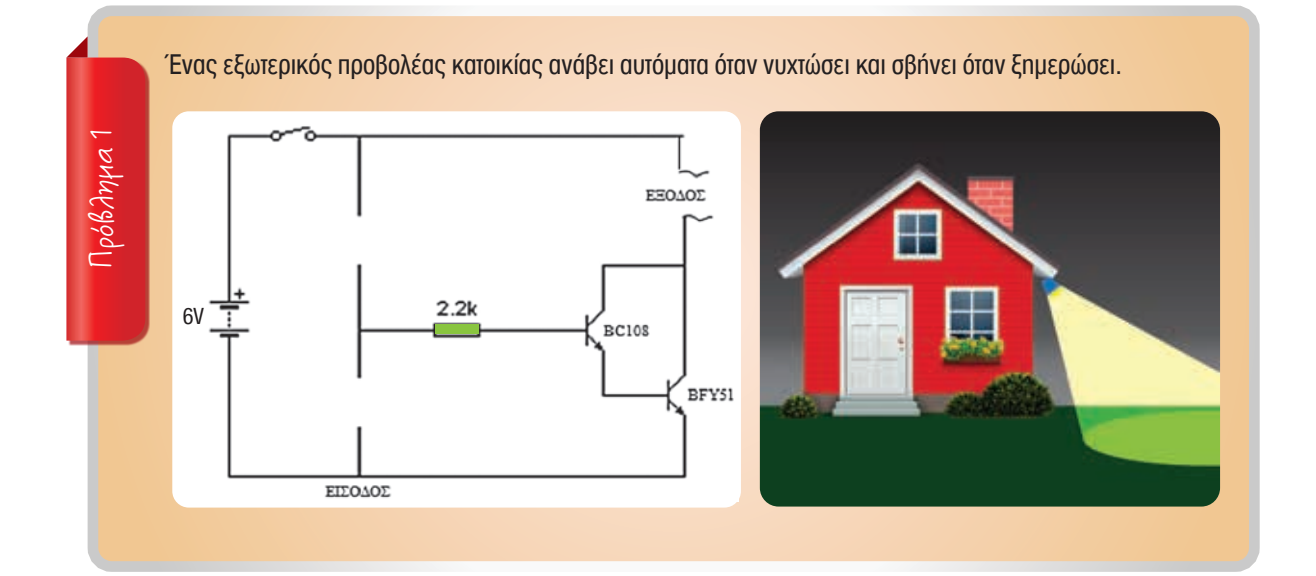

Ένας ανεμιστήρας (ή κάποια άλλη έξοδος που να με ειδοποιεί να ρυθμίσω τον κλιματισμό) τίθεται σε

Πρόβλημα 2

6V

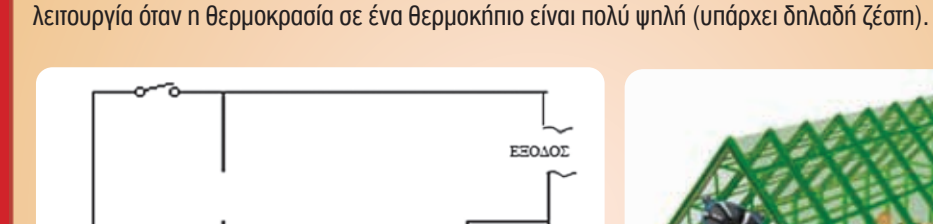

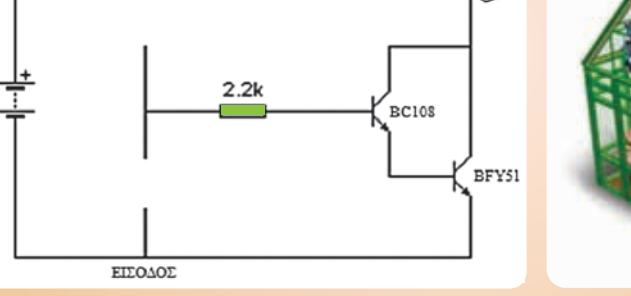

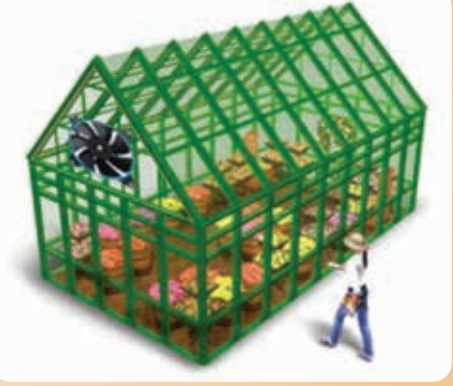

Ένας βομβητής ηχεί όταν η στάθμη του νερού, σε ένα ντεπόζιτο το οποίο γεμίζει από μια διάτρηση, ξεπεράσει ένα προκαθορισμένο σημείο. Το σύστημα, χρησιμοποιείται για να ειδοποιεί κάποιον να απενεργοποιήσει την αντλία (τουρμπίνα) νερού της διάτρησης.

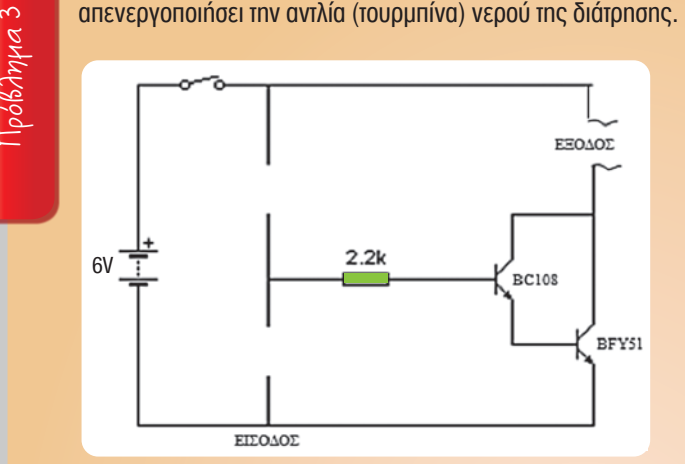

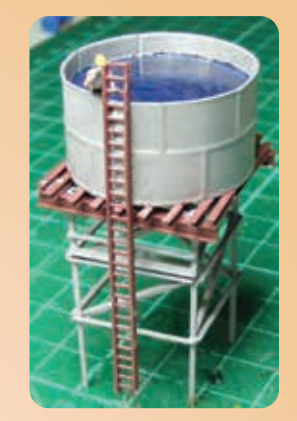

Επεξήγηση κυκλώματος:

**4**

Πρόβλημα 4

Να εντοπίσετε και να περιγράψετε ένα δικό σας πρόβλημα.

Να σχεδιάσετε και να δοκιμάσετε το κύκλωμα που επιλύει το πρόβλημα που περιγράψατε πιο πάνω.

#### **4 ΚΑΤΑΣΚΕΥΗ (pcb και μοντέλο εφαρμογής)**

**Π.Ε.1**

#### **ΣΤΑΔΙΟ 1**

#### **Αναγνώριση Ανάγκης / Προβλήματος**

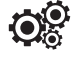

**Παράδειγμα:** Ο Δήμαρχος και το Δημοτικό συμβούλιο, αποφάσισαν να ελέγξουν τον χρόνο λειτουργίας των φώτων της παιδικής χαράς που βρίσκεται κοντά στο σχολείο. Ο λόγος που τους ώθησε στην ενέργεια αυτήν, είναι ότι ο Δήμος πλήρωνε ψηλούς λογαριασμούς ηλεκτρικού ρεύματος για τον φωτισμό αυτού του πάρκου. Έτσι, αφού ερευνήθηκε το πρόβλημα, αποφάσισαν ότι πρέπει **να σχεδιαστεί και να κατασκευαστεί ένα ηλεκτρονικό κύκλωμα το οποίο να επιτρέπει στα φώτα να ανάβουν από μόνα τους, μόνον όταν ο φυσικός φωτισμός δεν είναι ικανοποιητικός και να σβήνουν (αυτόματα) όταν δεν χρειάζονται.**

#### **α. Περιγραφή θέματος**

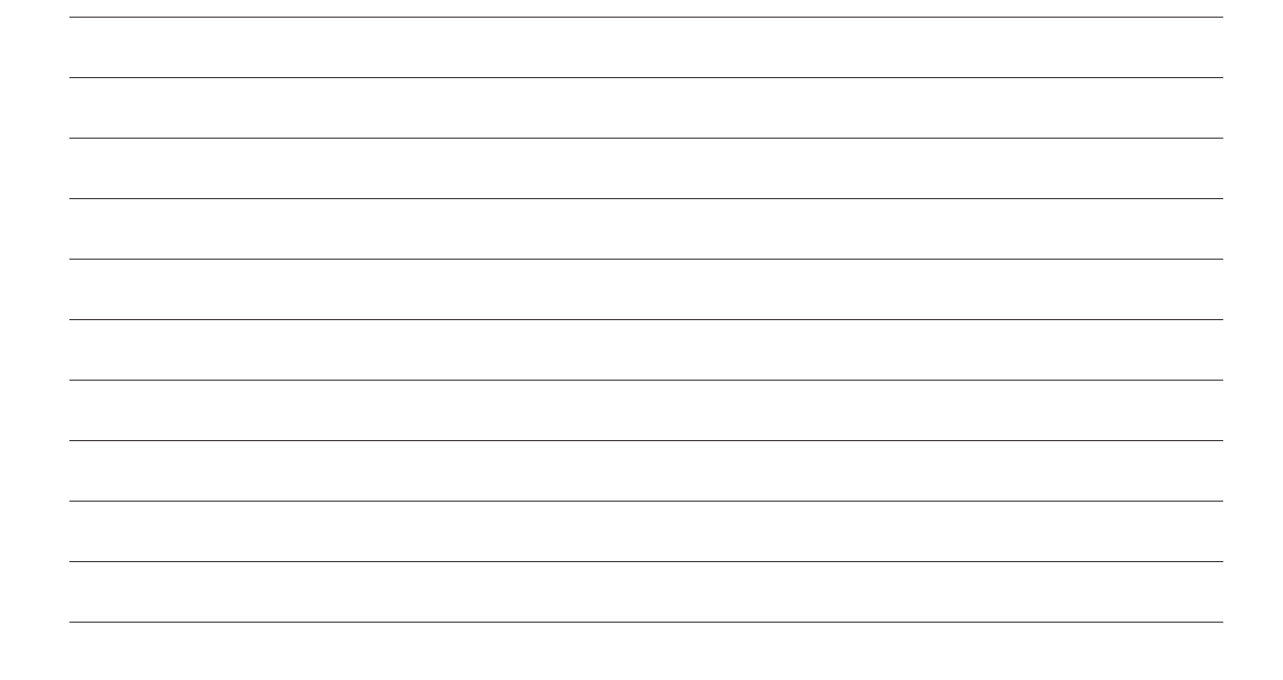

#### **β. Προδιαγραφές - Περιορισμοί & Απαιτήσεις** (Να συμπληρώσετε τα κενά μόνο όπου εφαρμόζεται)

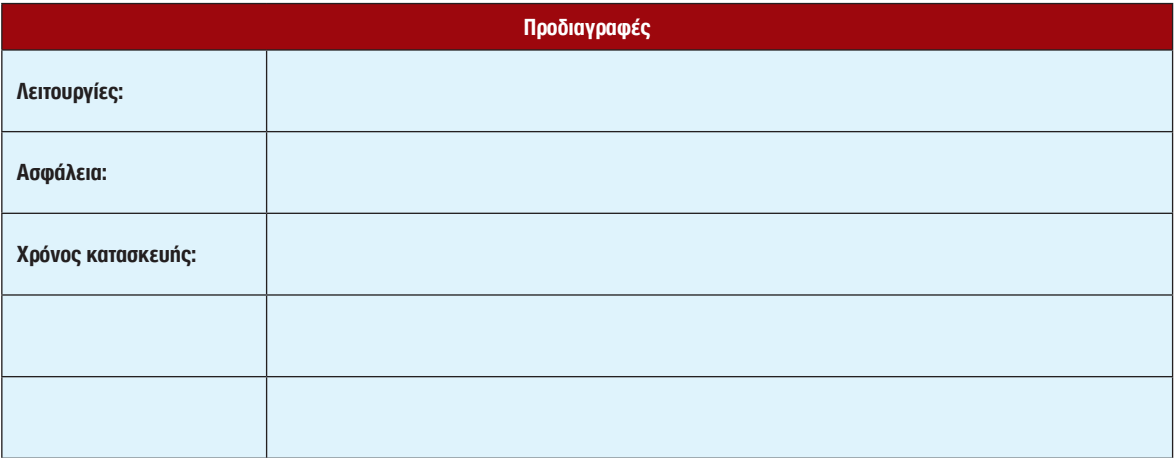

#### **Έρευνα Ανάγκης ή Προβλήματος**

**Να ερευνήσετε τα πιο κάτω ηλεκτρονικά εξαρτήματα και να συμπληρώσετε τον πίνακα.** 

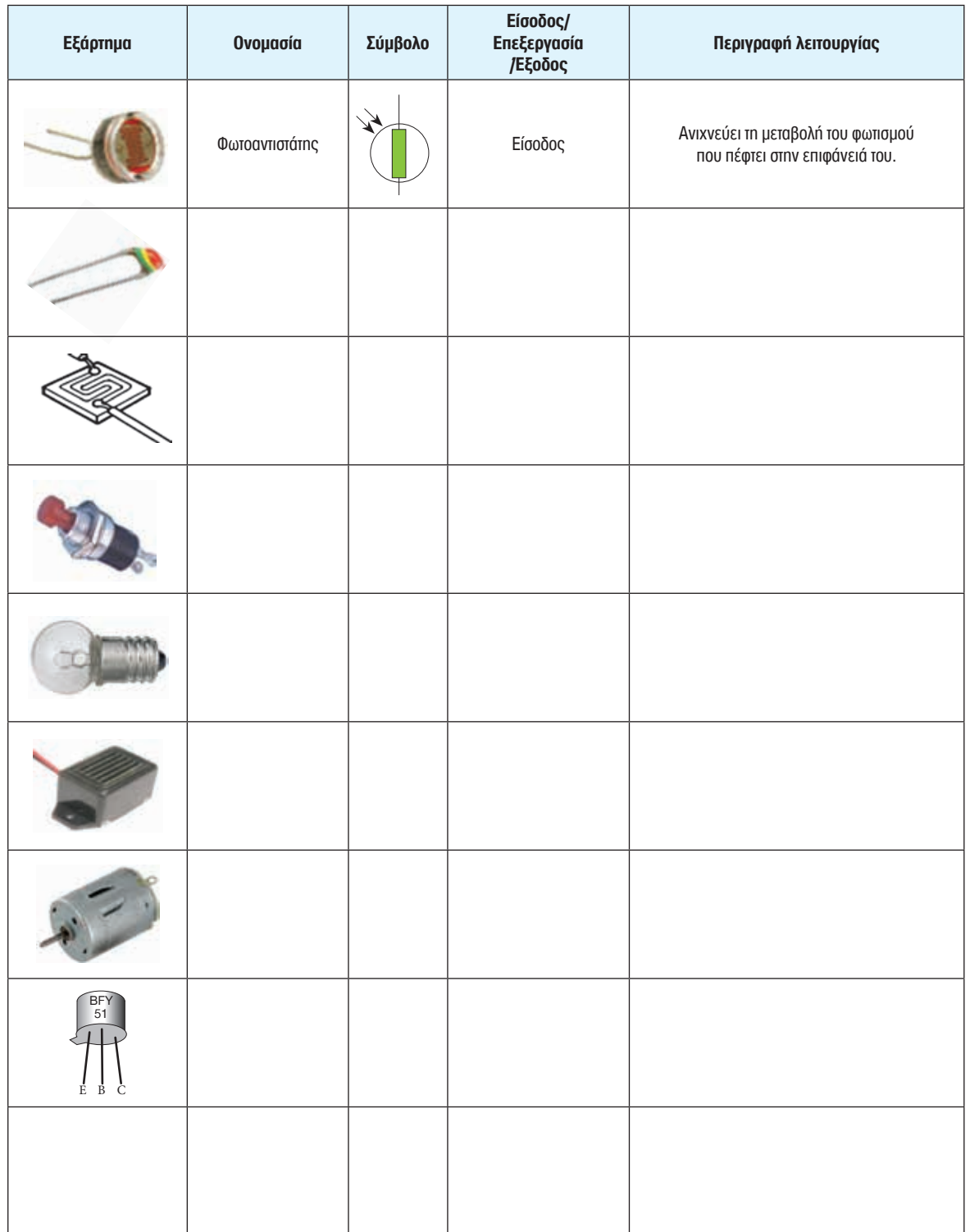

**4**

#### **Ανάπτυξη πιθανών Ιδεών/ Λύσεων**

Να συμπληρώσετε τα κύρια εξαρτήματα που θα χρησιμοποιούσατε για τη λύση του προβλήματός σας.

 $\bullet$ **ΕΙΣΟΔΟΣ ΕΠΕΞΕΡΓΑΣΙΑ ΕΞΟΔΟΣ**  $\bullet$ **Περιγραφή προτεινόμενης/νων λύσης/εων: Λύσεις**  $\bullet$  $\bullet$  $\bullet$ Ċ  $\bullet$  $\bullet$  $\blacksquare$  $\blacksquare$ 

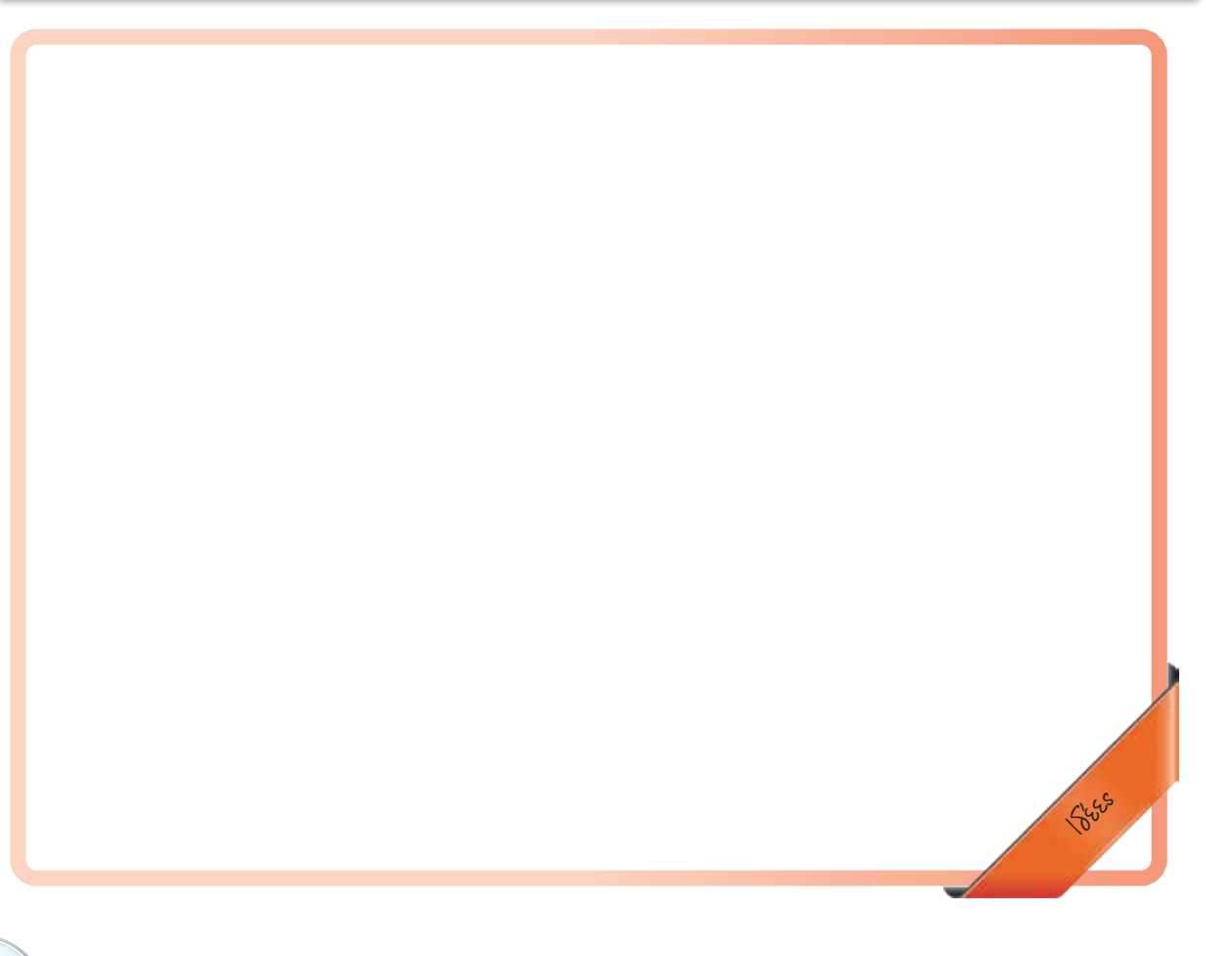

#### **Επιλογή και Ανάπτυξη καλύτερης ιδέας**

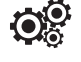

 $\mathbf{A}$ 

Να επιλέξετε την καλύτερη λύση και να σχεδιάσετε-εξομοιώσετε στην οθόνη του Η.Υ. με τη βοήθεια λογισμικού, το κύκλωμα που δίνει λύση στο πρόβλημά σας. Μπορείτε, επίσης, να το δοκιμάσετε, χρησιμοποιώντας τις πειραματικές πινακίδες του εργαστηρίου για να διαπιστώσετε αν λειτουργεί σωστά.

**Να τυπώσετε ή να σχεδιάσετε το τελικό κύκλωμά σας στον πιο κάτω χώρο.**

**Να αναπτύξετε την καλύτερή σας ιδέα.**

Κατασκευή

Tο κύκλωμα μου

 $\overline{1}$   $\overline{1}$   $\overline{1}$   $\overline{1}$ 

. . . . . . . . . .

#### **Κατασκευαστικό σχέδιο - Πορεία Κατασκευής**

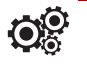

**4**

**Κατασκευαστικό σχέδιο μοντέλου** (Να σχεδιάσετε μια πιθανή λύση (ιδέα) μοντέλου κατασκευής σας, όπου θα εφαρμοστεί η πλακέτα του κυκλώματός σας.) 

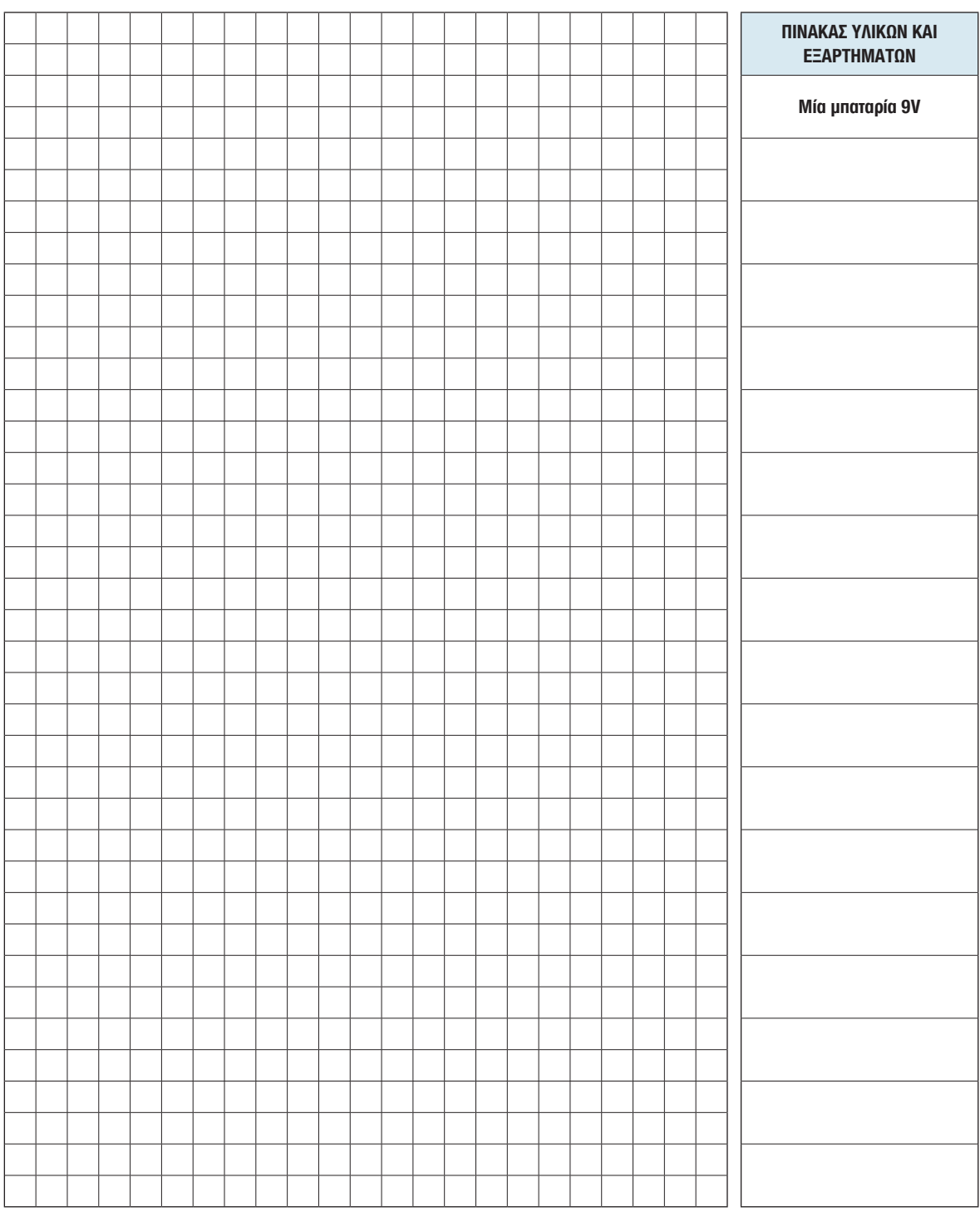

#### **Κατασκευή**

 $\mathbf{Q}^{\mathbf{O}}_k$ 

#### **KAΝΟΝΕΣ ΑΣΦΑΛΕΙΑΣ**

1. Μόνο ένα άτομο εργάζεται σε κάθε εργαλειομηχανή

Εργάζομαι στο εργαστήριο του Σχεδιασμού και Τεχνολογίας με **ΑΣΦΑΛΕΙΑ**!

#### **ΣΤΑΔΙΟ 7**

#### **Δοκιμή - Αξιολόγηση**

Πιστεύετε ότι η κατασκευή σας δίνει λύση στο πρόβλημα που θέσατε στο στάδιο ένα; (να περιγράψετε τη λειτουργία της κατασκευής)

#### **Άλλα σχόλια**

Τι δοκιμές έχετε κάνει και ποια τα πιθανά προβλήματα που εντοπίσατε;

**<sup>E</sup> <sup>m</sup> <sup>e</sup> <sup>r</sup> <sup>g</sup>**

**e**  $\frac{1}{2}$  **g**  $\frac{1}{2}$  **g** 

**<sup>S</sup><sup>t</sup> <sup>o</sup> <sup>p</sup>**

**e n c y**

**e n c y <sup>S</sup> o<sup>t</sup>**

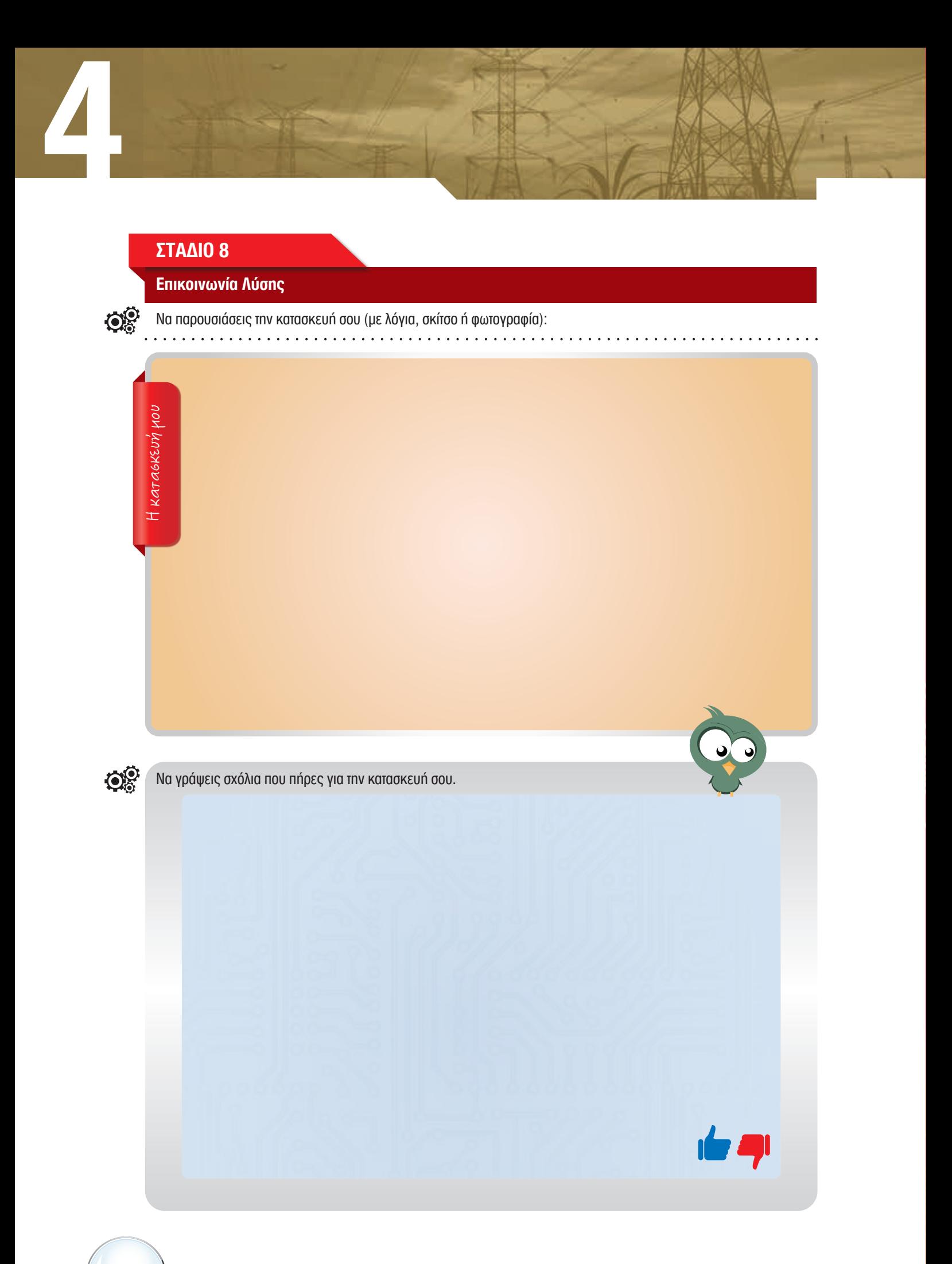

# Τετράδιο<br>Μαθητή/τριας

ΟΝΟΜΑΤΕΠΩΝΥΜΟ

 $\Box$ 

T

**TMHMA** 

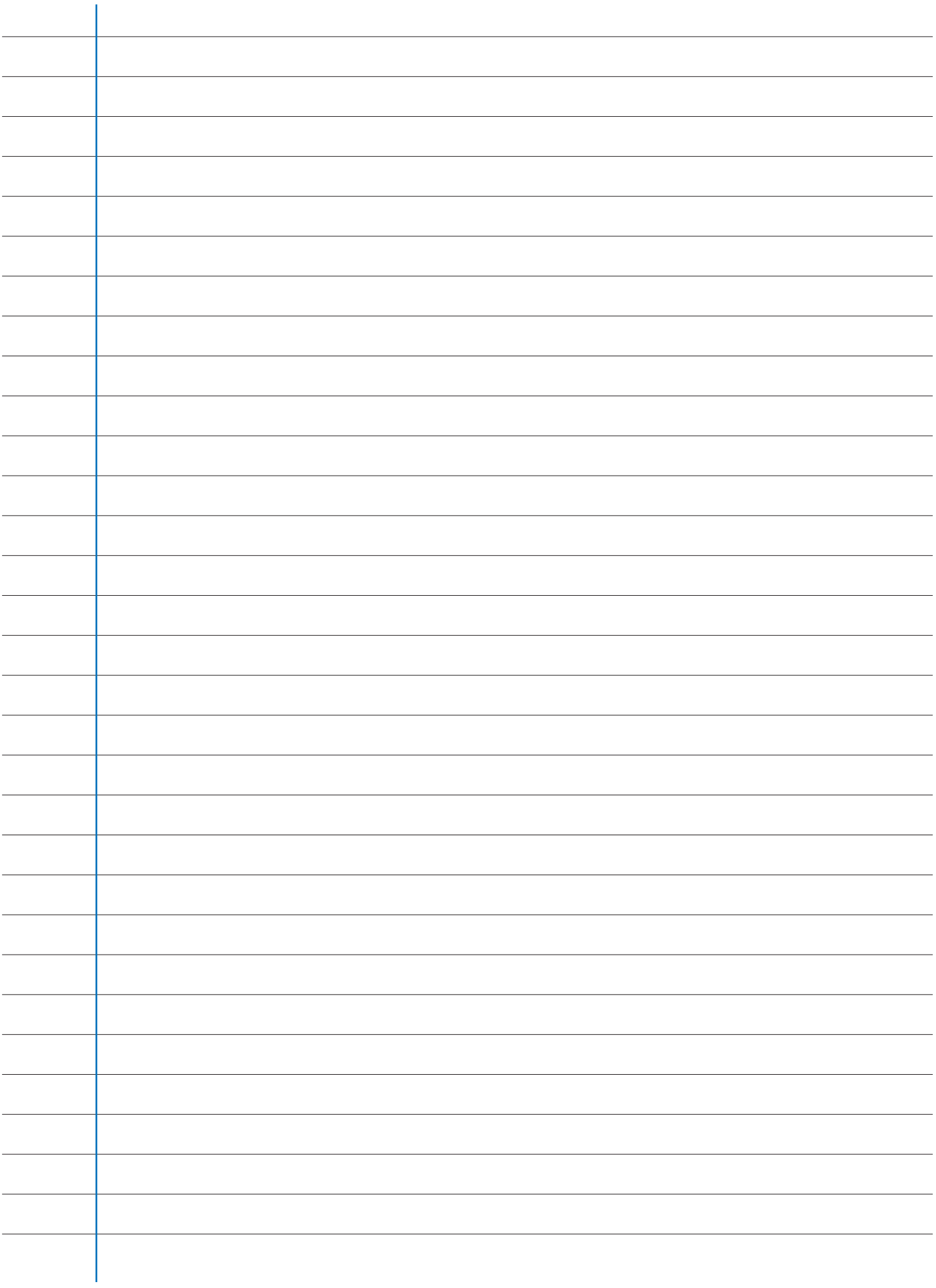

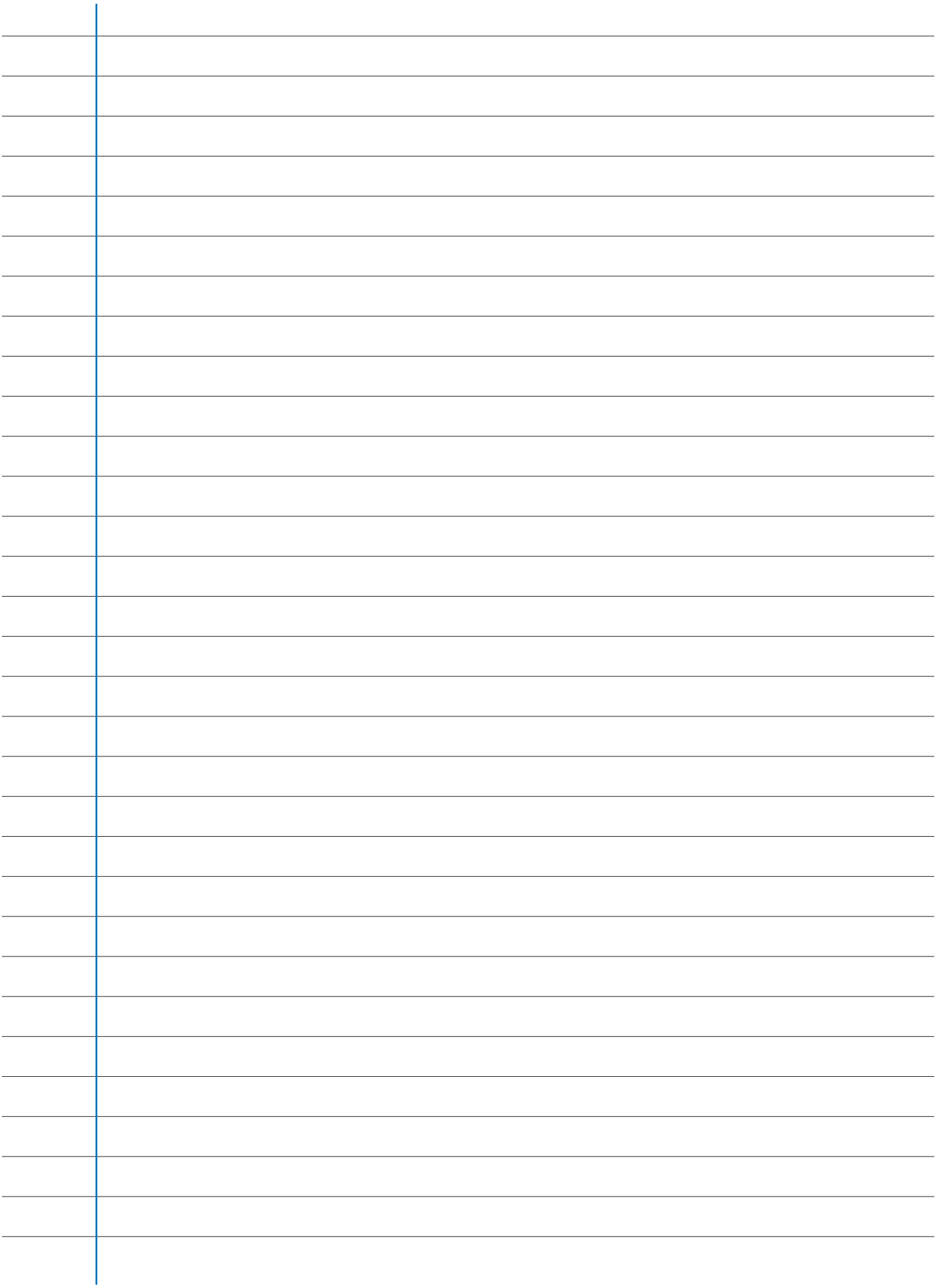

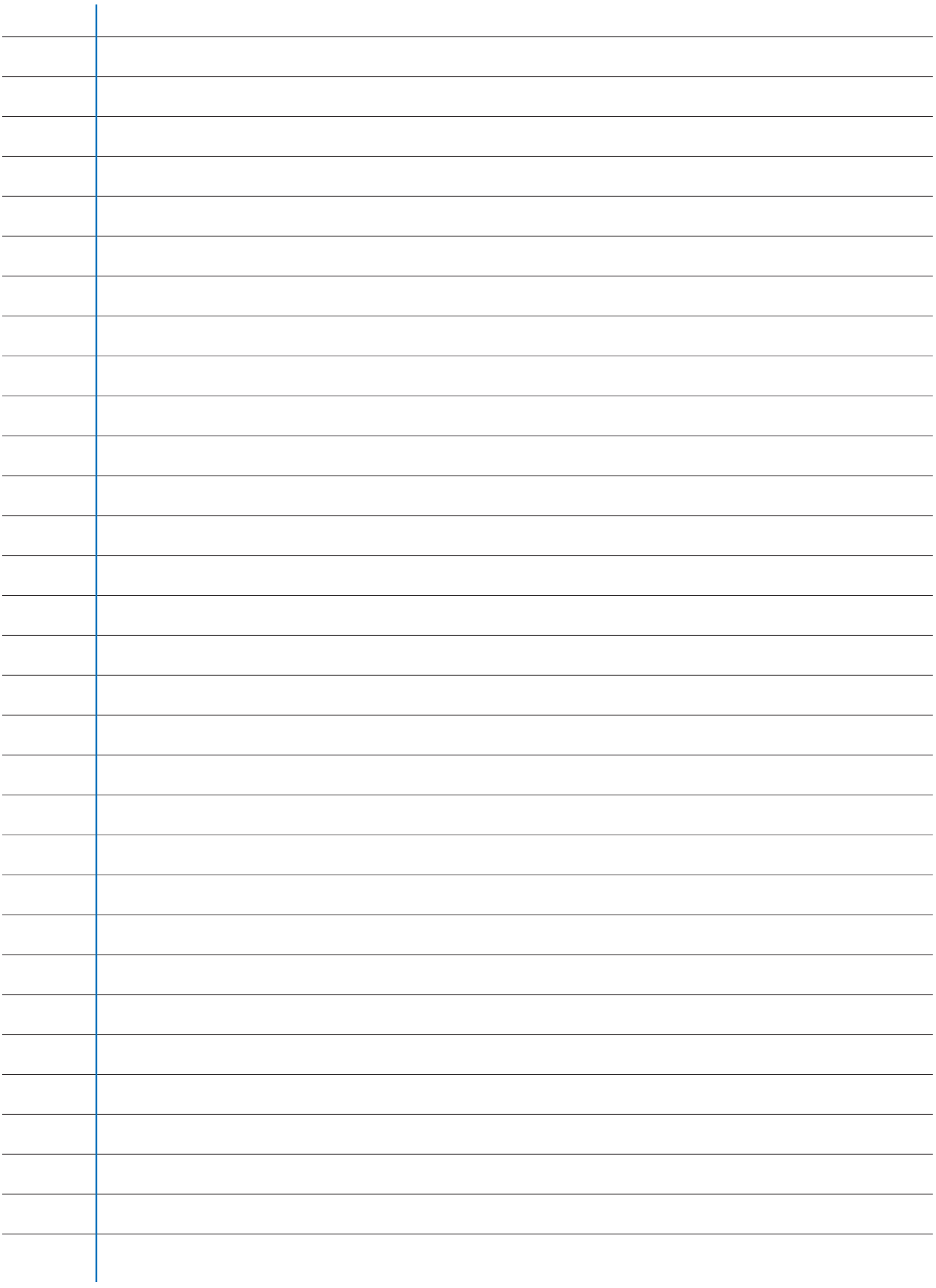

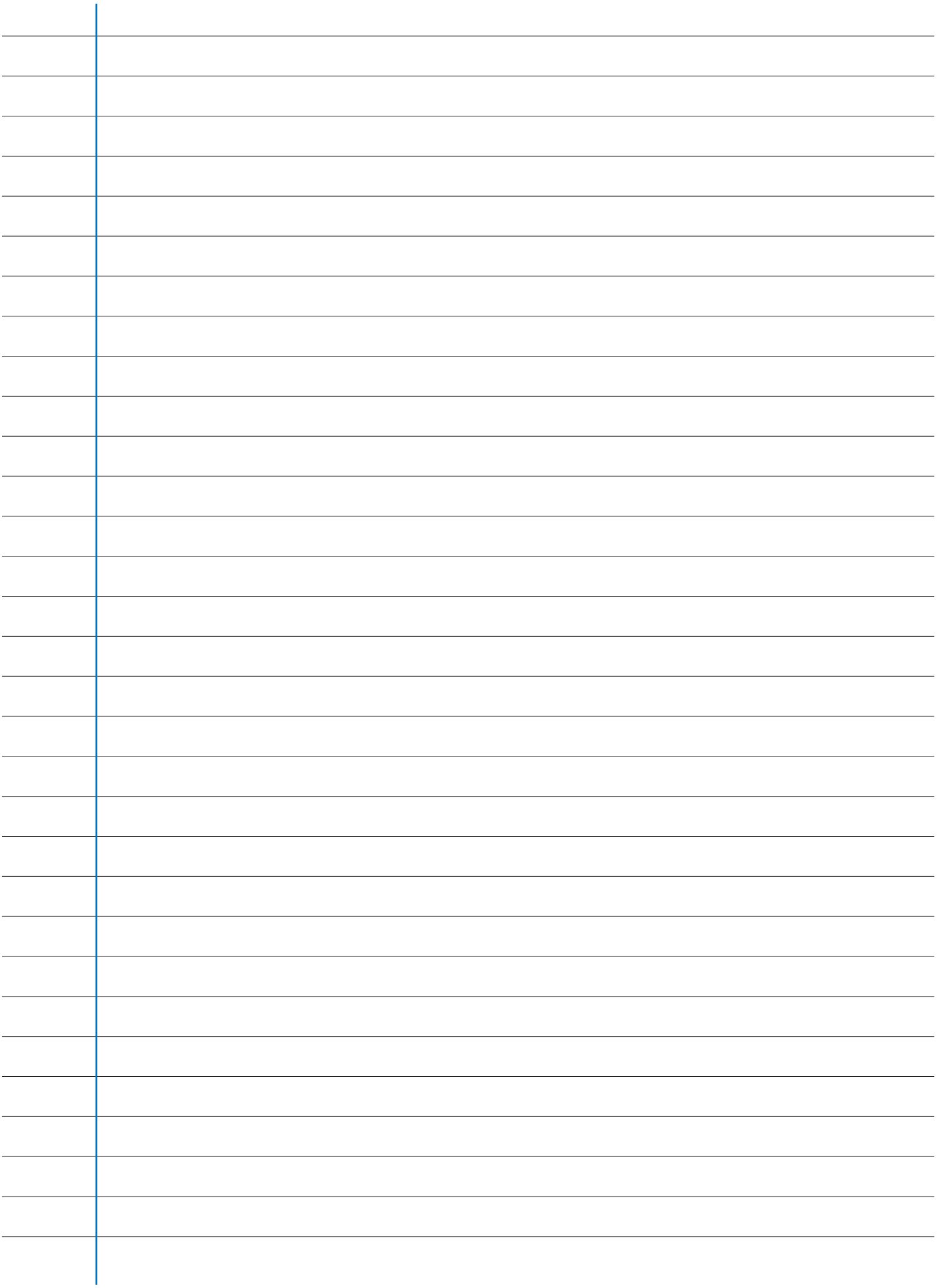

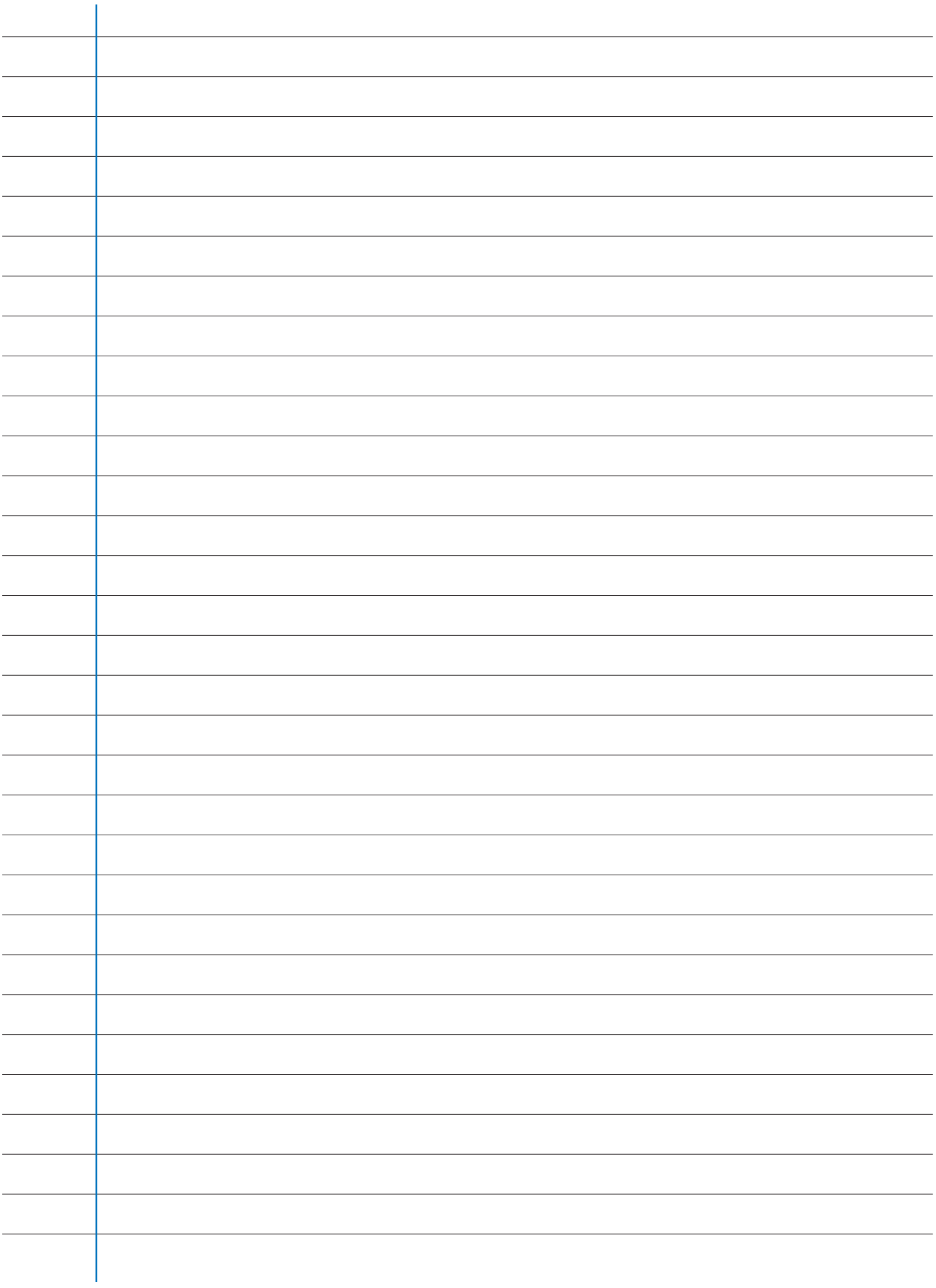

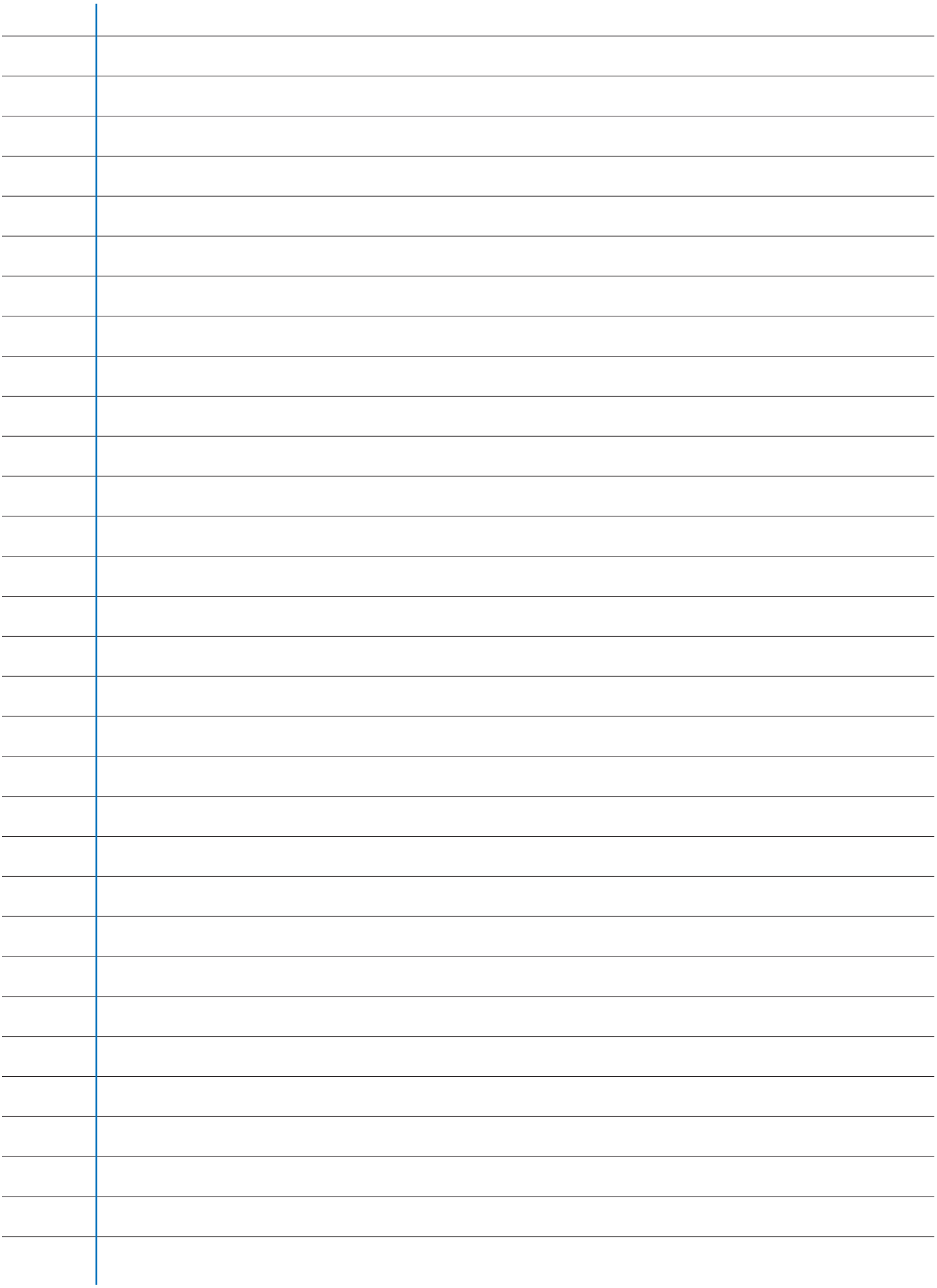

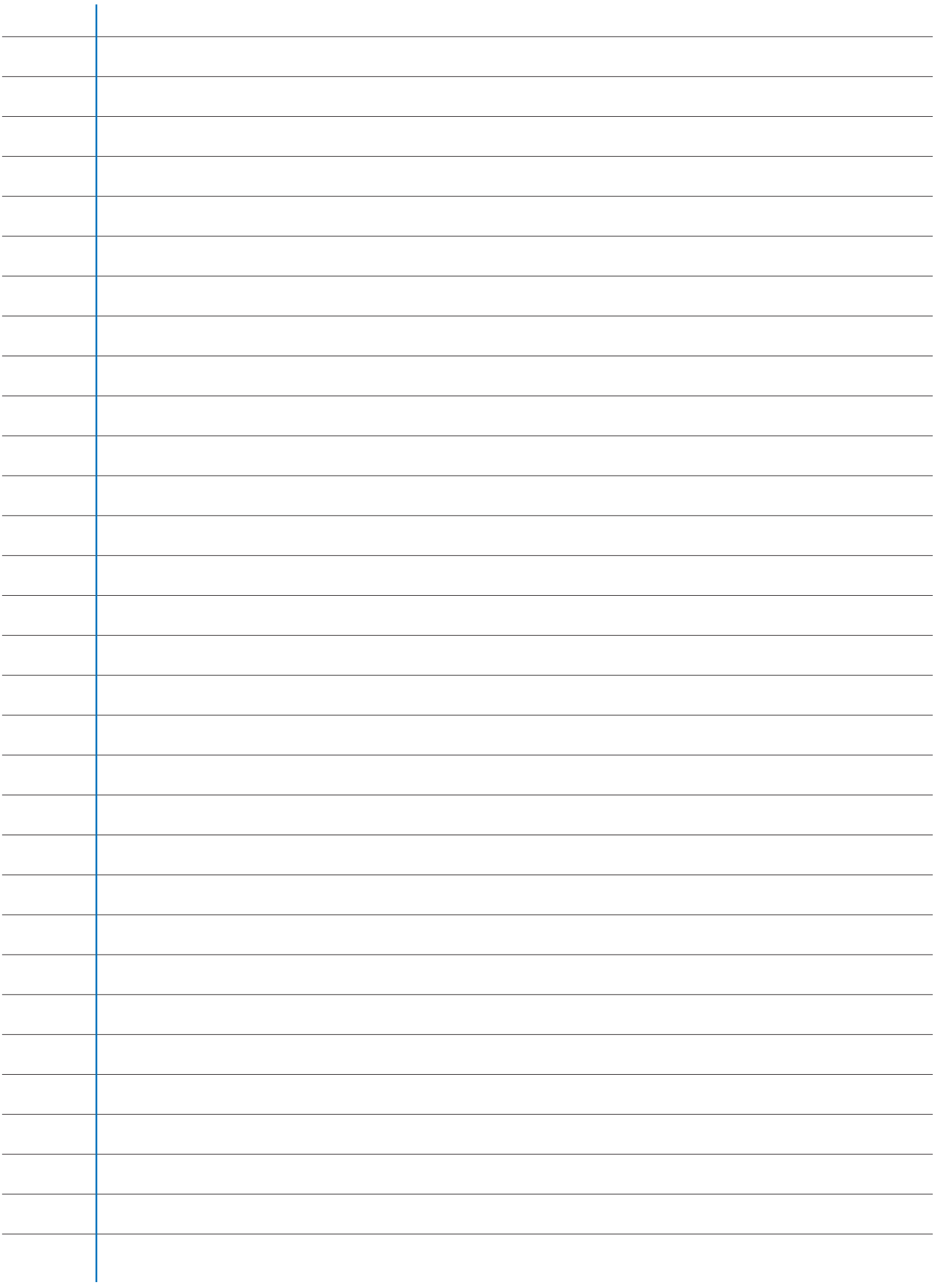

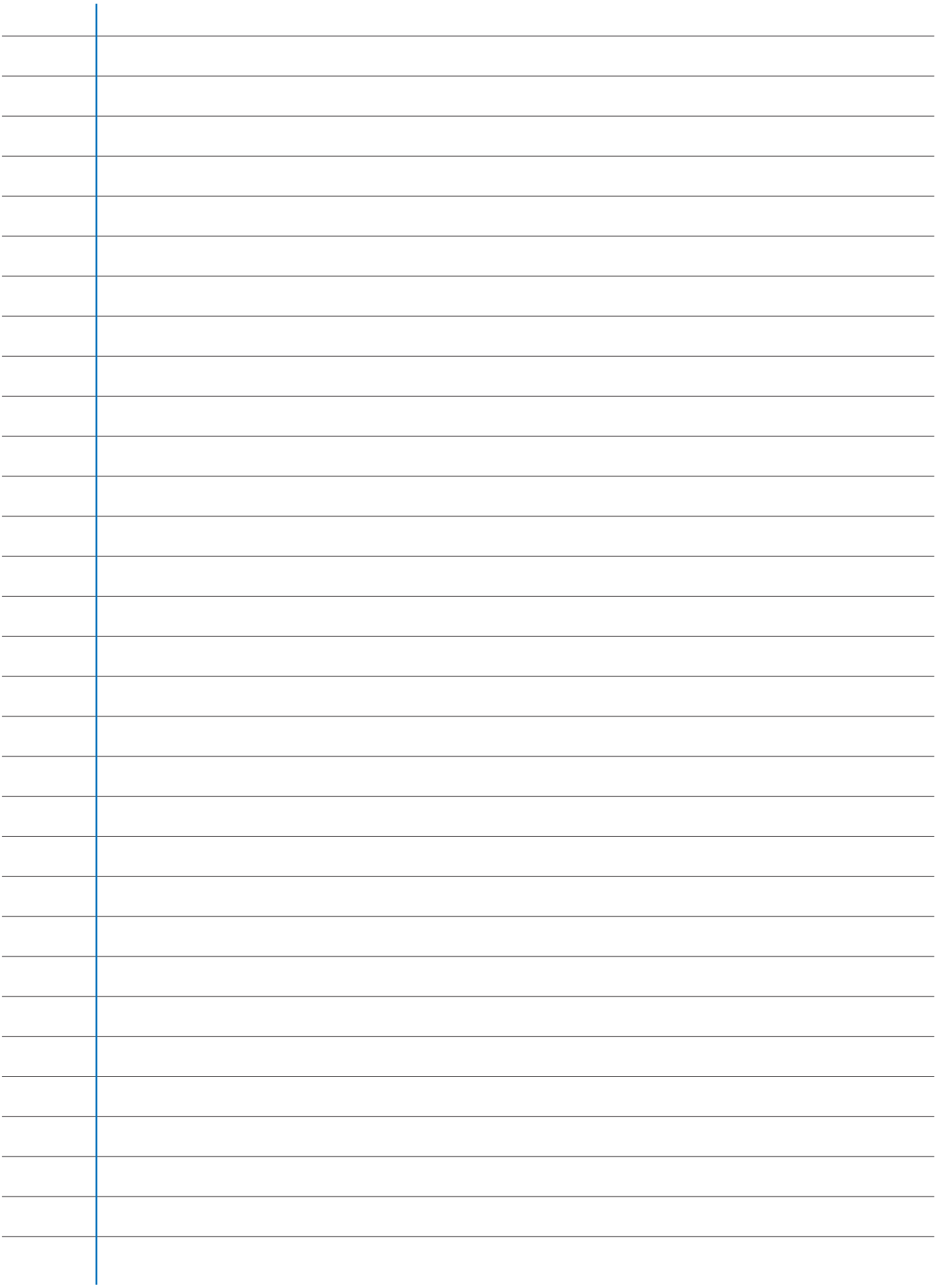

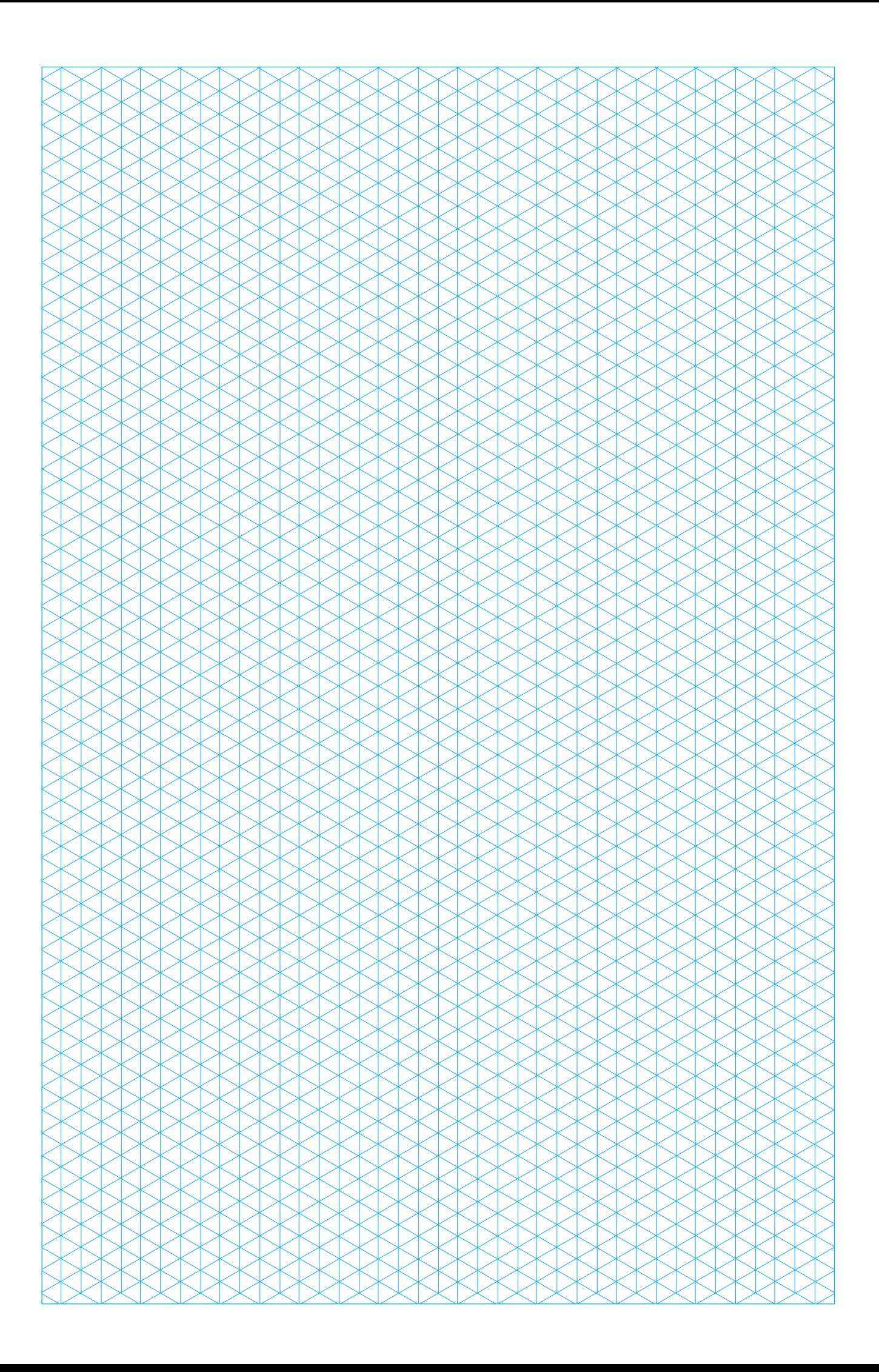

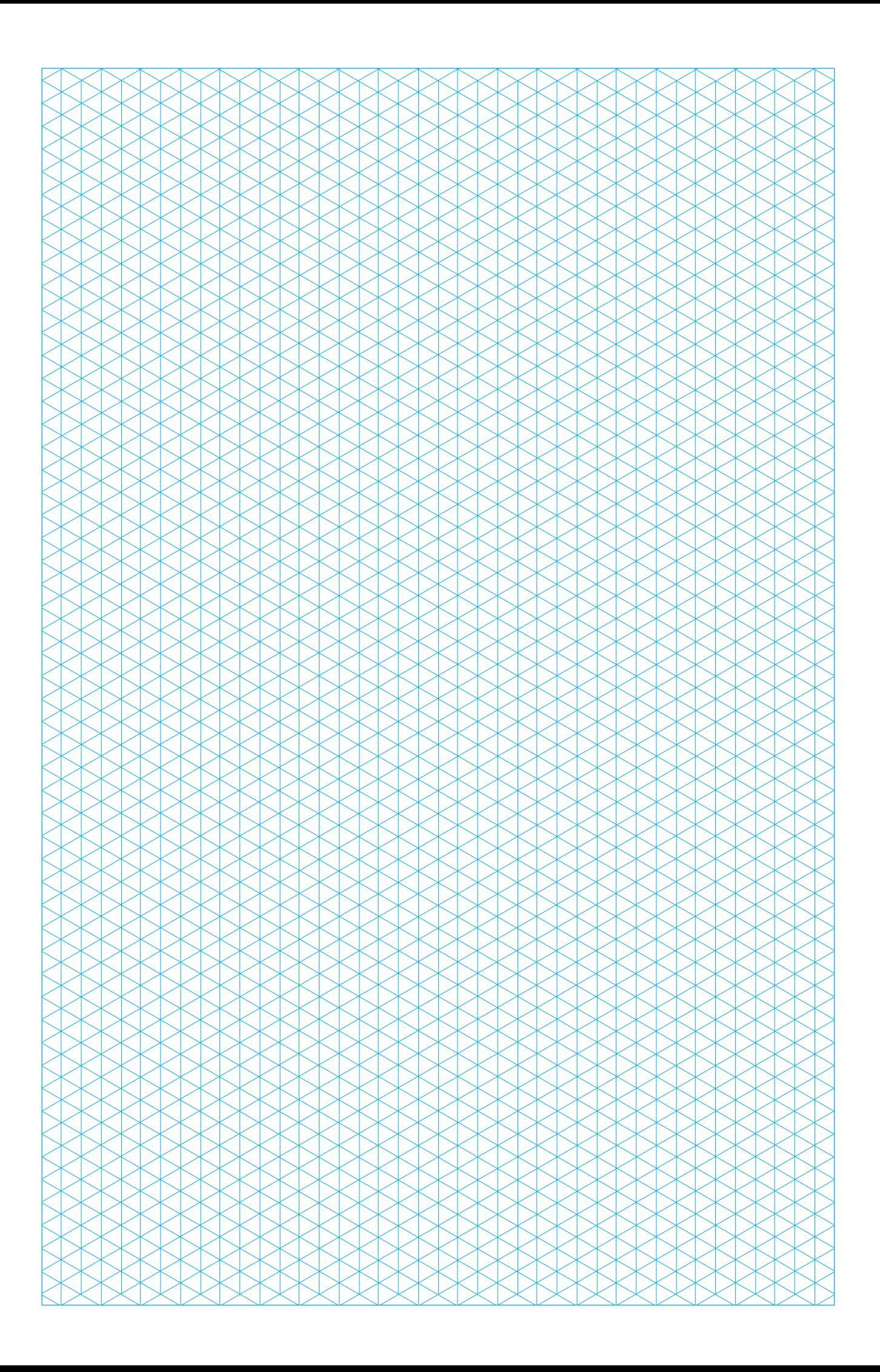

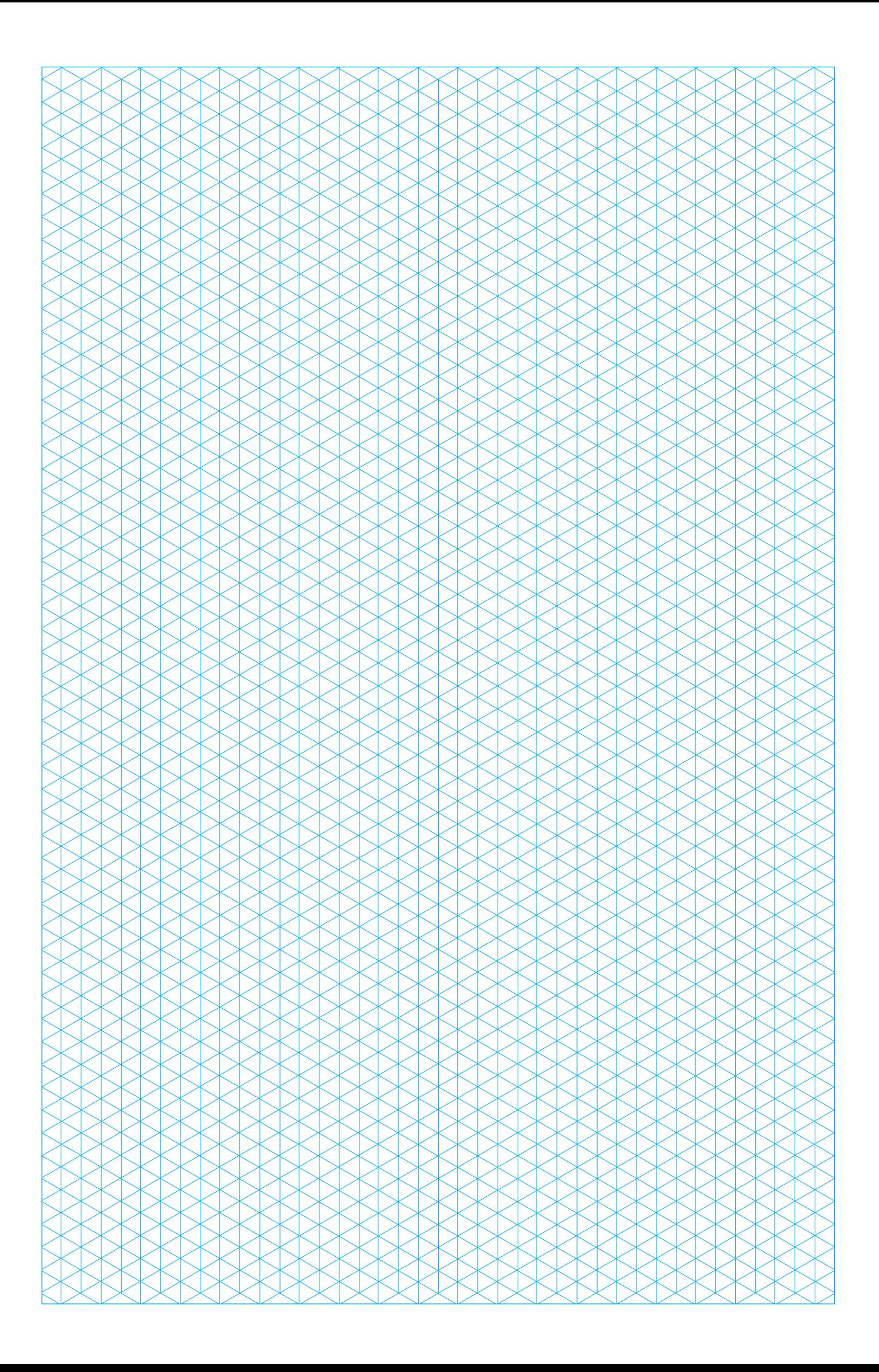

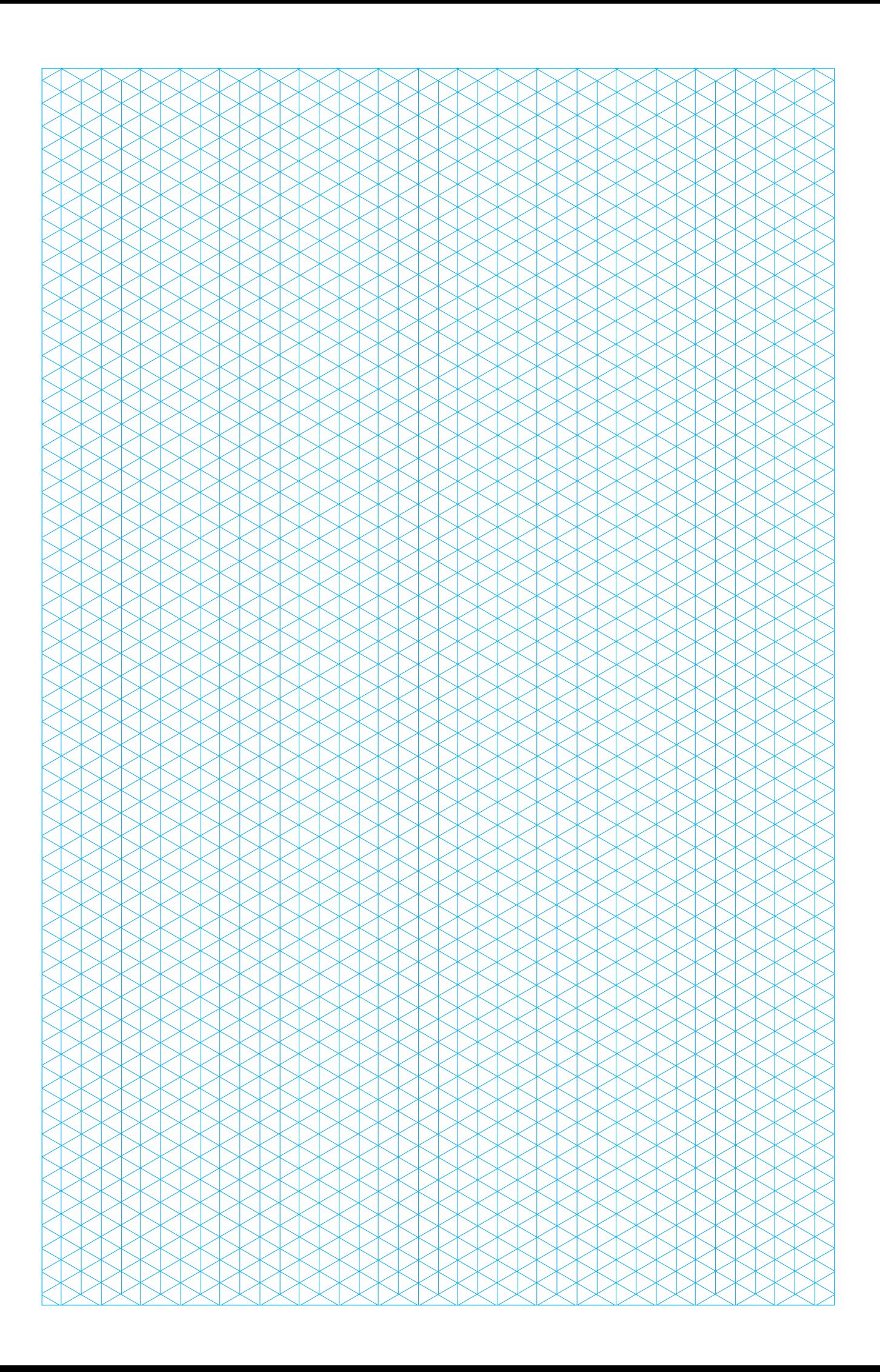

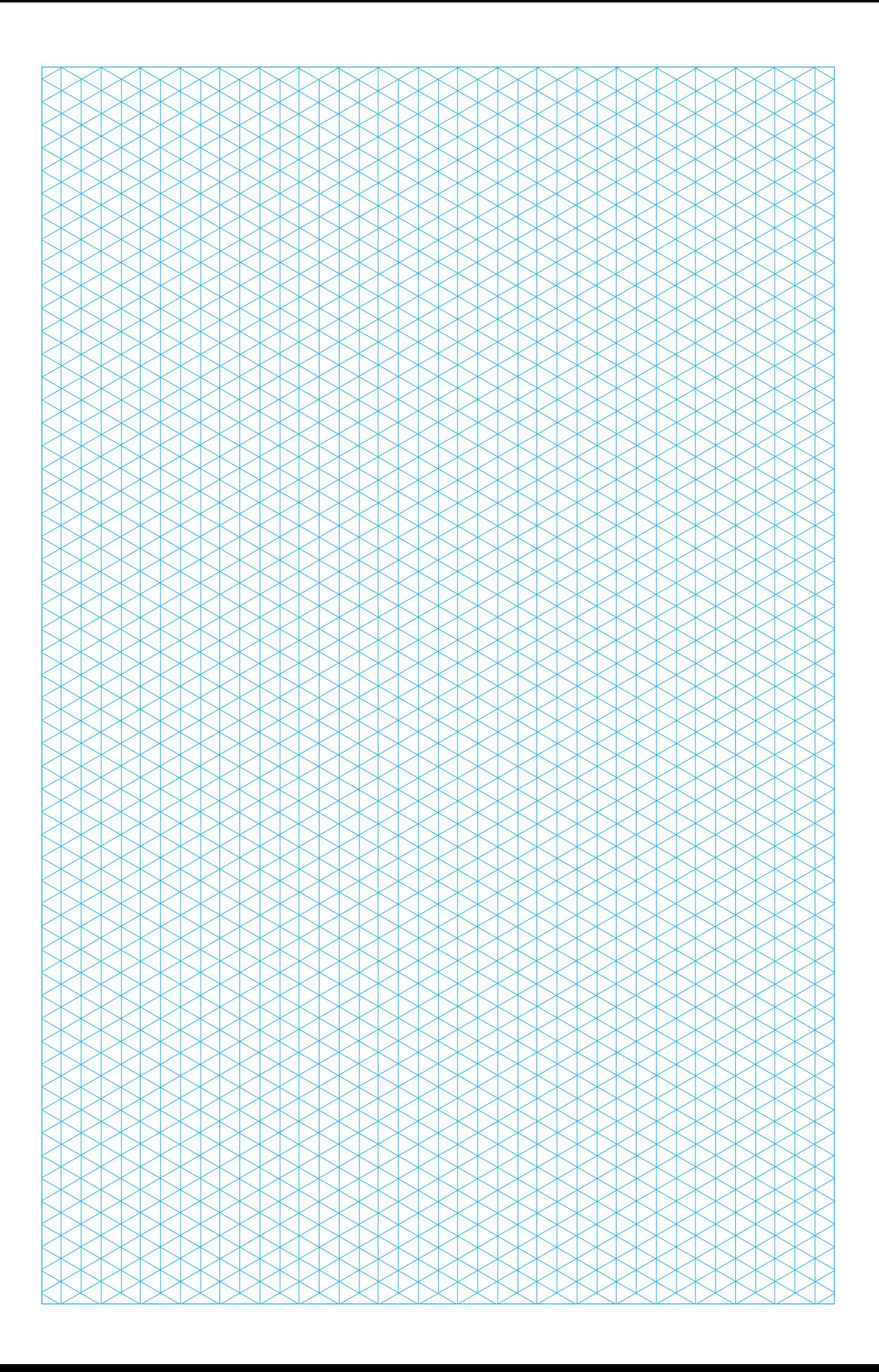

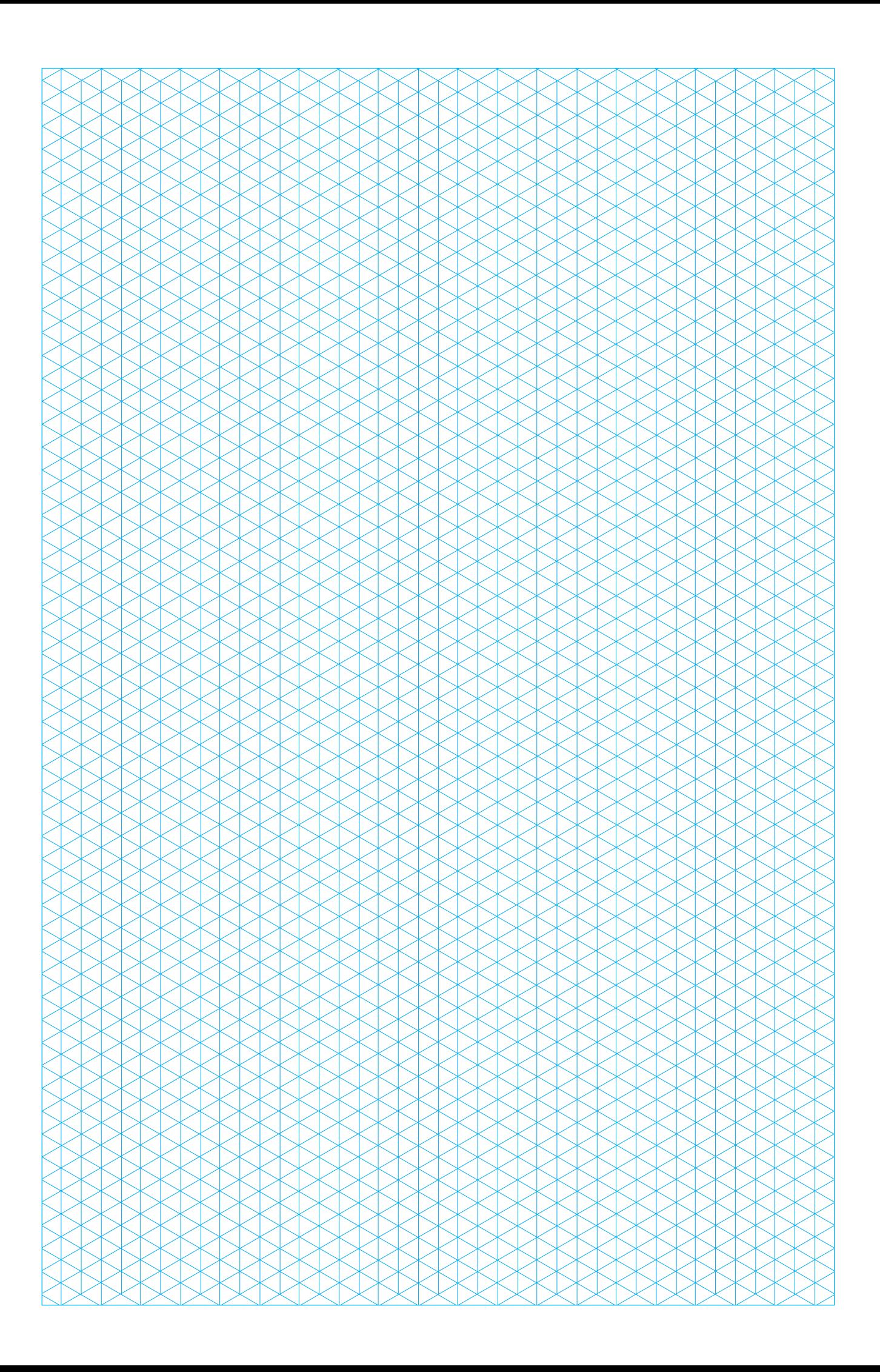

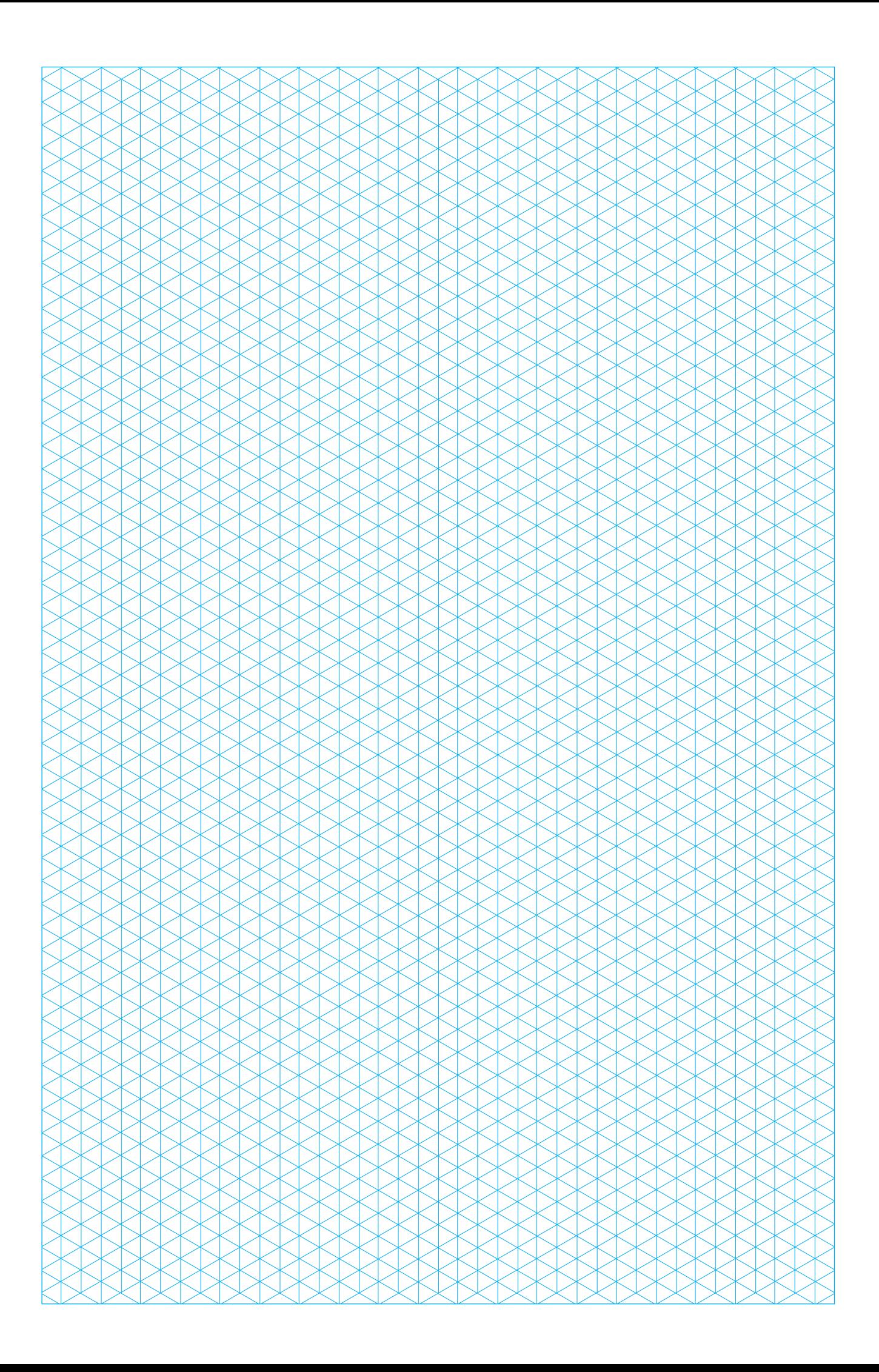

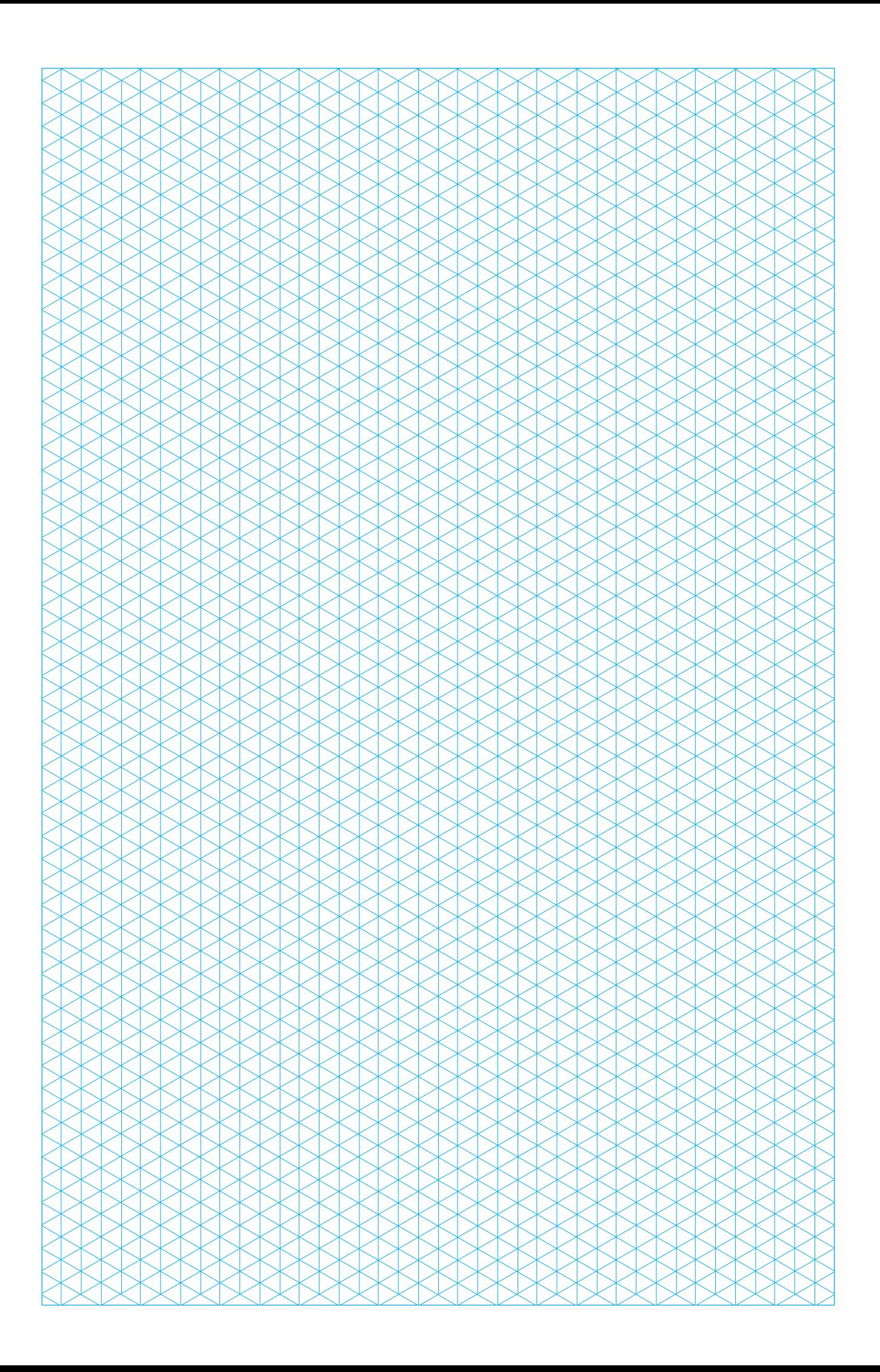

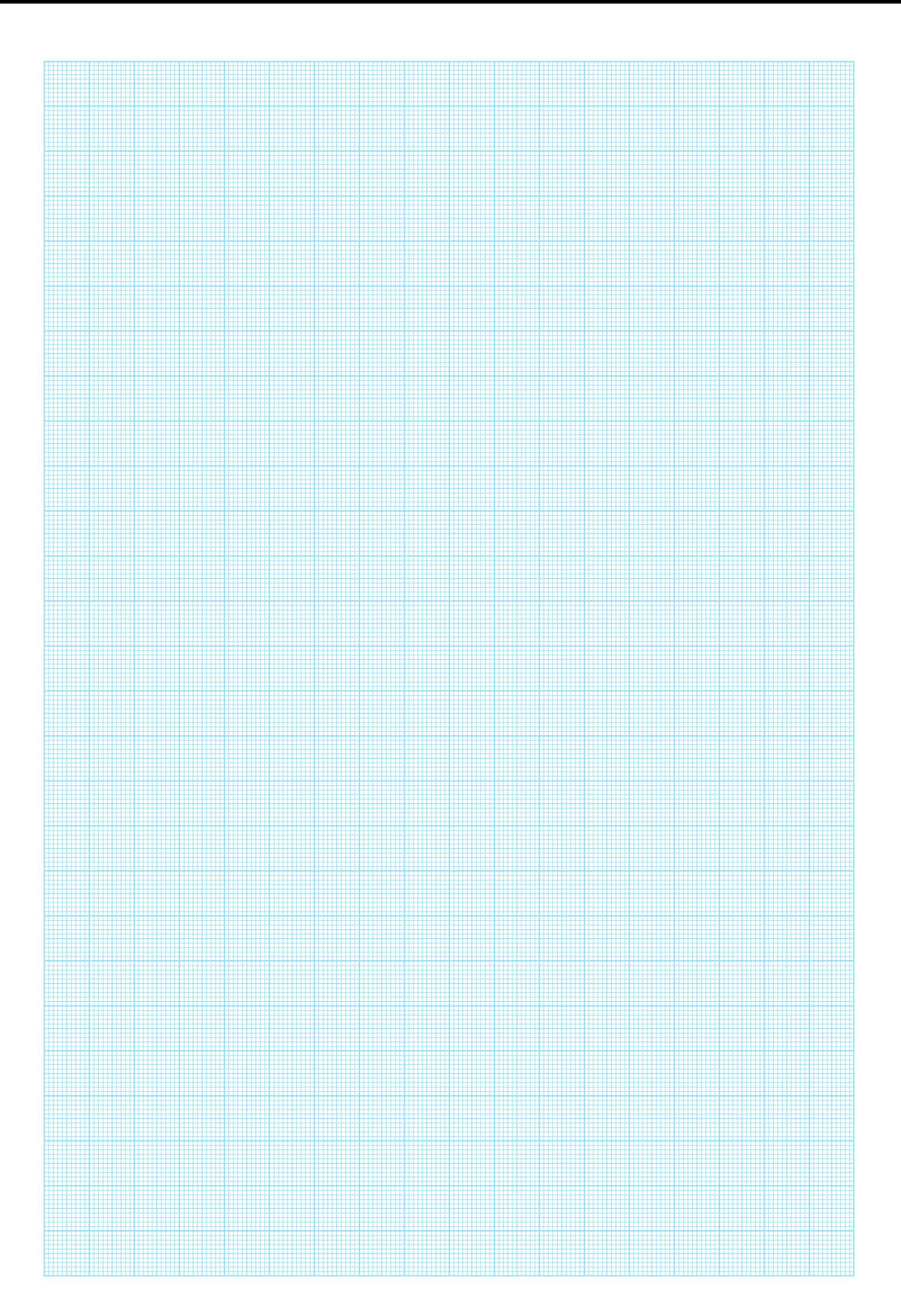

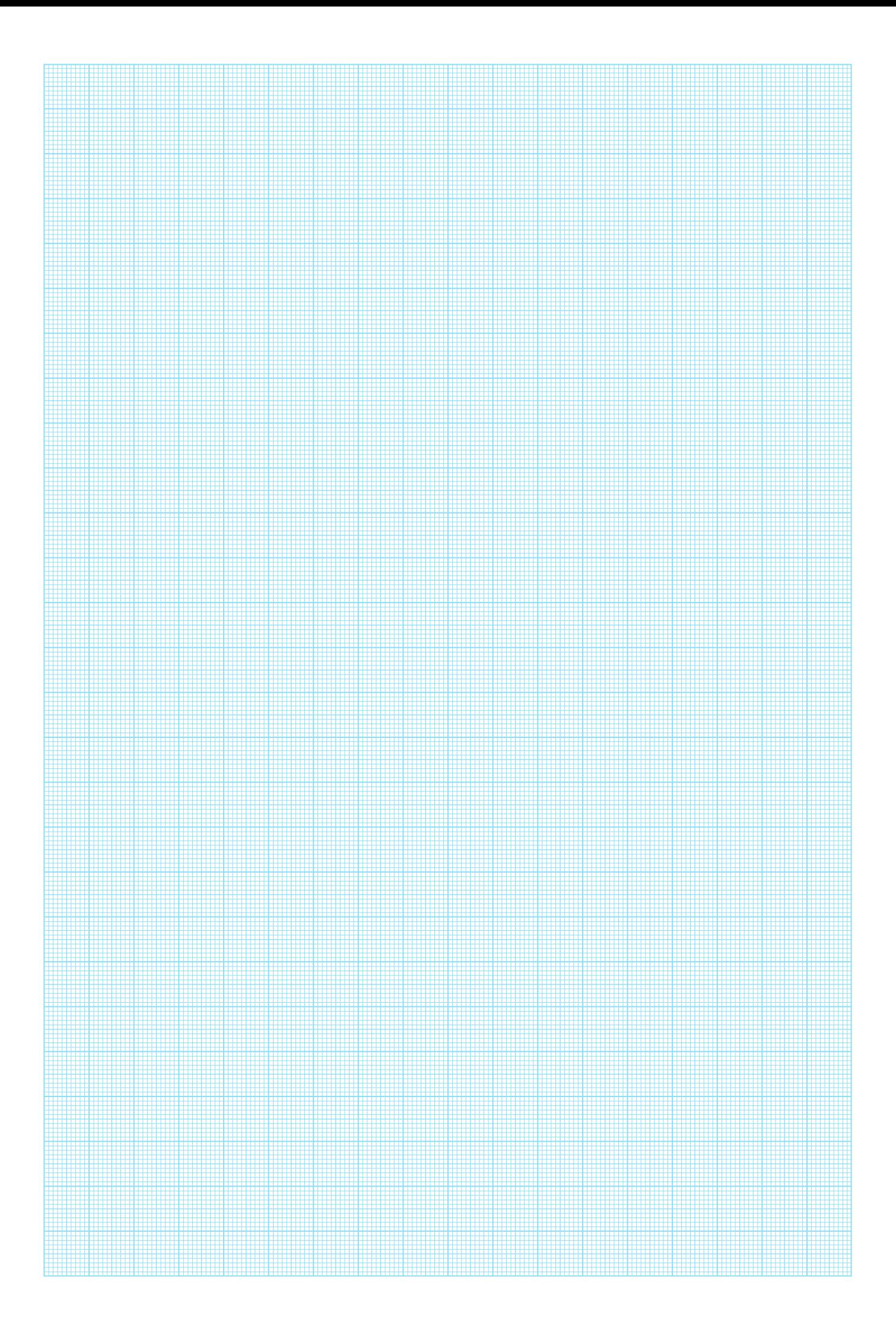

![](_page_66_Picture_0.jpeg)

![](_page_67_Picture_0.jpeg)